**الجمھوریة الجزائریة الدیمقراطیة الشعبیة Republic of Algeria Democratic and Popular وزارة التعلیم العالي و البحث العلمي Ministry of Higher Education and Scientific Research**

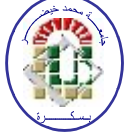

**University of Mohamed Khider – BISKRA Faculty of science & technology Department: Electrical Engineering Option: Telecommunication**

 **Ref:**

#### **Memory End of Studies for graduation**

**Master**

## theme

## **Study and realization of a supervisor for Process by GSM**

#### **Presented by: AZZEDDINE BENLAMOUDI Supported on: 08June 2012**

#### **Jury**

**Dr.** GUESBAYA Tahar Grade: Lecturer A President **Dr .Kaouther El kourd Grade : Lecturer A Supervisor Mr .ABDESSALEM Salim Grade : Assistant A Examiner Mr .SAADI Ramzy Grade: PhD Student Co-supervisor**

**الجمھوریة الجزائریة الدیمقراطیة الشعبیة Republic of Algeria Democratic and Popular وزارة التعلیم العالي و البحث العلمي Ministry of Higher Education and Scientific Research**

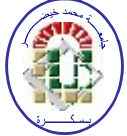

**University of Mohamed Khider – BISKRA Faculty of Sciences and Technologies Department: Electrical Engineering Option: telecommunication**

 **Ref:** …………

**Memory End of Studies For graduation:**

 **Master**

theme

## **Study and realization of a supervisor for Process by GSM**

**Presented by:** 

**-AZZEDDINE BENLAMOUDI Favorable opinion of Supervisor** 

 **-Dr. Kaouther El kourd** ………………

**Favorable opinion of President of the Jury**

 **Dr GUESBAYA Tahar ………………..**

**Stamp and signature**

**الجمھوریة الجزائریة الدیمقراطیة الشعبیة Republic of Algeria Democratic and Popular Ministry of Higher Education and Scientific Research**

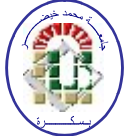

**University of Mohamed Khider – BISKRA Faculty of science & technology Department: Genie Electric Option: Telecommunication**

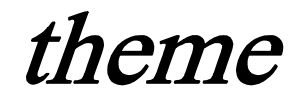

## **Study and realization of a supervisor from Process by GSM**

**Presented by:** Supervisor **AZZEDDINE BENLAMOUDI -Dr. Kaouther El kourd** 

#### **ABSTRACT**

**Thinking of telecommunication technology GSM, it immediately comes to mind voice communication, sending and receiving SMS and MMS, mobile internet, and all what works using this modern technology introduced in our daily lives. It is less obvious to think, that by using these services provided through this system, it is possible to monitor and control remote systems by using the GSM network. Applications can be used in various fields such as monitoring and remote control of machines, alarm systems and monitoring, control of doors or light lamps...** 

**The GSM module (TC35) receive the message SMS, then the microcontroller PIC16F877A control the system-card by lamps. The software program used in the project named "PROTEUS".** 

#### *Dedication*

*I dedicate my dissertation work to my family and many friends. A special feeling of gratitude to my parents of their words of encouragement & tenacity, which still ring in my ear. To My sisters and brothers where they are always beside me.*

*I also dedicate this dissertation to my many friends and family who have supported me throughout the process. I will always appreciate all they have done, especially HOUASE Fodile , Nourdine and Ahmed for helping me ;Dr El kourd Kaouther for the many hours of proofreading; Yacine, Rostem, Alla, chahla and The four girls for helping me to master the leader dots.*

*I dedicate this work and give special thanks to my best friend Deghnouche Seif eddine.*

*Finally, this thesis is dedicated to all those who believe in the richness of learning*.

#### *Acknowledgements*

*First, we want to thank mercy of god to achieve our desires and achieve our objectives.*

*At the end of this work, we wish to present our most sincere thanks Dr. El kourd Kaouther Which agreed to supervise us , gave us the benefit of her broad knowledge and the valuable advice during our final year project study.*

*However, it must be emphasized that this work would not have been possible without the invaluable knowledge and know-how in our honorable faculty, "Faculty of Science and Technology."*

*So it is with great pride that we extend our thanks to all of our most distinguished professors. Especially Dr. GUESBAYA TAHAR, HOUASE Fodile , Nourdine , Ahmed and Saadi Ramzy.*

*Many thanks to all the engineers of electrical engineering laboratories: Mr. Hamza and Mr. Abdellatif.*

*Finally we express our thanks to the jury members who have honored us to evaluate our work.*

### **LIST OF TABLES**

#### **List of tables**

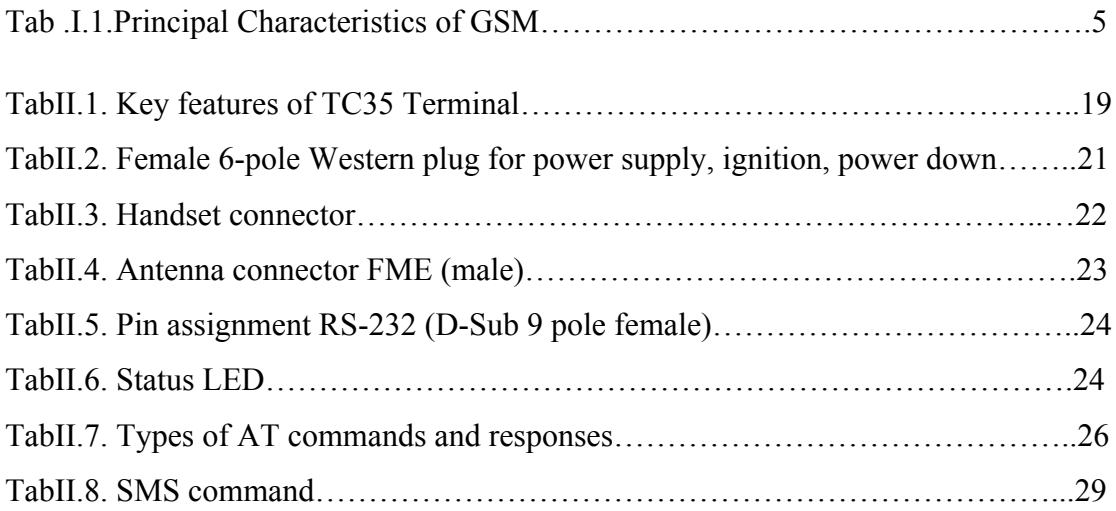

#### **LIST OF FIGURES**

#### **List of figures**

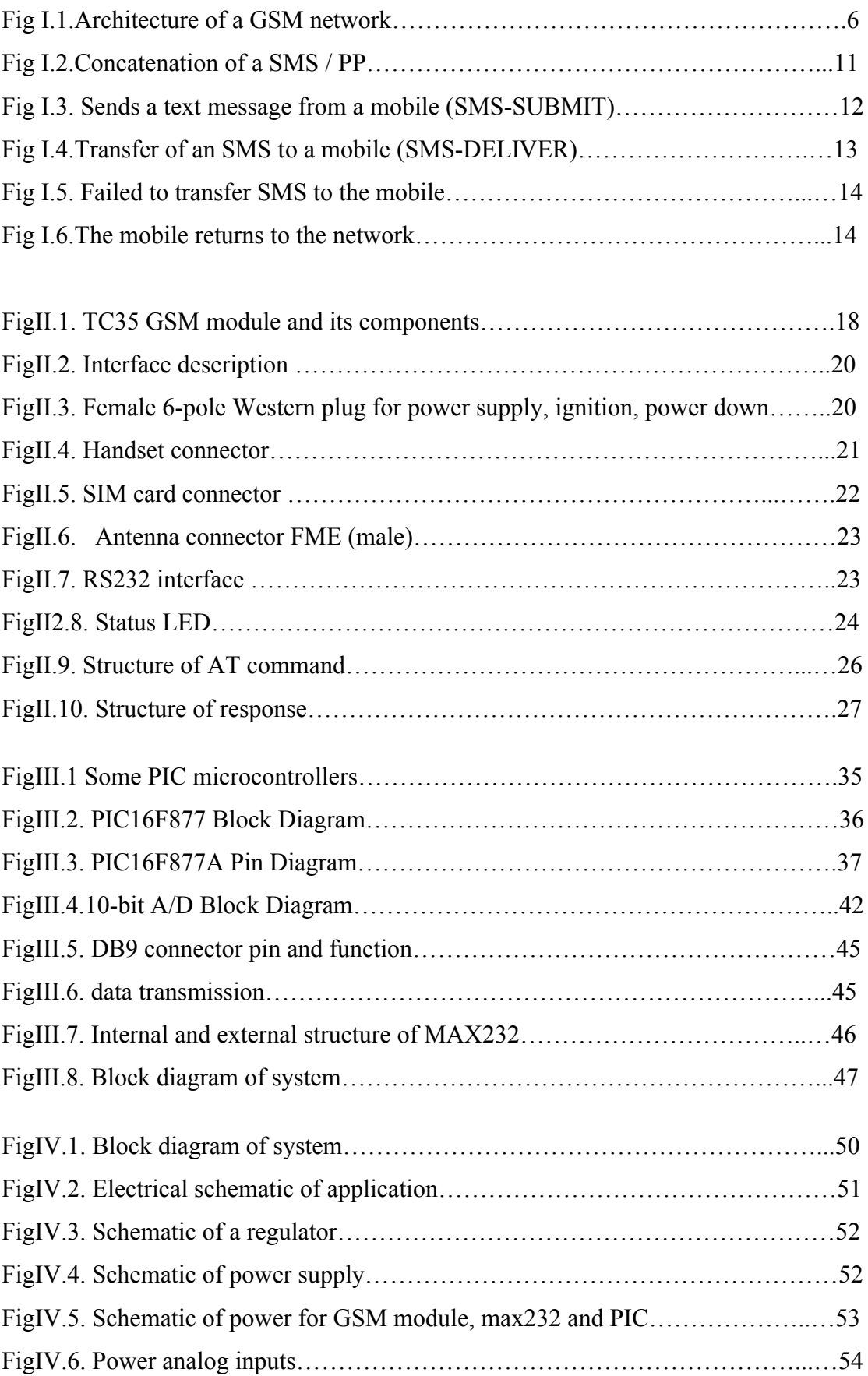

#### **LIST OF FIGURES**

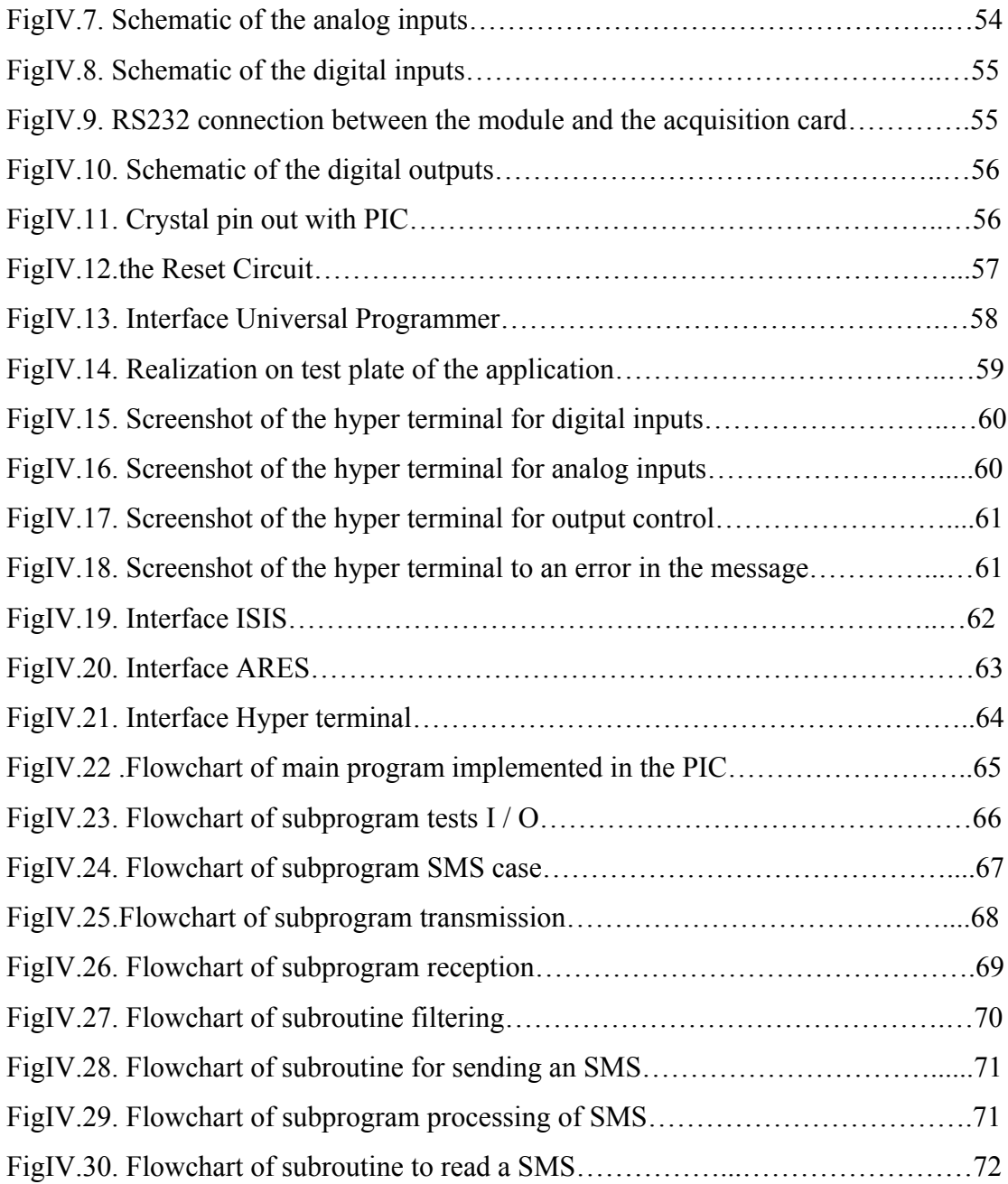

#### **ABBREVIATION**

#### **List of Abbreviation**

**ASIC:** Application Specific Integrated Circuit

**AT** : attention

**AUC:** Authentication Center

**BSC**: Base Station Controller

**BSS**: Base Station Sub-system

**BTS: Base Transceiver Station** 

**CEPT**: Conference of European Posts and Telegraphs

**EIR:** Equipment Identity Register

**ETSI**: European Telecommunication Standard Institute

**GMSC:** Gateway MSC GMSC

**GSM:** Group Special Mobile or Global System for Mobile Communication

**HLR:** Home Location Register

**IMSI**: International Mobile Subscriber Identity

**ISDN**: Integrated Services Digital Network

**MAP**: Mobile Application Part

**ME**: Mobile Equipment

**MS**: Mobile Station

**MSC**: Mobile Switching Center

**MWD File**: Message Waiting Data File

**NMC**: Network Management Centre

**NSS**: Network Sub-system

**OMC**: Operations and Maintenance Center

**OSS**: Operation Subscriber System

**PLMN**: Public Land Mobile Network

**PSTN**: Public Switched Telephone Network

**SFH**: Slow Frequency Hopping

**SIM**: Subscriber Identity Module

**SMS**: Short Message Service

**SMS / CB**: SMS Cell Broadcast

**SMS-MO**: SMS Mobile Originated

**SMS-MT**: SMS Mobile Terminated

**SMS / PP**: SMS Point to Point

**SS7**: Signaling System Number 7

**TA** : Terminal Adaptor

**TDMA:** Time Division Multiple Access

- **TE** : Terminal Equipment
- **VLR**: Visitor Location Register

#### **Abstract**

Thinking of telecommunication technology GSM, it immediately comes to mind voice communication, sending and receiving SMS and MMS, mobile internet, and all what works using this modern technology introduced in our daily lives. It is less obvious to think, that by using these services provided through this system, it is possible to monitor and control remote systems by using the GSM network. Applications can be used in various fields such as monitoring and remote control of machines, alarm systems and monitoring, control of doors or light lamps...

The GSM module (TC35) receive the message SMS, then the microcontroller PIC16F877A control the system-card by lamps. The software program used in the project named "PROTEUS".

#### **Résumé**

En pensant à la technologie de télécommunication GSM, il nous vient immédiatement à l'esprit la communication vocale, l'envoi et la réception des SMS et des MMS, l'internet mobile, et tous ce qui fonctionne en utilisant cette technologie moderne introduite dans notre vie quotidienne. Il est moins évident de penser, qu'en se servant de ces services fournis à travers ce système, il est possible de contrôler et de commander des systèmes à distance en ayant recours au réseau GSM. Des applications peuvent être utilisées dans divers domaines comme le contrôle et la commande à distance des machines, des systèmes d'alarme et de surveillance, de commander des portes ou d'allumer des lampes…

Le module GSM (TC35) reçoit les messages SMS, le microcontrôleur PIC16F877A commandé la carte système a l'aide des lampes. Le logiciel utilisé dans le projet nommé "PROTEUS".

**ملخص** التفكیر في تكنولوجیا الاتصالات السلكیة واللاسلكیة GSM، ویأتي إلى الذھن على الفور الاتصال الصوتي، وإرسال واستقبال الرسائل القصیرة والرسائل المتعددة الوسائط، الإنترنت عبر الھاتف النقال، وجمیع ما یعمل باستخدام ھذه التكنولوجیا الحدیثة التي أدخلت في حیاتنا الیومیة .ھو أقل وضوحا على التفكیر، وذلك عن طریق استخدام ھذه الخدمات المقدمة من خلال ھذا النظام، فمن الممكن لرصد ومراقبة الأنظمة البعیدة باستخدام شبكة .GSMویمكن استخدام التطبیقات في مجالات مختلفة مثل المراقبة والتحكم عن بعد من أجھزة ونظم الإنذار والرصد، وبوابات التحكم أو مصابیح الضوء ...

وحدة جي إس إم (35TC (تتلقى رسالة قصیرة، ثم A877F16PIC یتحكم في نظام بطاقة بواسطة المصابیح.البرنامج المستخدم في ھذا المشروع یسمى " رب و تیوس".

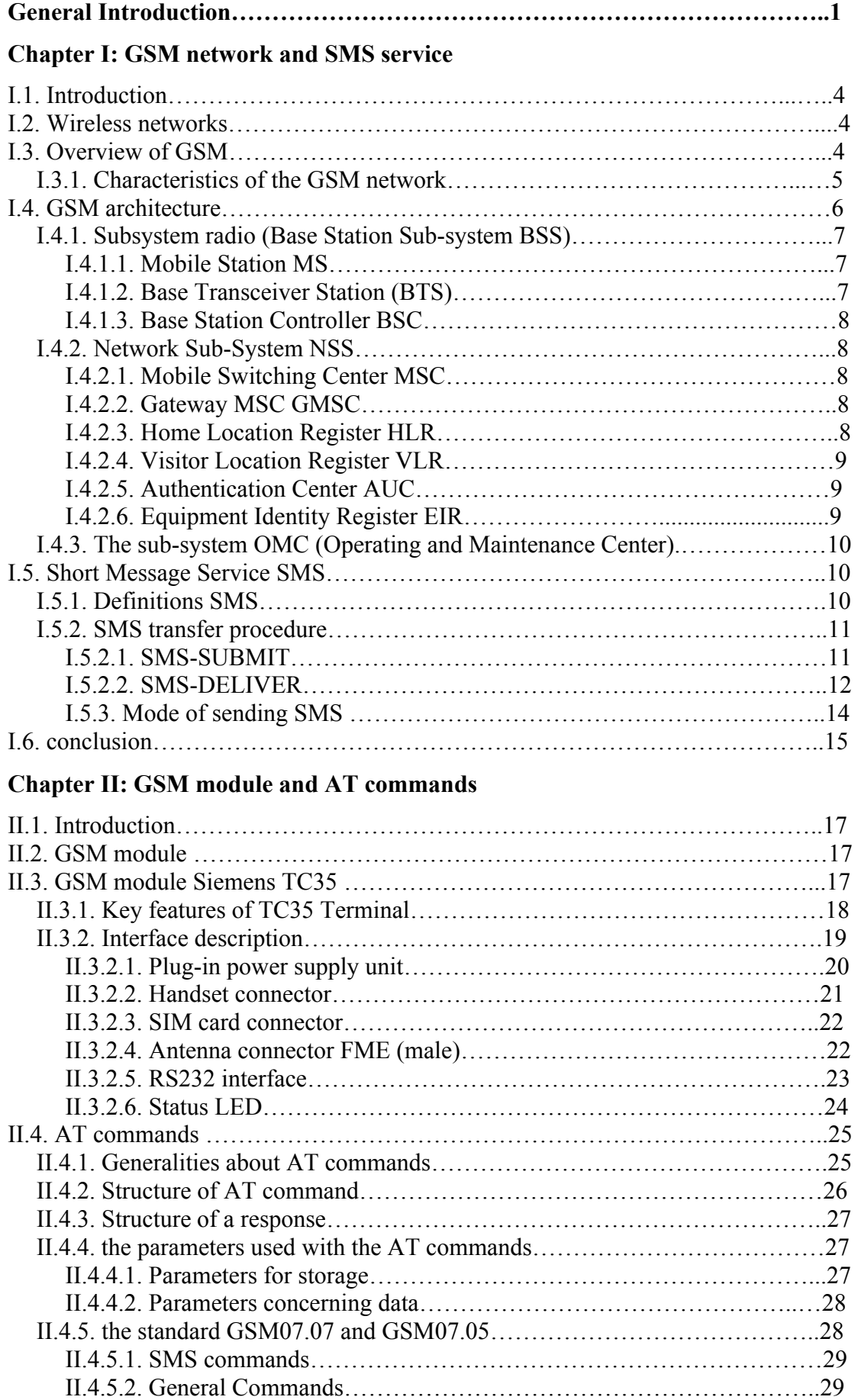

#### **CONTENTS**

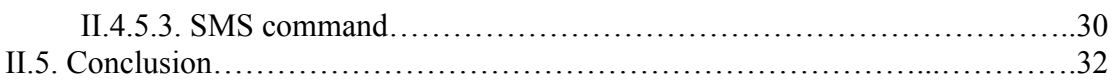

#### **Chapter III: Study and System Architecture**

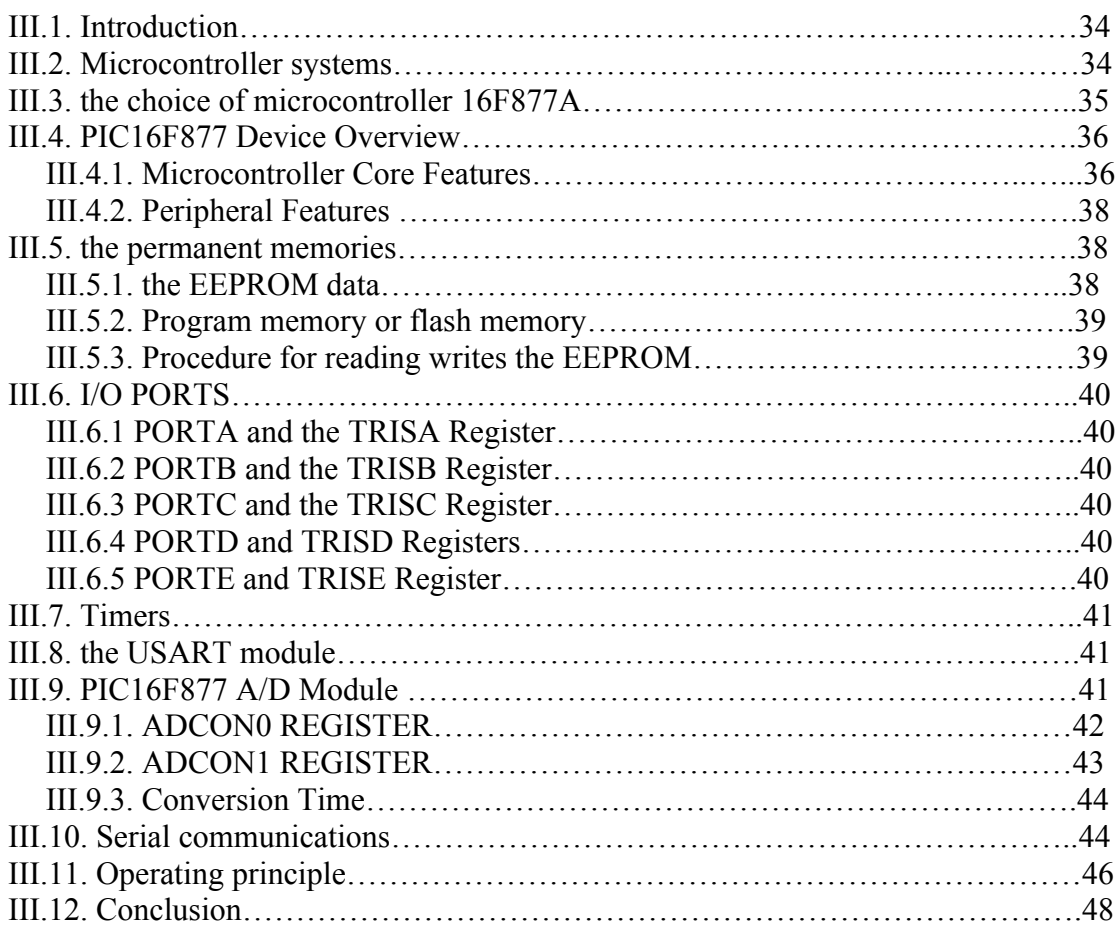

#### **CHAPTER IV: REALIZATION AND VALIDATION**

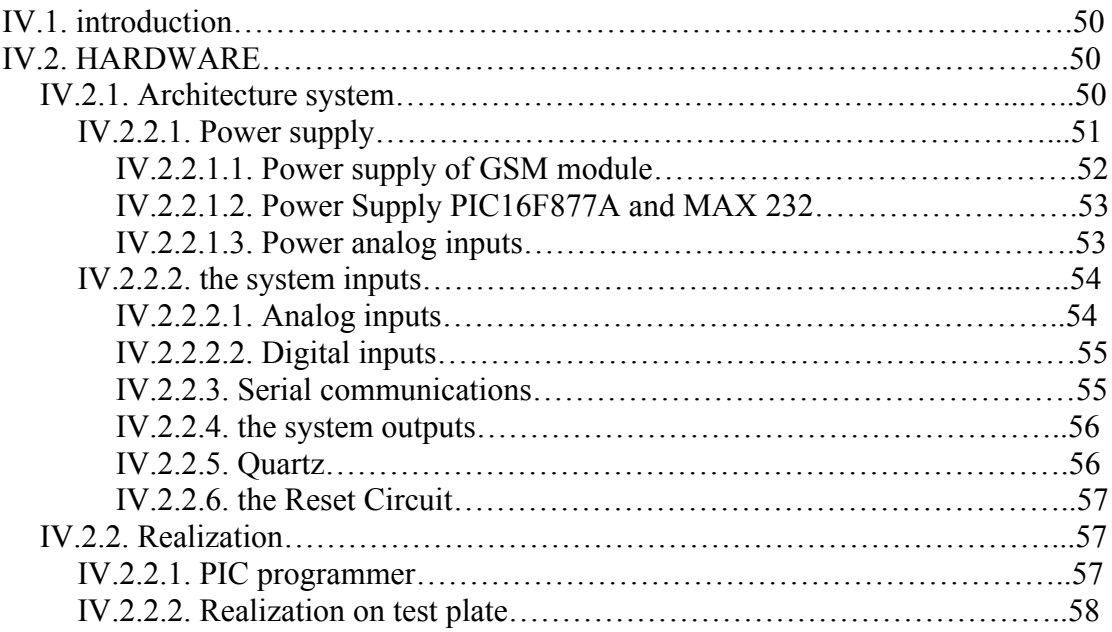

#### **CONTENTS**

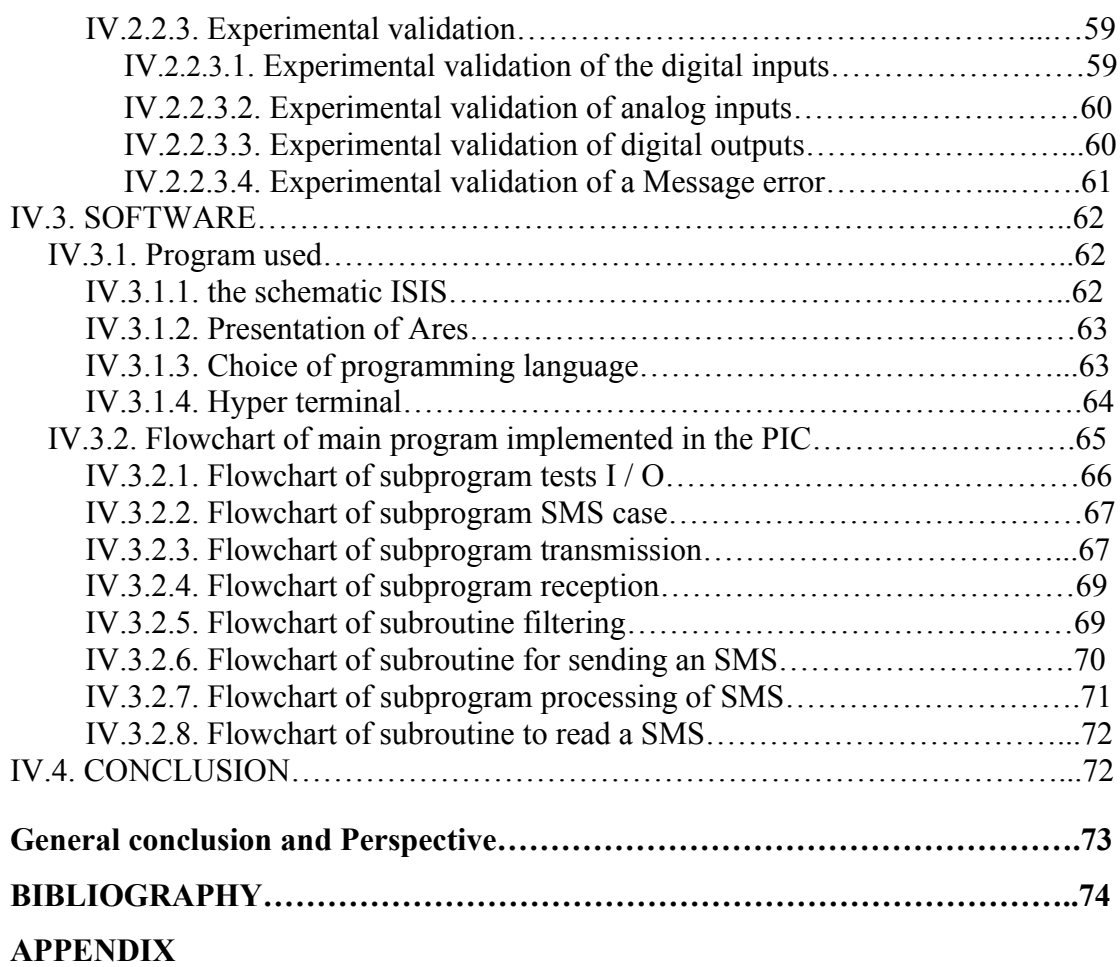

#### **General Introduction**

The traditional means of information transfer no longer meet the criteria of efficiency and time constraints that become increasingly severe. The recourse to sophisticated means of communication becomes essential to ensure control of hazards that may be encountered, as well as satisfy our need for comfort.

Thinking of telecommunication technology "GSM" is immediately comes to mind voice communication, sending and receiving SMS and MMS, mobile internet, and all who work by using this modern technology introduced in our daily lives.

It is less obvious to think, that using these services provided through this system is possible to monitor and control, remote systems by using the GSM network. Applications can be used in various fields such as monitoring and remote control of machines and alarm systems and monitoring, control the door or the lighting of lamps...etc; for that we have choosing this project, where "supervision by GSM" present; a simple and easy solution that can help us to ensure proper handling of the existing reality in order to achieve our goal.

The subject aims to control a machine which will be able to be controlled remotely using a program from a PIC or a computer. To do this operation; the computer and machine communicate through a wireless link.

The objectives of this project are many and varied. In the medium term, the machine must be autonomous and will be entirely subservient to orders and instructions from the control by PIC. It may even eventually using sensor communicate with the PC, control it, return information for example on its environment and to avoid obstacles.

To accomplish this project, we raised several questions as the form of problematic:

What is GSM? What is the relationship between SMS and GSM? What is the AT? What is the relation between SMS and command circuit?

The content is divided to 4 chapters.

The first one: define the GSM network and SMS service.

The second chapter: define the GSM module and AT commands.

#### **GENERAL INTRODUCTION**

The third chapter: Study the System Architecture.

The last chapter, display the realization and validation of our project.

The important references used for preparing this project are:

- Interfaces GSM : Montages pour téléphones portables

- PIC Microcontrollers Basic Course PICmicro Mid-Range MCU Family

In fact ,we need to high accuracy in the selection of each piece of the project and due to the lack of the most important parts in the laboratory we had bought almost all the pieces, specially the Module GSM, which was the last piece in the market for that we must be cautious .

At the end, we thank all person helped me in every part of this project.

Now we pass to chapter 1 & its general definitions of project.

# *Chapter I:*

# *GSM network and*

# *SMS service*

#### **I.1. Introduction**

In a world that wants no borders where communication is a vital need, it is important to develop the right tools and techniques to ensure reliability and quality of communication. Such tools can be summarized in a good system of supervision and administration. To set up a monitoring application to intervention and innovative problem solving in a minimum amount of time we have to choose the right technologies that support those needs. A platform operator and courier service over the wireless network or the Internet is the best solution to ensure continuous and effective supervision. So it is necessary to make comprehensive study of the GSM system and the messaging service (SMS **S**hort **M**essage **S**ervice) [1]

#### **I.2. Wireless networks**

A wireless network (les reseaux sans fil) is a network in which the participating machines are not connected together by a physical medium that is of type copper cable or optical fiber, which is part of the GSM wireless networks. This type of network allows users to move in a certain area of coverage without losing the signal and without the need for connection cable to the network.

The data transmission between the nodes constituting the network is not using a physical but on the basis of radio waves (radio, infrared). This type of network used to connect various remote devices and this in an area ranging from a few meters to several tens of meters depending on the frequencies and powers used [2]

#### **I.3. Overview of GSM**

In 1982, the **C**onference of **E**uropean **P**osts and **T**elegraphs (CEPT) formed a study group to define and develop a pan-European standard for a mobile telephone system. This group was given the name **G**roup **S**pecial Mobile (**G**SM). The main task of this group was to propose a system to overcome inherent issues faced by the analog system existing at that time. The new system had to meet criteria defined by CEPT as given below:

- Spectrum efficiency
- Support for international roaming
- Lower cost of mobiles, infrastructure, and services
- Superior speech quality
- Support for a range of new services

Compatibility with ISDN (**I**ntegrated **S**ervices **D**igital **N**etwork)

Later, the study group was transferred to the **E**uropean **T**elecommunication **S**tandard **I**nstitute (ETSI), which released phase 1 of the GSM specification in 1990. The term GSM now means Global System for Mobile Communication. The GSM standard, which was initially developed for Europe, has been embraced worldwide. The standard has been evolving since then to meet demands of next generation networks. GSM is feature rich. It includes automatic roaming, full voice and data services, excellent speech quality, and a wide range of supplementary services. [3]

#### **I.3.1. Characteristics of the GSM network**

It is simply to give here the principal characteristics of the GSM network, no structure will be briefly described below. **Tab.I.1**

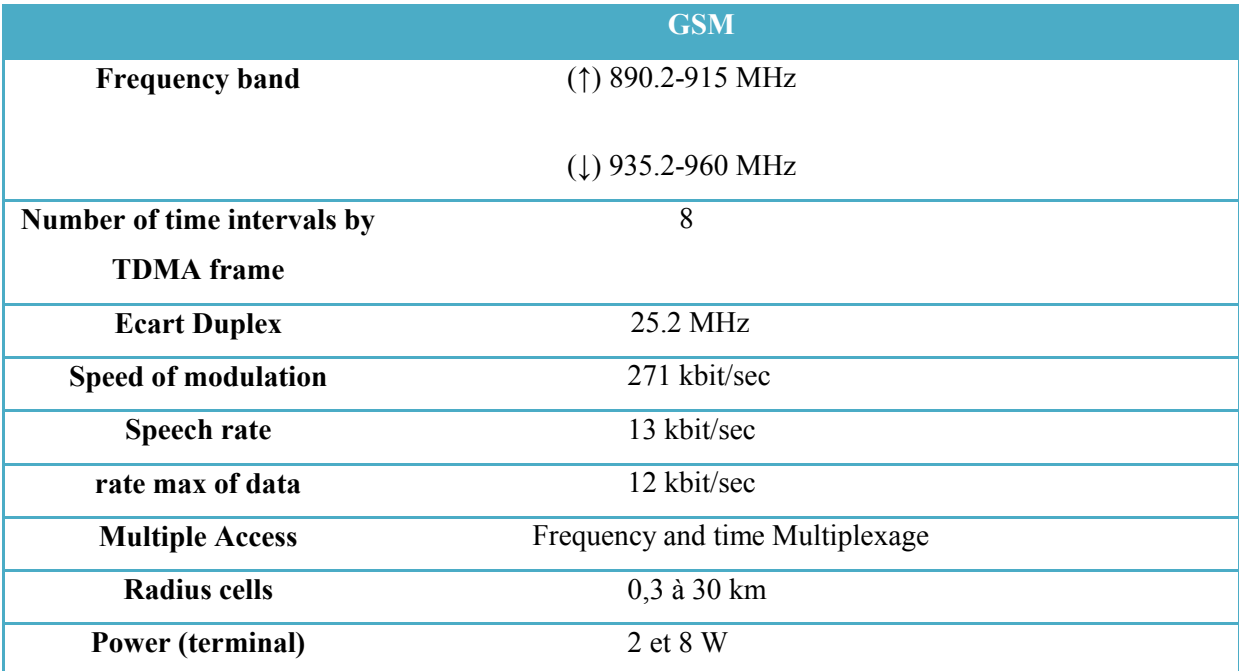

Tab .I.1.Principal Characteristics of GSM. [4]

GSM systems are compatible with all existing telephone networks, so they can have all their traditional services, namely voice, data, fax, email. Use in addition to the SIM (**S**ubscriber **I**dentity **M**odule) has also introducing new features making each subscriber terminal-independent it uses.

The GSM standard can be seen as a good mix of various digital transmission technologies, such as sharing time, coding of speech at different rates, the survey channel and discontinuous transmission.

The technique used is to share a time sharing or TDMA (**T**ime **D**ivision **M**ultiple **A**ccess). This solution, in fact, to divide each of the carriers used in time intervals, called slots, of duration  $T = 0.5769$  s. Each slot can transmit a number of bits is called a burst. An interesting option of the system is frequency hopping or SFH (**S**low **F**requency **H**opping). It helps fight against selective fading by introducing a relative frequency diversity. A channel is not sitting on a frequency in reality, but on a set of N frequencies ( $N_{\text{max}} = 64$ ).

To summarize, the GSM is a TDMA system of two bands of 200 kHz for both directions of transmission, frequency duplexing where 8 simultaneous communications can be multiplexed on the same pair of frequencies. [4]

#### **I.4. GSM architecture**

For the system to offer the services provided a set of functions has been defined. These functions are those required in any mobile network, such as numbering, routing to a mobile user, the cell transfer, etc... These functions are grouped into functional entities. See  $fig(I,1)$ 

The GSM system consists of three subsystems are:

- The radio subsystem BSS (**B**ase **S**tation **S**ubsystem)
- The network subsystem NSS (**N**etwork **S**ubsystem)
- The sub-system OMC (**O**perating and **M**aintenance **C**enter).

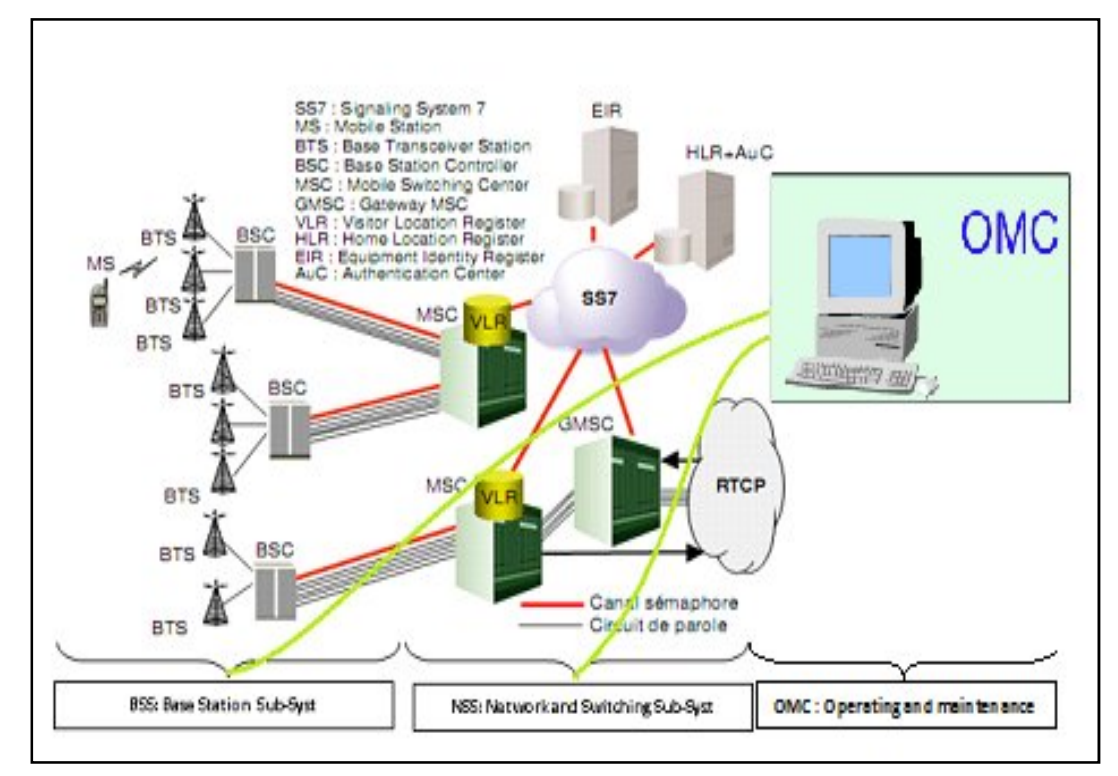

Fig. I.1.Architecture of a GSM network. [5]

#### **I.4.1. Subsystem radio (Base Station Sub-system BSS)**

It provides coverage of geographical areas called cells that contain the materials and software needed to communicate with mobile stations. The radio subsystem manages the radio transmission, it consists of several entities.

#### **I.4.1.1. Mobile Station MS**

The purpose of a GSM is to provide telecommunications services to subscribers regardless of their movements within a service area served by an operator or possibly by several operators have entered into agreements each other.

To do this, the mobile subscriber uses a mobile station (MS, **M**obile **S**tation), which consists of two separable elements:

- A mobile equipment that provides radio capacities and software necessary to dialogue with the network and remains independent of the user subscribed
- A SIM (**S**ubscriber **I**dentification **M**odule) which contains the characteristics of the subscriber and their rights.

When the card is not present in the terminal, the only service that can accept the network from the mobile subscriber is the emergency services [5].

#### **I.4.1.2. Base Transceiver Station (BTS)**

The BTS (**B**ase **T**ransceiver **S**tation) connects mobile stations in the fixed network infrastructure.

The BTS is composed of a set of transmitters / receivers. It provides:

- Management of temporal multiplexing (a carrier is divided into 8 slots which 7 are allocated to users), and management of frequency hopping
- The cryptographic operations
- Measures radio to check the quality of service: these measures are transmitted directly to the BSC
- The management of data link (data and signaling traffic) between the mobile and the BTS
- The management of the link traffic and signaling with the BSC.

The maximum capacity of a typical BTS is 16 carriers, or 112 simultaneous communications. In urban areas where the diameter of coverage of a BTS is reduced, this capacity may drop to 4 carriers whether 24 communications [5].

#### **I.4.1.3. Base Station Controller BSC**

A BSC manages one or more BTS and is connected to one MSC. For traffic coming from the subscriber BTS, the BSC serves as a concentrator. For traffic coming from the switch, it acts as a gatekeeper to the BTS for the consignee.

BSC uses radio measurements of BTS to manage the signs of the "handover" between cells which is responsible [5].

#### **I.4.2. Network Sub-System NSS**

The NSS consists again of several elements.

#### **I.4.2.1. Mobile Switching Center MSC**

A MSC (**M**obile **S**witching **C**enter) is a switch that realizes the functions of connection and signaling for mobile phones located in a geographic area called zone location the MSC. The principal difference between a MSC and a switch to a fixed network is that MSC should consider the impact of the allocation of radio resources to mobile phones and mobility. It must have sufficient resources to realize at least the following procedures:

- Procedures for recording the locations
- Procedures required for handovers.

A MSC is the interface between the radio and fixed networks. It performs all the functions necessary for the implementation and calls to mobiles. In practice, a MSC integrates the functionality of a VLR [5].

#### **I.4.2.2. Gateway MSC GMSC**

If the Public Switched Telephone Network (PSTN) to route a call to a mobile subscriber, the call is routed to a MSC. The MSC queries the HLR concerned, and then route the call to the MSC in which the mobile is located (this may be the same MSC). A MSC receives a call from another network that provides routing of the call to the position of locating a mobile is called **G**ateway **MSC** (GMSC) [5].

#### **I.4.2.3. Home Location Register HLR**

The HLR (**H**ome **L**ocation **R**egister) contains the subscriber information of the network. A network can have multiple bases to implement the HLR according to the capacity of these databases. In HLR, each subscriber is described by a record containing details of subscription options and additional services available to the subscriber. In addition to static information with dynamic information such as last known location of the mobile (location to taxation and the routing of calls to the MSC in which the mobile is located) and its state. The HLR also contains the secret key of the subscriber that allows the service to authenticate the subscriber. This key is registered under a coded format that only the AUC (**A**uthentication **C**enter) can decrypt [5].

#### **I.4.2.4. Visitor Location Register VLR**

The VLR (**V**isitor **L**ocation **R**egister) is a database usually associated with a switch MSC. It is also possible to consider a VLR shared by multiple MSCs.

Its mission is to record dynamic information relating to subscribers currently connected. The network needs to know at all times the location of subscribers present. In the VLR, each subscriber is described in particular by an identifier and a location. With this information, the network is able to route a call to a mobile subscriber. At each change of location area of a subscriber, the VLR of MSC which is attached to the mobile must be updated and the registration of the subscriber in the HLR. When a call must be issued, the HLR is the first interrogated to determine the last known location of the subscriber [5].

#### **I.4.2.5. Authentication Center AUC**

The AUC (**Au**thentication **C**enter) is associated with a HLR and stores an identification key for each mobile subscriber registered in the HLR. This key is used to make:

- The data needed to authenticate the subscriber in the GSM network
- An encryption key speech (Kc) on the radio channel between the mobile and the fixed part of the GSM network.

The AUC is a feature usually integrated into the HLR [5].

#### **I.4.2.6. Equipment Identity Register EIR**

A EIR save all identities of mobile equipment used in a network GSM. This functionality can be integrated into the HLR. Each mobile station is registered in the EIR in a list:

- List "white" position used without restriction
- List "gray" post under surveillance (call trace)
- List "black" stolen item whose technical characteristics are incompatible with the required quality in a GSM network (unauthorized location) [5].

#### **I.4.3. the sub-system OMC (Operating and Maintenance Center).**

The subsystem operation and maintenance OMC (**O**perating and **M**aintenance **C**enter). that are functional entities that allows the network operator to control the system. A OMC-R (OMC-Radio) supports the supervision and control of a set of BSC and BTS. A OMC-S (OMC -Switching) can monitor and control a set of MSC / VLR. Beyond the OMC-R and OMC-S, we can find an NMC (**N**etwork **M**anagement **C**entre) which provides the general administration of the centralized network. The following functions can be specifically identified:

- Functions related to business management or administrative network
- Security management
- Performance management
- Configuration Management
- Maintenance and alarm management. [5]

#### **I.5. Short Message Service SMS**

Nowadays most of the user benefits from the technology of SMS text messages. It can receive the mobile phone and any kind of information to send SMS to perform operations or to request information. In this section we will define the SMS service and a brief description of its operation [1]

#### **I.5.1. Definitions SMS**

SMS is the abbreviation for Short Message Service. SMS is a way of sending short messages to mobile telephones and receiving short messages from mobile telephones. "Short" means a maximum of 160 bytes. According to the GSM Association, "Each short message is up to 160 characters in length when Latin alphabets are used and 70 characters in length when non-Latin alphabets such as Arabic and Chinese are used." [6]

SMS is first appeared in Europe in 1992. It was included in the GSM standard (Global System for Mobile Communication) just beginning. Later it was ported to wireless technologies such as CDMA and TDMA. [7]

#### **I.5.2. SMS transfer procedure**

Procedures for transferring short messages are similar to those relating to the establishment of telephone calls. In the GSM standard specified two different types of SMS:

 SMS Point to Point (SMS / PP) for sending a text message from a GSM phone to another

 SMS **C**ell **B**roadcast (SMS / CB) for sending one or more messages simultaneously (broadcast) to all mobile located within a specific area covered by one or more radio cells.

Sending an SMS / PP, from a GSM phone to another, should be considered as a sequence of two operations: routing the message from a mobile phone to a particular entity of network, called SMSC (Short Message Service Center), and then from the SMSC to the telephone receiver. The first operation is called SMS-SUBMIT or (SMS-MO for SMS **M**obile **O**riginated), while the second is called SMS-DELIVER or (SMS-MT for SMS **M**obile **T**erminated) .See figure I.2.

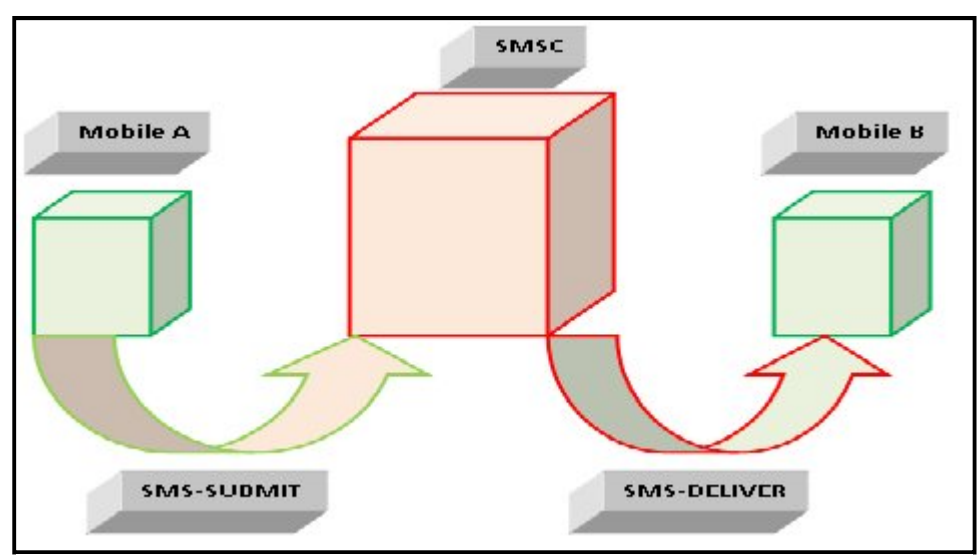

Fig I.2.Concatenation of a SMS / PP [8]

#### **I.5.2.1. SMS-SUBMIT**

With the SMS-SUBMIT, the mobile station sends a short message (160 characters maximum) to the SMSC. In this case, the logic flow of short messages is as follows: MS  $\rightarrow$ MSC  $\rightarrow$  IWMSC  $\rightarrow$ SMSC.(Figure I.3).

When the mobile user wants to send a short message, it must indicate the recipient's address and the address of the SMSC [9].

The transmitter delivers the message to its short MSC / VLR of attachment (VMSC / VLR Visited MSC / VLR). The MSC sends a message to its VLR requesting the telephone number (MSISDN, **M**obile **S**tation ISDN Number) of the issuer and to check that no restriction is imposed on the issuer. The VLR then returns a response if that response is positive, the MSC sends the message to the SMS function-IWMSC across the network SS7 (**S**ignaling **S**ystem Number **7**). This message contains the address of the SMSC, the MSISDN of the sender and recipient and the text message to send. The short message is conveyed in a transaction MAP (**M**obile **A**pplication **P**art).

The SMS-IWMSC retransmits the SMS to the SMSC in turn. The SMSC stores the message and addresses in its memory and returns a response (delivery report) to the MSC through the SMS-IWMSC. The MSC returns that report in turn to the transmitter [9].

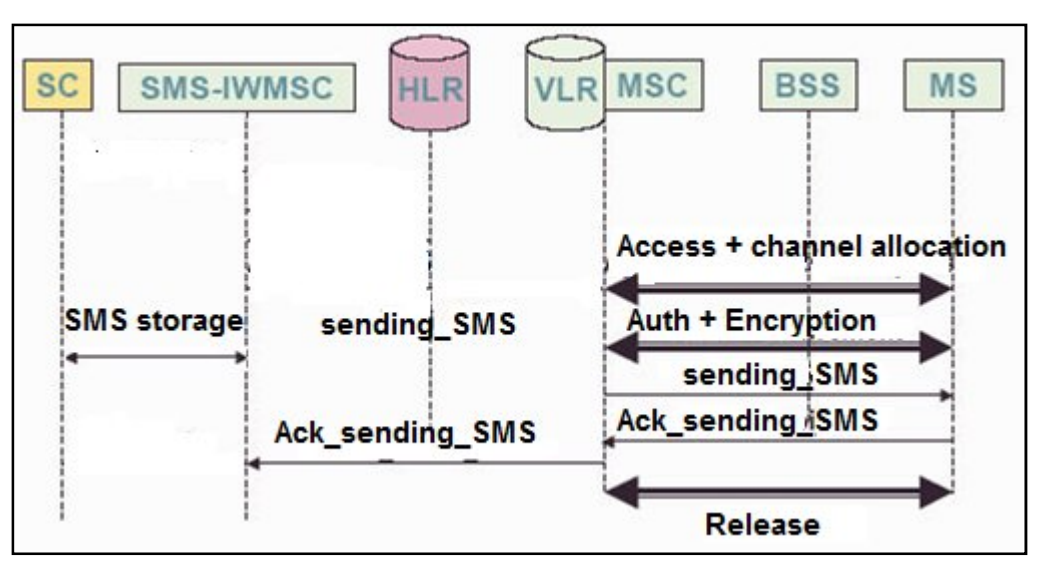

Fig I.3. Sends a text message from a mobile (SMS-SUBMIT) [10]

#### **I.5.2.2. SMS-DELIVER**

 With the SMS-DELIVER, a mobile station receives a short message from SMSC. The message sender can be another mobile station or any entity outside the network. The logical flow of short messages in the case of basic service SMS-DELIVER is: SMSC  $\rightarrow$  SMS-GMSC  $\rightarrow$  MSC $\rightarrow$  MS [6] . See Figure I.4.

The SMS-GMSC receives the short message from SMSC. Then the SMS-GMSC routing information request message to the HLR, information that allow it to connect the message to the appropriate MSC. The HLR uses this data to find the routing information it returns to the SMS-GMSC through a response ack. This response contains the IMSI (**I**nternational **M**obile **S**ubscriber **I**dentity) of the recipient and the address of the serving MSC.

The SMS-GMSC delivers the short message to the MSC through a query. The MSC transmits the request its VLR to obtain the recipient information. The parameter passed in this request is the IMSI of the recipient. From the IMSI provided by the MSC, the VLR identifies the location area (LA, Location Area) of the recipient mobile. The VLR then starts a paging procedure (MAP\_PAGE), technique of search on the whole area or is susceptible to be requested by a mobile broadcast call. If the VLR does not know the identity of the recipient, a message is issued to begin the process of paging on all dependent on the MSC. The MSC performs the paging procedure on the location area of the recipient. The recipient mobile station responds positively. The VLR returns an ack response to the MSC, allowing the latter to connect the short message to the recipient mobile station. The MSC routes the short message to the recipient receives an acquittal Ack and Send SMS. The MSC includes this report in response ack returned to the SMS-GMSC to return the report to the SMSC turn [9].

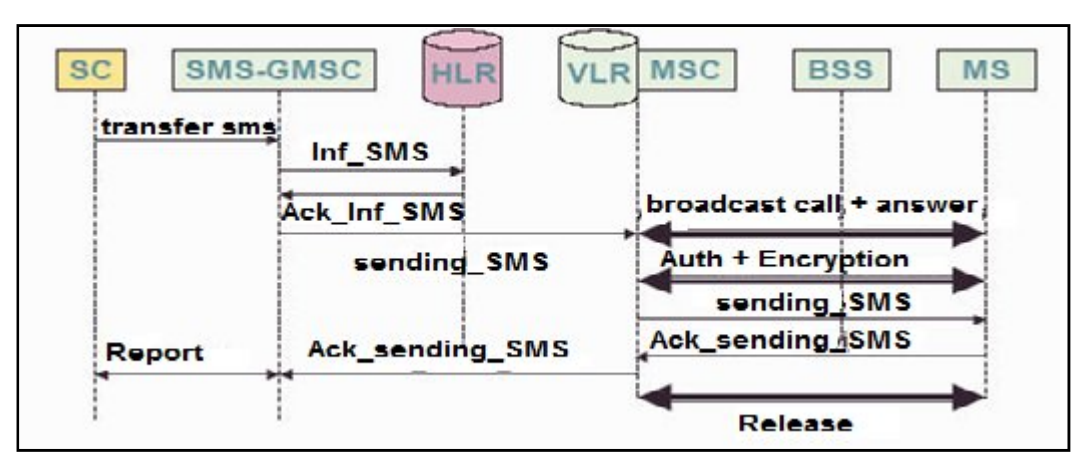

Fig I.4.Transfer of an SMS to a mobile (SMS-DELIVER) [10]

If the mobile station recipient is powered off (not responding), the response returned by the HLR indicates the cause .Also introduced the HLR the MSISDN number of the recipient in a data file of pending messages (MWD File, **M**essage **W**aiting **D**ata File). MWD is a list of addresses with SMSC messages awaiting delivery to the recipient mobile station. [9] (FigureI.5)

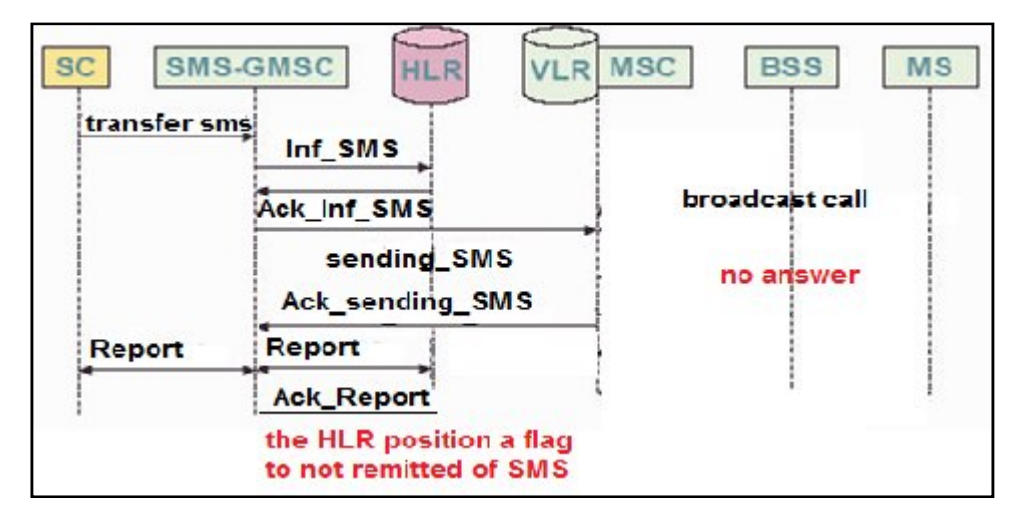

Fig I.5. Failed to transfer SMS to the mobile [10]

Once the mobile terminal occurs, the network (HLR) warns that the SMSC can deliver the message to the recipient successfully. The SMSC was spotted by a telephone number belonging to the PLMN (Public Land Mobile Network) .The SMSC then completely stimulus delivery procedure [9] (Figure I.6).

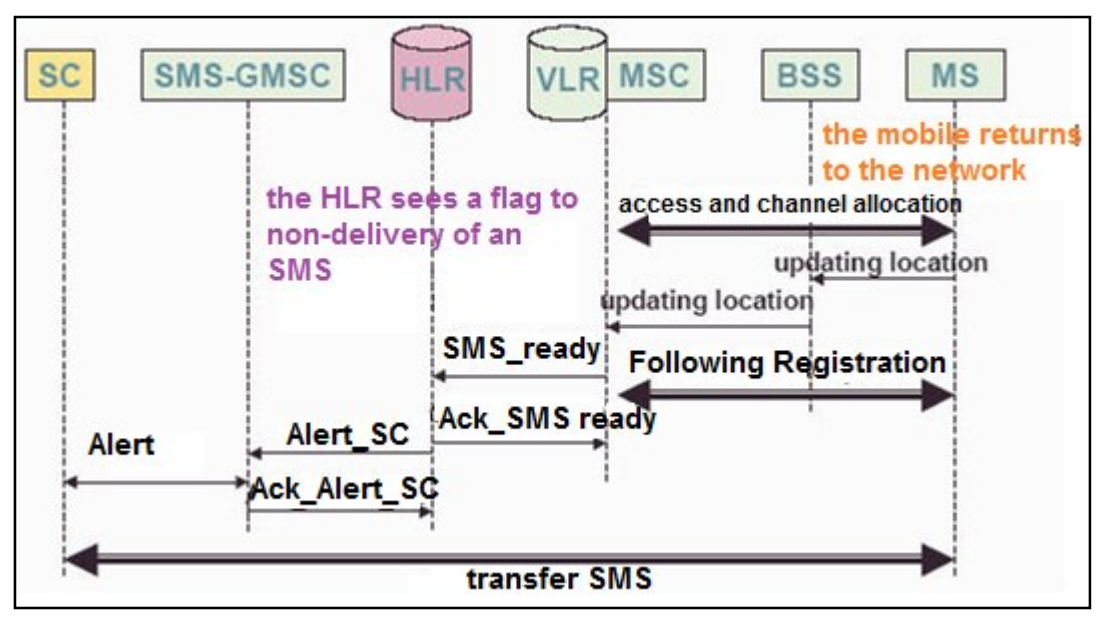

Fig I.6.The mobile returns to the network [10]

#### **I.5.3. Mode of sending SMS**

There are two ways to send an SMS message, either by the PDU mode which is the basic mode or TEXT mode. PDU mode is a sequence of hexadecimal characters that encode the SMS, TEXT mode is nothing but a representation of text data that make up the SMS. There are different alphabets used to switch PDU to TEXT mode. For example your mobile phone TEXT mode displays on its screen data of any SMS received is the one that automatically determines what type of alphabet to use. But, be aware that some mobile phones do not support the TEXT mode when interfaced with a PC. It is therefore useful to know in detail the PDU mode [8] [11].

#### **I.6. conclusion**

In this chapter, we defined the wireless networks and the architecture of a GSM network and the services of transmission and reception of SMS discovering their interests and manuals.

# *Chapter II: GSM module and AT commands*

#### **II.1. Introduction**

Most modern modems have a set of text commands that can be called into command mode (when the modem is not connected to a remote modem or is put in local control mode) while the modems the oldest have only of the controls by control signals or commands in the form of telegrams.

In this chapter, let's make the choice of GSM module, and among all the existing modules, we will choose a GSM module retail set (Siemens TC35 GSM) and then we will detail the general description of the equipment the GSM module. Messages will be sent to the mobile GSM module that contains AT commands and will be treated accordingly to accomplish the required task. We will try to outline the AT commands which used to communicate with GSM.

#### **II.2. GSM module**

There are now on the market for GSM phones integrated rid of their man machine interfaces and keep the party machine-machine interface. This corresponds physically to a multi pin connector or any better to a DB9 connector format for easy connection to a PC, no need in this case a level adapter TTL/RS232. These modules are universal since they support standards and GSM07.07 GSM07.05 and thereby allow the exchange of data, SMS, e-mail and even fax via the mobile phone network. Their simplicity of implementation opens very interesting perspectives on the implementation of wireless electronic assemblies. [8]

#### **II.3. GSM module Siemens TC35**

The TC35 Terminal is a Dual-Band device which has been specially designed for voice and fax communication and applications transmitting a low volume of data. The wireless communications unit is protected by robust industrial housing that also features a series of standard connectors and a SIM cardholder.

Being a standalone device, this plug-and-play solution, comes equipped with standard connectors for power supply, antenna, serial port, and handset.

On account of its focus on GSM communication, and its robust casing, the TC35 Terminal is particularly suited for applications with a low data transfer volume. This makes it a product that can be employed in a wide range of business fields metering,

remote maintenance, transportation and logistics, traffic systems, vending machines, security, and facility management. [12] See fig (II.1)

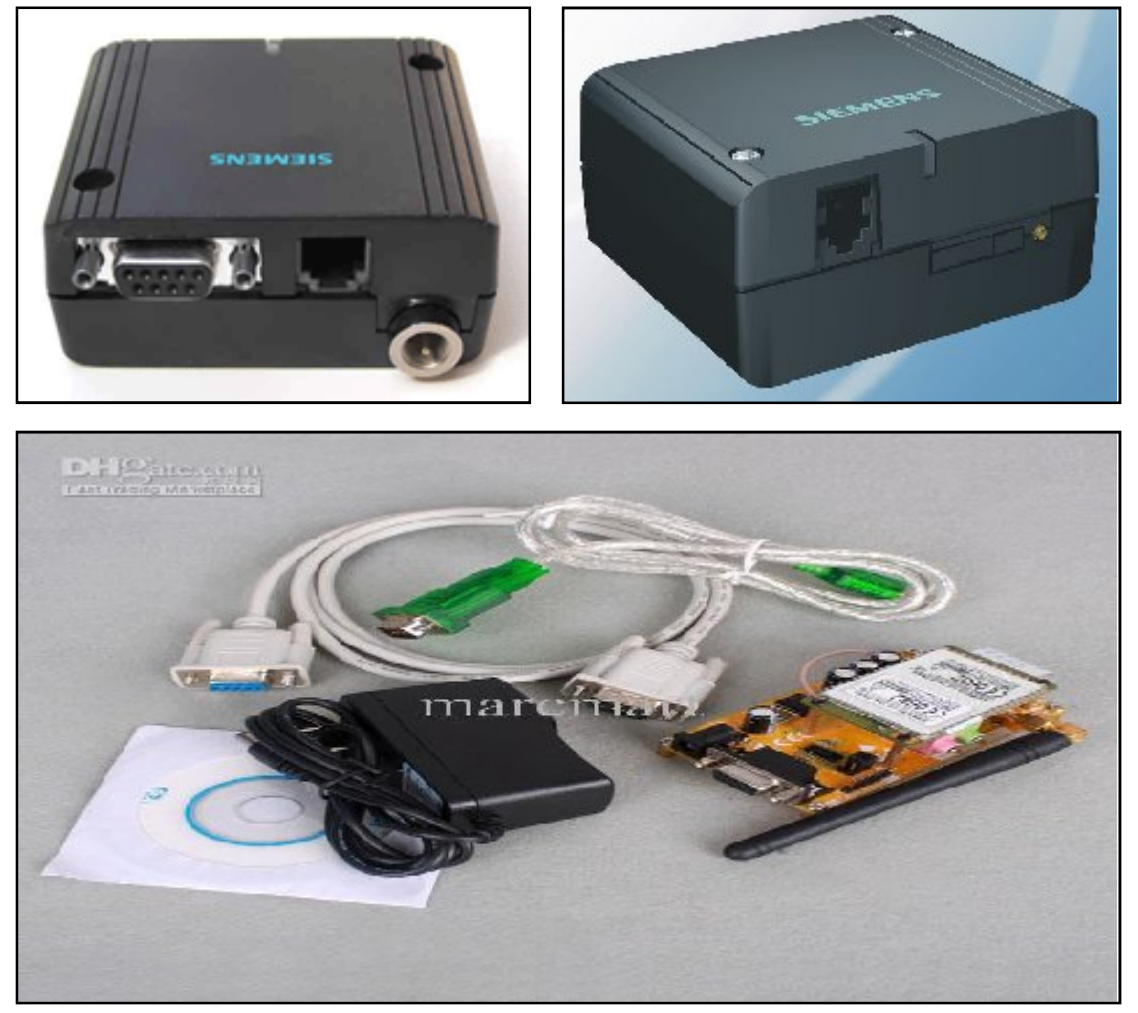

FigII.1. TC35 GSM module and its components.<sup>[12]</sup>

#### **II.3.1. Key features of TC35 Terminal**

TC35 module incorporates all the solutions we can create high efficiency grace to its architecture which consists mainly of the base band microcontroller, a power ASIC (**A**pplication **S**pecific **I**ntegrated **C**ircuit), a complete circuit radio frequency amplifier with a frequency and a radio frequency transceiver. On the other hand, the TC35 provides us flexibility for easy integration with the man-machine interface, it has two serial interface (ASC0 and ASC1) and is designed with an energy saving technique. [7]

The main features of the TC35 GSM module are illustrated in the following Table: TabII.1

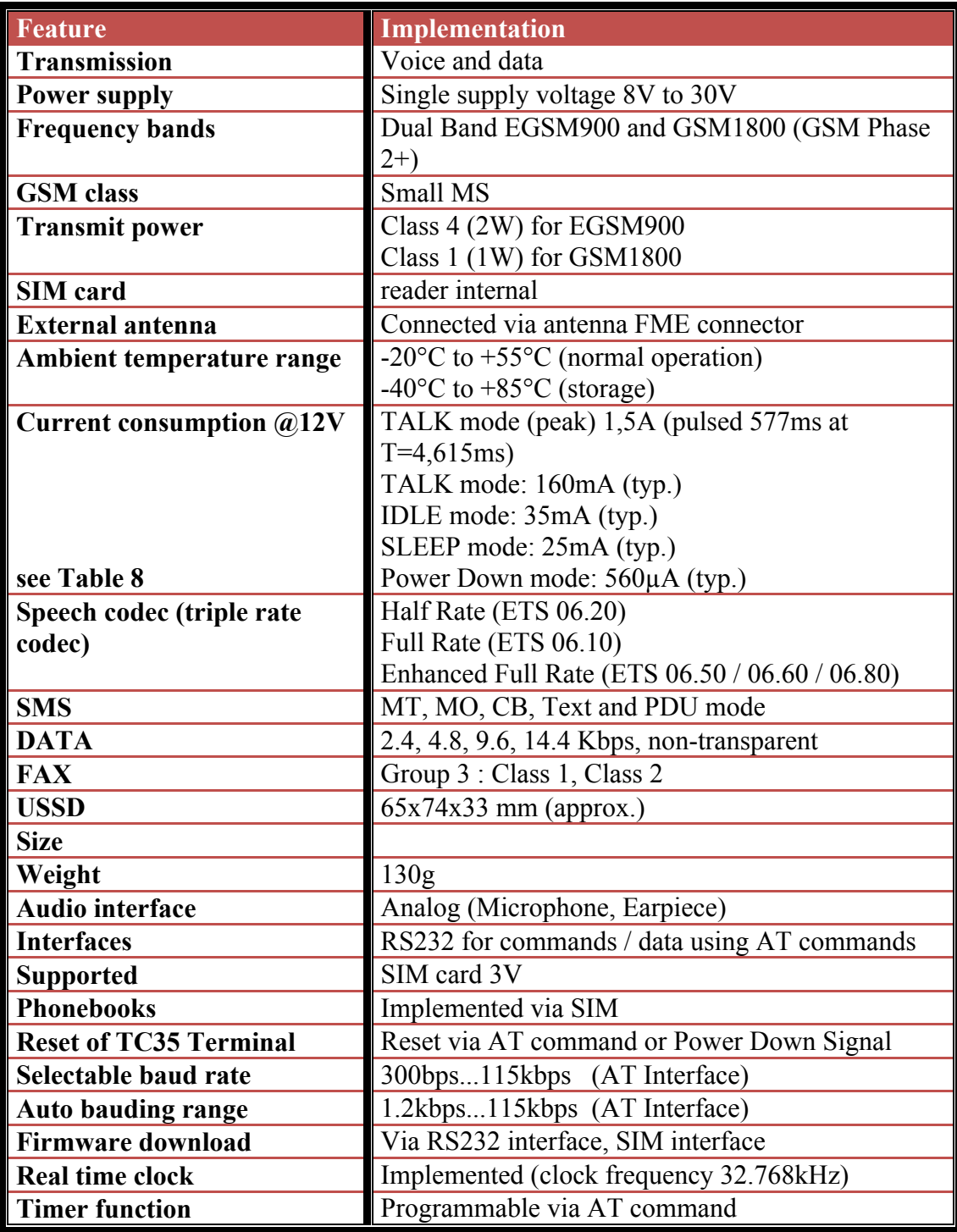

TabII.1. Key features of TC35 Terminal [13]

#### **II.3.2. Interface description**

The following interfaces are available on the TC35Terminal: See fig (II.2)

- Connector for the plug-in power supply unit
- Handset connector
- Mini-SIM card holder
- Antenna connector FME (male)
- RS232 interface (V.24/V.28 on the D-Sub socket).[14]

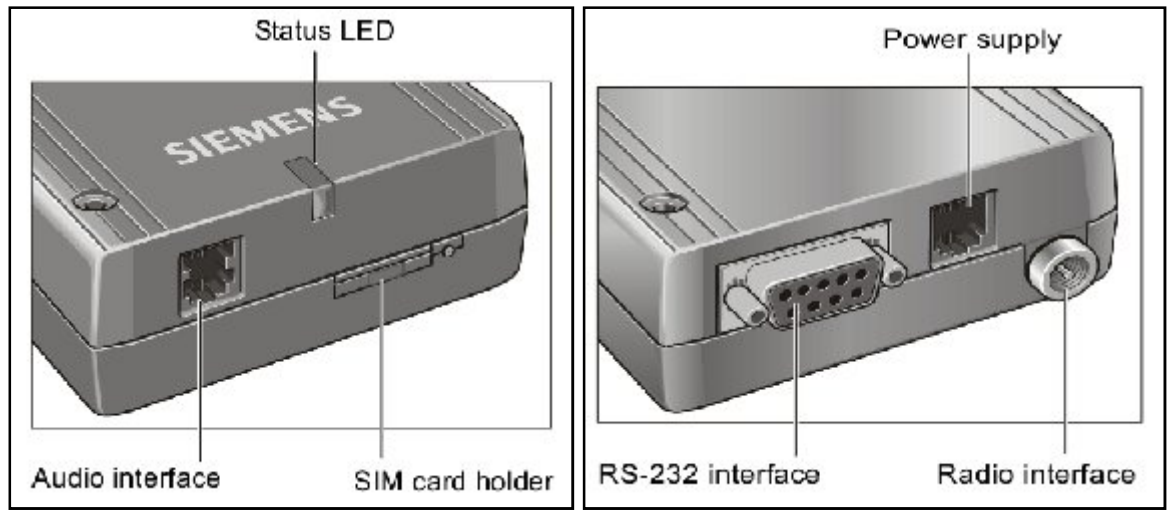

FigII.2. Interface description [13]

#### **II.3.2.1. Plug-in power supply unit**

The TC35 Terminal receives its power supply in a wide voltage range  $(+8 \text{ V} \dots +30)$ V) via the power supply connectors. Two additional control lines are used for switching the Terminal on/off (resetting). The connection is implemented by a 6-pin Mini-Western connector. [14].See fig (II.3) & Tab (II.2)

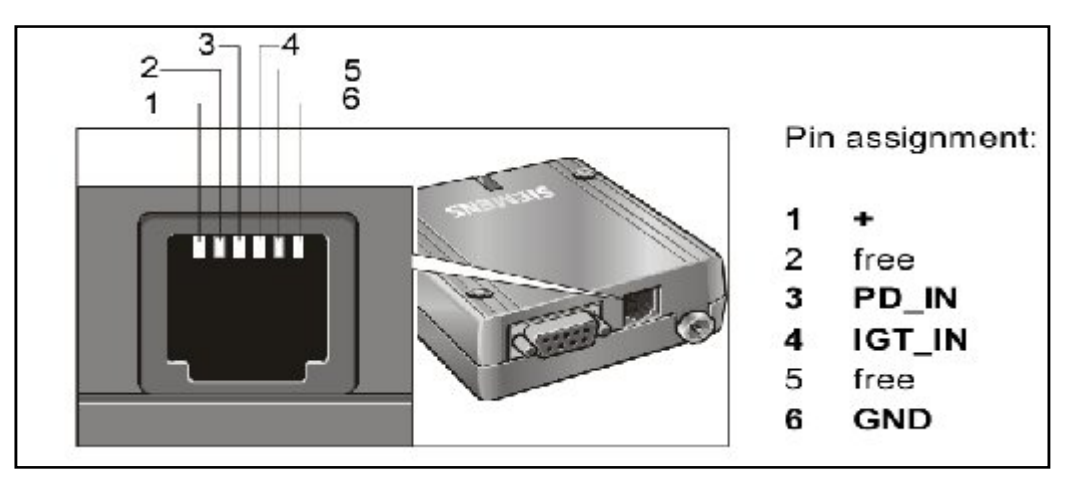

FigII.3. Female 6-pole Western plug for power supply, ignition, power down [13]

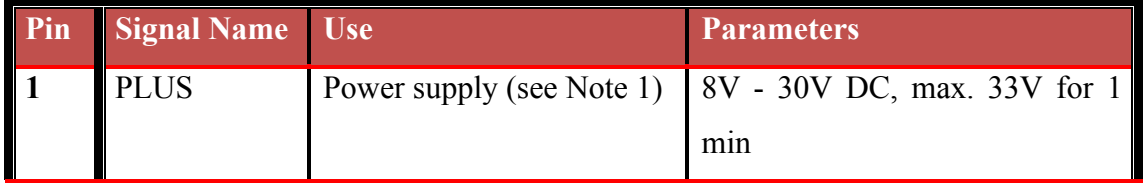

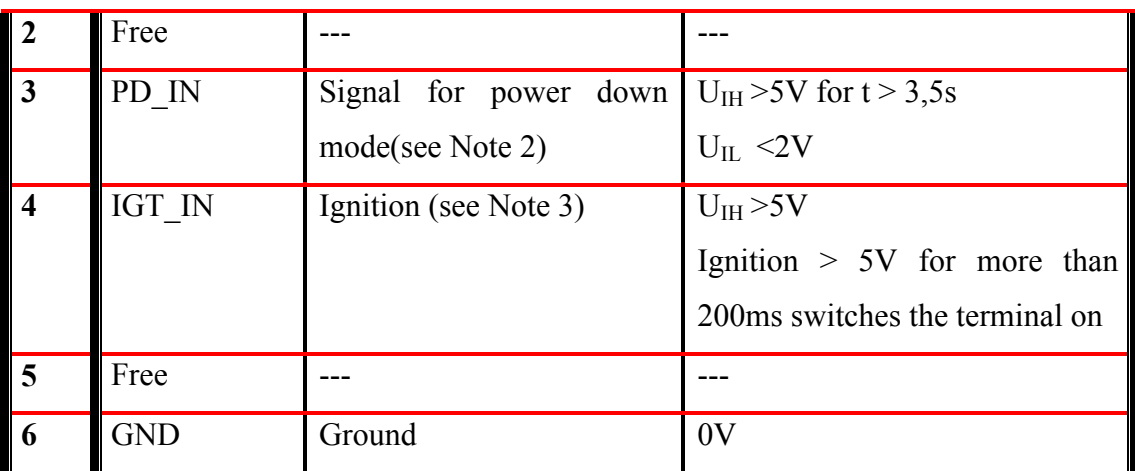

TabII.2. Female 6-pole Western plug for power supply, ignition, power down [13]

#### **II.3.2.2. Handset connector**

The handset is connected via a 4-pin Mini-Western socket. The audio interface has a Symmetrical design. The audio interface can be configured by AT commands .

Three audio modes are prepared in the GSM module for this purpose. [14].See fig (II.4) & Tab (II.3).

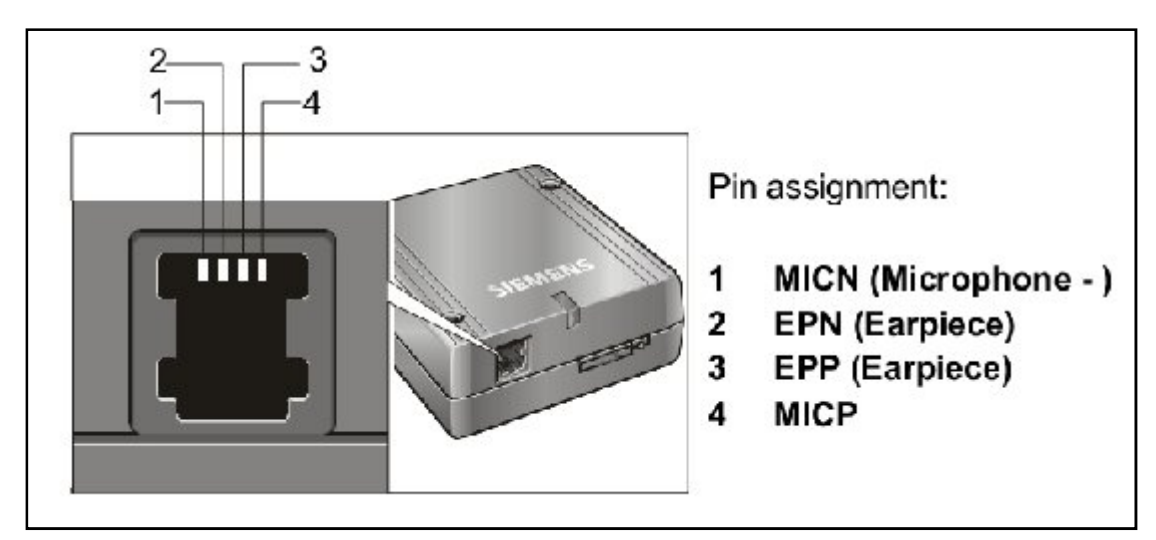

FigII.4. Handset connector [13]

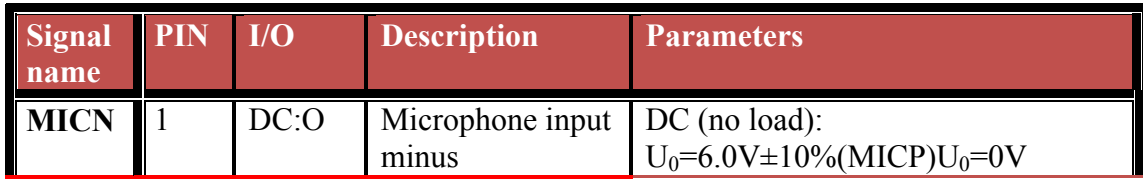

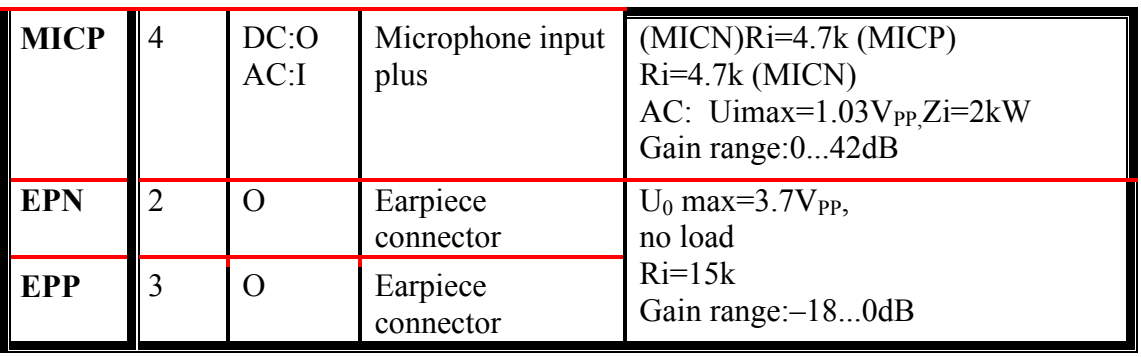

TabII.3. Handset connector [13]

#### **II.3.2.3. SIM card connector**

The connector is intended for 3V SIM cards in accordance with GSM11.12 phase2 to operate the Terminal. The SIM card (3V type) must be inserted in the card holder to put the TC35 Terminal into operation.

1. Make sure that there is no voltage applied to the TC35 Terminal.

2. Operate the eject mechanism (yellow pin next to the card holder) to open the card holder by pressing it down with a pen, for example.

3. Insert the SIM card in the SIM card holder and push it back into the housing.fig (II.5) [14]

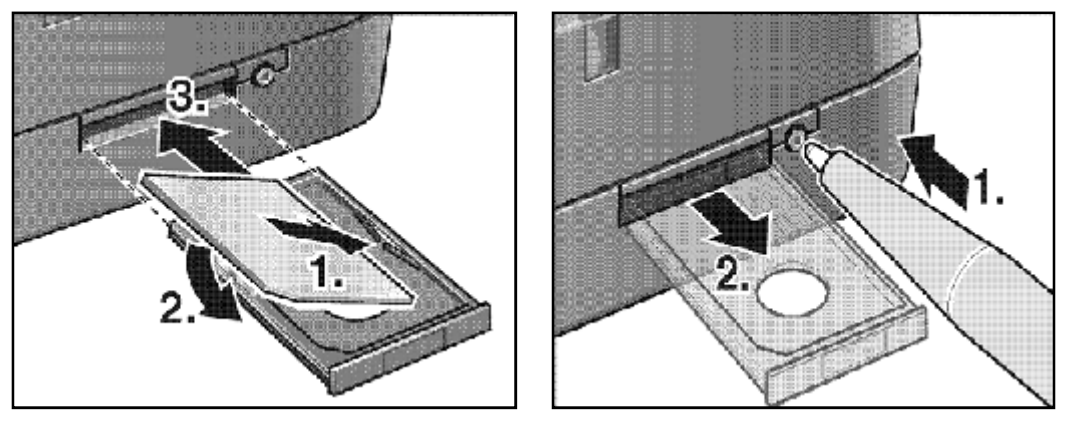

FigII.5. SIM card connector [13]

#### **II.3.2.4. Antenna connector FME (male)**

Dual band antennas (GSM 900/1800) can be connected to the RF interface. The connection is implemented as a 50W FME (male) coaxial jack. [14] Fig (II.6) &Tab (II.4)
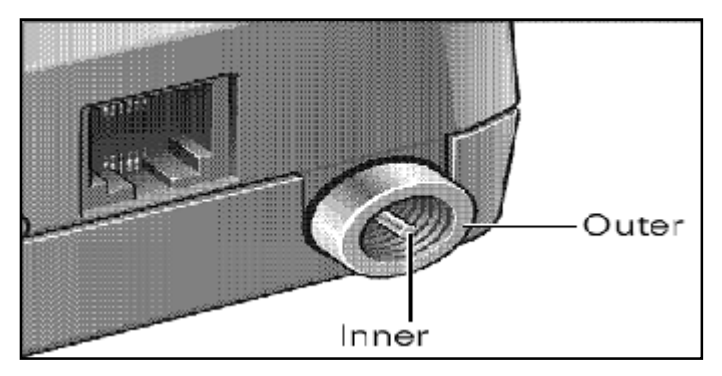

FigII.6. Antenna connector FME (male) [13]

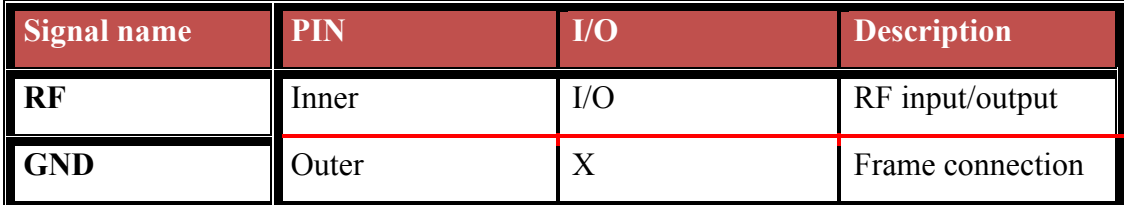

TabII.4. Antenna connector FME (male) [13]

# **II.3.2.5. RS232 interface**

The RS232 interface is the interface for the application software and the connection to the PC. The customer application communicates with the TC35 Terminal or the TC35 GSM engine by means of AT cellular commands. The RS232 interface is implemented as a 9-pin D-Sub socket with a screw fitting. [14].See fig (II.7) & Tab (II.5)

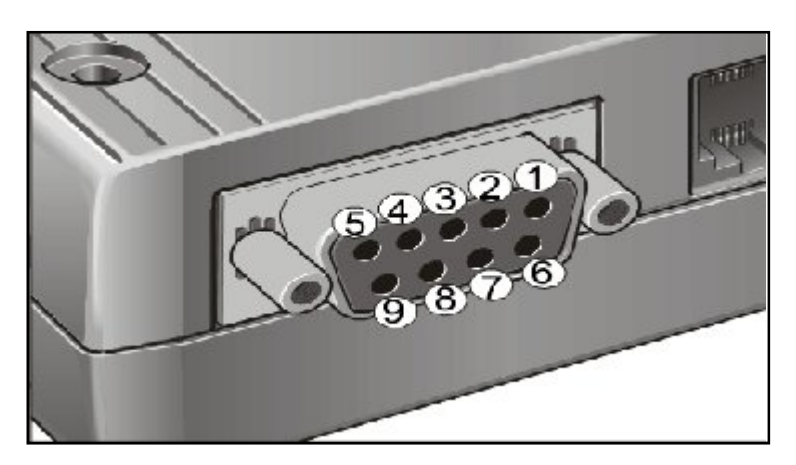

FigII.7. RS232 interface [13]

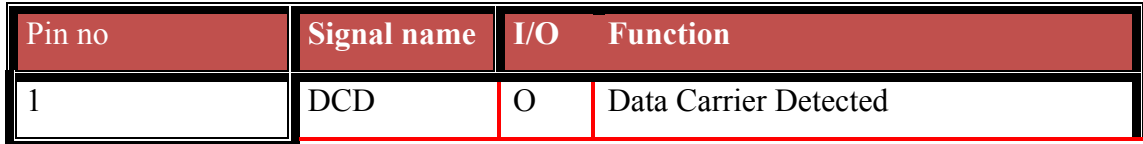

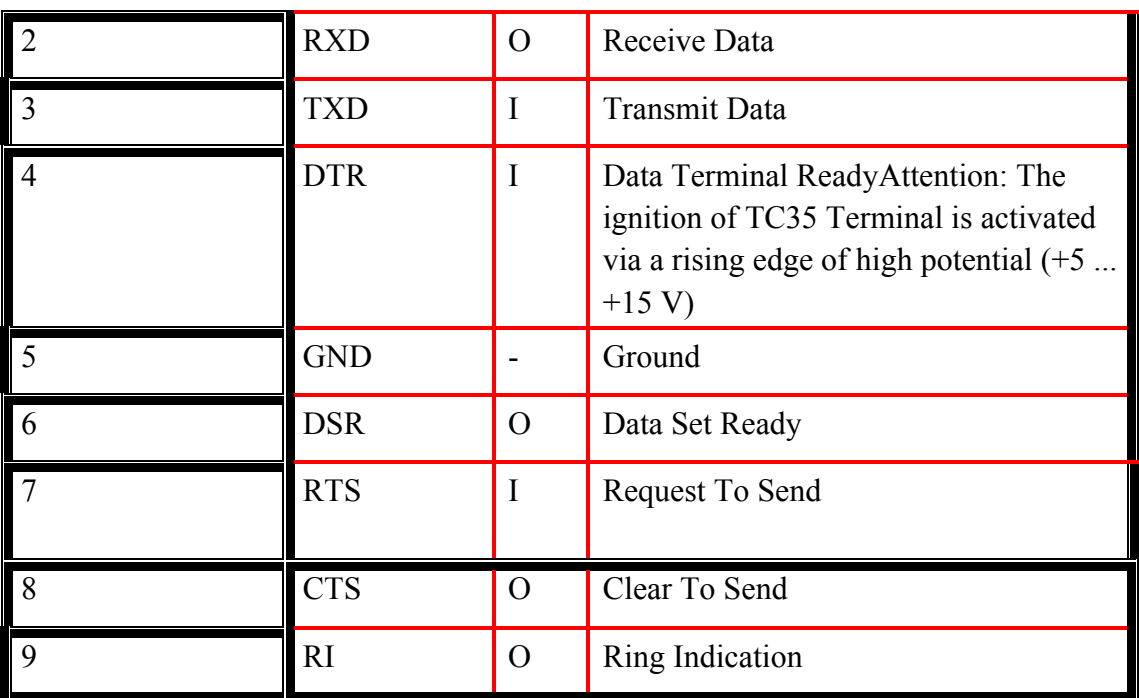

TabII.5. Pin assignment RS-232 (D-Sub 9 pole female) [13]

# **II.3.2.6. Status LED**

A green LED displays the operating status of the terminal: fig (II.8), Tab (II.6)

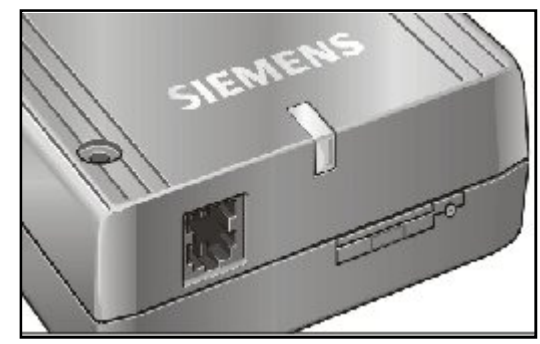

FigII2.8. Status LED [13]

| 7 K.I D                                         |
|-------------------------------------------------|
| off                                             |
| fast blinking                                   |
| slow flash $(75 \text{ms On} / 3 \text{s Off})$ |
| off                                             |
|                                                 |
| on                                              |
|                                                 |

TabII.6. Status LED [14]

## **II.4. AT commands**

Play the most common text commands is called the game AT or Hayes, the name of the company which marketed the first so-called intelligent modems. The game consists of simple commands prefixed by AT. In general, both codes are used to synchronize the modem at the right speed. It is therefore recommended to type with the same case. The commands work with the internal registers that are directly manipulated. It is often possible to save the configuration in non volatile memory. You should know that most of the time many incompatible extensions were implemented: there is no such thing as standard. However, we speak of common commands. In general, manufacturers provide the modem with sufficient documentation for setting. [15]

#### **II.4.1. Generalities about AT commands**

AT is an abbreviation **att**ention. These two characters are always present to start a command line as text (ASCII) allows the complete management of the mobile.

 In official documents dealing with the GSM, we find the words to ME **M**obile **E**quipment which corresponds for example to a mobile phone, TE **T**erminal **E**quipment which physically can be a computer or microcontroller and TA **T**erminal **A**daptor which liaises between the ME and TE, not to be confused with the serial cable. Tab (II.7)

In practice, there are three possibilities for the arrangement of different elements.

- TA, ME and TE are three separate entities
- TA and ME are a single entity, which is more common. For example a standard mobile phone or a GSM terminal in its box contains both the TA and ME
- The TE forms a separate entity, for example it may be a computer that has a serial port or an electronic circuit based on a microcontroller that implements a serial port
- The TA, ME and TE are a single entity [8].

**Types of AT commands and responses**

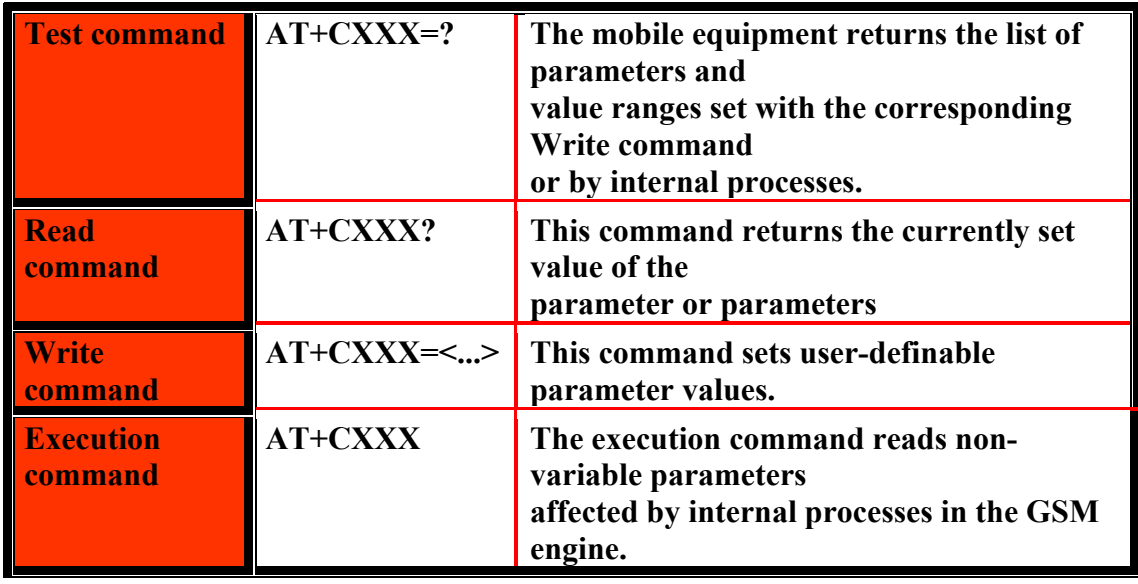

TabII.7. Types of AT commands and responses.[16]

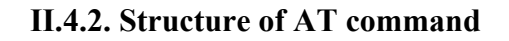

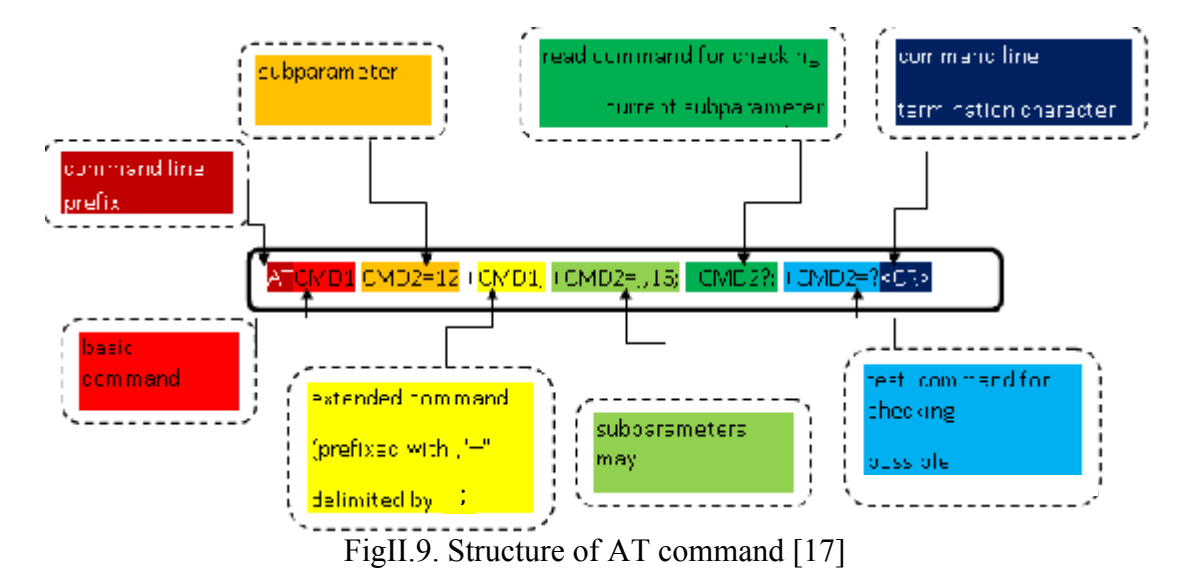

In all cases, the phone should respond favorably or unfavorably to the command sent. If the command is accepted, the response returned is of the form:  $\langle CR \rangle \langle LR \rangle$  $OK \leq CR$   $\leq$  LF $>$ . If the command is not recognized, or that the ME has a problem when run, an error message is returned: <CR> <LF> ERROR <CR> <LF>, possibly with a message describing the nature of the error [8].fig (II.9)

# **II.4.3. Structure of a response**

The structure's steps of a response is more clear in the figureII.10

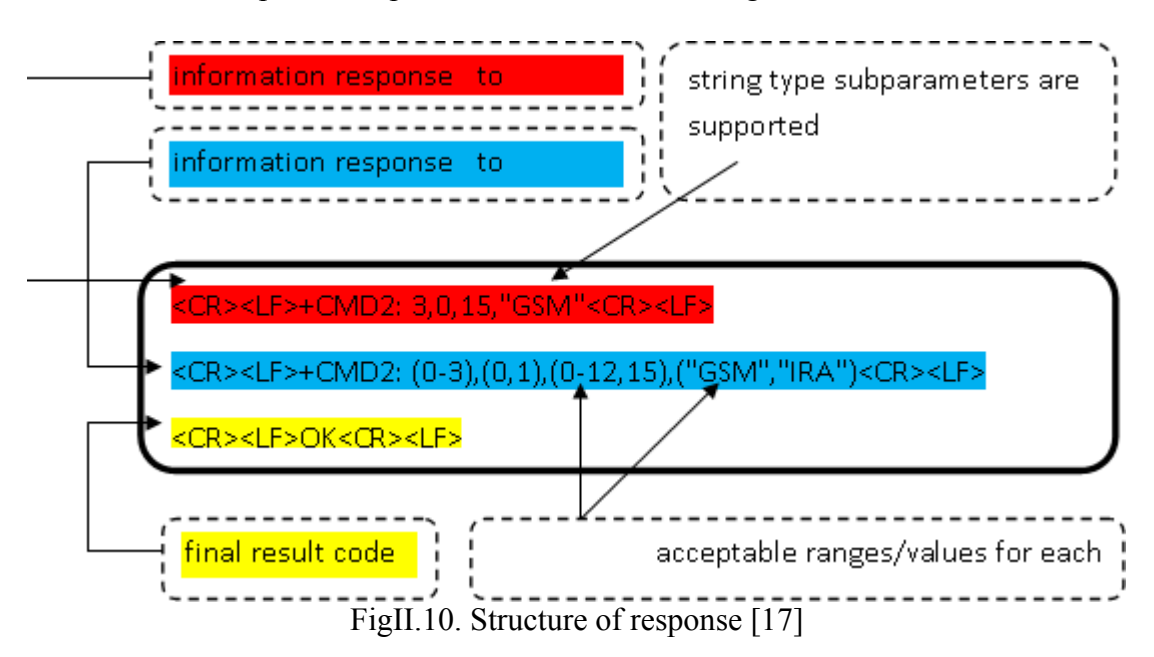

# **II.4.4. the parameters used with the AT commands**

The list of parameters used with the AT commands are:

 $\langle xxx \rangle$ : Indicates that xxx is a parameter associated with the AT command.

[<xxx>]: xxx indicates that the parameter is optional.

<CR>: Carriage Return.

<LF>: Line Feed (10 in Dec, 0A in hex).

 $\leq$ ctrl-z $>$  key: CTRL Z key for more End Of File, it signals the end of a statement  $<$ ctrl-z $>$ =26 Dec = 1A = hex [8].

# **II.4.4.1. Parameters for storage**

<index>: integer indicating the location of the SMS in the associated memory.

 $\leq$ mem1 $\geq$ : Memory, from which messages are recorded, played back or deleted.

<mem2>: Memory used to write or send a message.

<mem3>: Memory used to store received messages.

<stat>: indicates the status of messages located in memory.

 $\le$ total1 $\ge$ : integer indicating the number of messages that can be stored in the memory  $<$ mem $1$  $>$ .

<total2>: integer indicating the number of messages that can be stored in the memory  $\leq$ mem2 $>$ .

<total3>: integer indicating the number of messages that can be stored in the memory  $\leq$ mem $3$  $\geq$ .

 $\leq$ used1 $\geq$ : integer indicating the number of messages stored in memory  $\leq$ mem $1$  $\geq$ .

<used2>: integer indicating the number of messages stored in memory <mem2>.

 $\leq$ used3 $\geq$ : integer indicating the number of messages stored in memory  $\leq$ mem3 $\geq$ . [8]

## **II.4.4.2. Parameters concerning data**

<da>: Address message recipient.

 $\leq$ data $\geq$ : Corresponds to the User Data field that stores the message body.

<length>: Indicates the length of the field <data>.

<rm>: Message reference (between 0 and 255dec).

 $\leq$ oa $\geq$ : Address of the message sender.

 $\leq$ sca $\geq$ : Address the message center.

<toda>: Type of the destination address

<tooa>: type address of the sender of the message.

<tosca>: coding format of the address of the message center. [8]

#### **II.4.5. The standard GSM07.07 and GSM07.05**

 The standard GSM07.07 contains commands for accessing all the functions of the ME and GSM07.05 specified standard AT commands for managing SMS.

# **II.4.5.1. SMS commands**

**In tab(II.8) there are the commands & their descriptions**

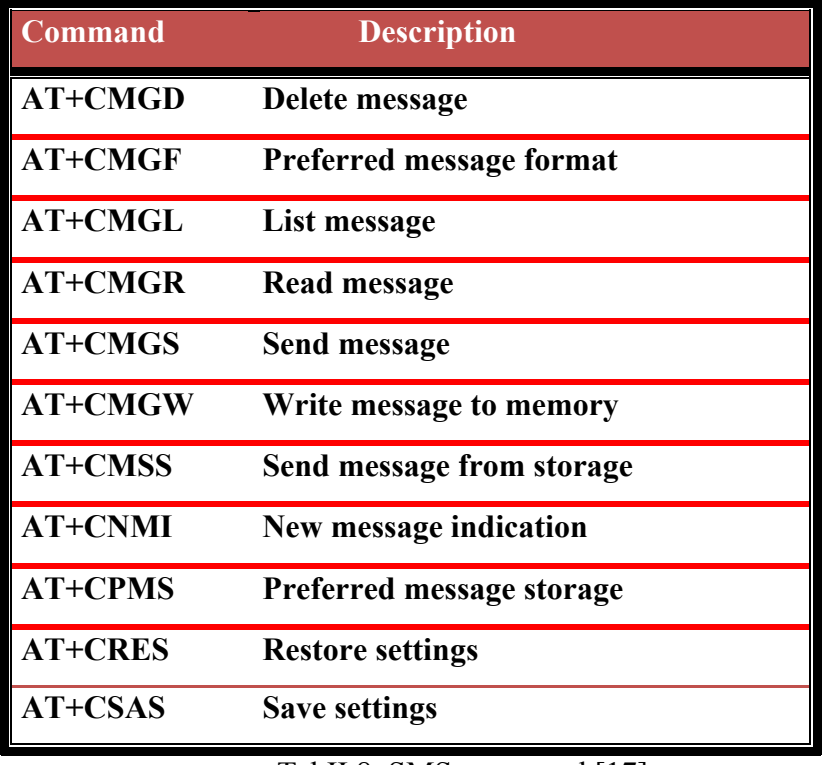

TabII.8. SMS command [17]

# **II.4.5.2. General Commands**

Normally when the TE begins to establish communication with the TA and ME , this demand characteristics through the following commands.

AT + CGMI: Name of manufacturer of ME.

 $AT + CGMI$ 

+ CGMI: SAGEM

• AT + CGMM: Model identification of ME.

 $AT + CGMM$ 

+ CGMM: G7XX

 $\bullet$  AT + CGMR: Version and model level of ME

 $AT + CGMR$ 

# + CGMR: SAGEM OX1.0M

• AT + CGSN: Identification IMEI.

 $AT + CGSN$ 

+ CME ERROR: 22 (not found)

# **II.4.5.3. SMS commands**

 $AT + CSMS = \langle service \rangle$ : Selection of message service.

 $AT + CSMS = ? Test command + CSMS: (list of supported ~~sevices > s)~~$ 

AT + CSMS? Read command + CSMS: <service> <MT>, <mo>

 $AT + CSMS = \langle service \rangle$  Write command + CSMS:  $\langle MT \rangle$ ,  $\langle mo \rangle$ 

 $AT + CPMS = \langle mem \rangle$ : Selecting the memory to store SMS.

 $AT + CPMS = ?$  Test control.

+ CPMS: ("ME", "MT", "SM") list of supported memory.

AT + CPMS? Read command.

+ CPMS: <used1>, <total1>, <used2>, <total2>, <used3>, <total3>

OK

 $\bullet$  AT + CMGF: Select the format of messages.

 $AT + CMGF = ? Test Command + CPMF: (list of supported < so)$ 

AT + CMGF? Read command + CPMF: <mode>

1: Text mode, 0: PDU mode (default).

 $AT + CMGF = [\text{1} \text{6} \text{cm}]$  write command.

 $\bullet$  AT + CSCA: Select the address of the SMSC.

AT + CSCA? Test Command OK

 $AT + CSCA =?$  Read command  $+ CSCA$ :  $\langle sca \rangle$ ,  $\langle tossca \rangle$ 

# OK

 $AT + CSCA =  [,  $<$ tosca >] write command.$ 

 $\bullet$  AT + CNMI: Indication of reaching a new message.

AT + CNMI?

 $+$  CNMI =  $\leq$ mem $>$ ,  $\leq$ index $>$ 

OK

•  $AT + CMGL = \text{stat}$ : That list messages are in memory.

 $\leq$ stat $>$  is the type of messages to list.

This command returns:

+ CMGL: <the number of messages>, 0, <length the message PDU octets> OK

•  $AT + CMGR = \langle index \rangle$ : Reading message with the index number.

 $AT + CPMS$ ?

+ CPMS: <stat>, <length of message>, <message in PDU>

OK

- AT + CMGS =  $\langle da \rangle$  [,  $\langle d \rangle$ ]: Sends a message to the recipient  $\langle da \rangle$  (sends ended with Ctrl + Z,  $0x1A$ , 26, or ESC,  $0x1B$ , 27 to cancel).
- AT + CMSS =  $\langle \text{index} \rangle$  [,  $\langle \text{da} \rangle$  [,  $\langle \text{total} \rangle$ ]]: send index message number stored in memory to the recipient <da>.
- $\bullet$  AT + CMGW: Write a message in memory.
- $AT = CMGD$  <index>: Clear the index number of the memory.[18]

Other methods of sending an SMS

In the previous case, the message is not stored up in memory but directly sent over the network. It is also possible to save temporarily stored  $\leq$ mem2 $>$  with the command  $+$ CMGW.

For example, if we want  $\langle \text{mem2} \rangle = \text{``ME''},$  use the following command:

 $\cdot$  AT + CPMS = "ME", "ME"

The first parameter corresponding to  $\leq m$ em1 $>$  is mandatory. In this configuration, the reading SMS and stored unsent is saved in the same memory [8].

PDU MODE  $(AT + CMGF = 0)$ 

MODE TEXT  $(AT + CMGF = 1)$ 

 $\cdot AT + CMGW = "number"$ 

> Test PFE

Whether PDU or TEXT mode, the GSM module returns the memory location

<Voice> where the message is stored.

+ CMSS command sends an SMS stored in memory <mem2>, causing the message was sent previously entered, if the shipment is successful:

 $+$  CMSS: 0

OK

# **II.5. Conclusion**

In this chapter, we described the Siemens TC35 GSM module used in our application. The GSM module allows us to transmit and receive data using AT commands where these data are routed through an RS232 serial port.

# *Chapter III: Study and System Architecture*

#### **III.1. Introduction**

The realization of this project requires knowledge of the equipment used and especially on integrated circuits, and we chose the microcontrollers that are the heart of our application. So the objective of this part is to give the description of microcontroller used, and the general operation of the system.

#### **III.2. Microcontroller systems**

A microcontroller is a single chip computer (see Figure III.1). Micro suggests that the device is small, and controller suggests that the device can be used in control applications. Another term used for microcontrollers is embedded controller, since most of the microcontrollers are built into (or embedded in) the devices they control.

A microprocessor differs from a microcontroller in many ways. The main difference is that a microprocessor requires several other components for its operation, such as program memory and data memory, I/O devices, and external clock circuit. A microcontroller on the other hand has all the support chips incorporated inside the same chip. All microcontrollers operate on a set of instructions (or the user program) stored in their memory. A microcontroller fetches the instructions from its program memory one by one, decodes these instructions, and then carries out the required operations.

Microcontrollers have traditionally been programmed using the assembly language of the target device. Although the assembly language is fast, it has several disadvantages. An assembly program consists of mnemonics and it is difficult to learn and maintain a program written using the assembly language. Also, microcontrollers manufactured by different firms have different assembly languages and the user is required to learn a new language every time a new microcontroller is used. Microcontrollers can also be programmed using a high-level language, such as BASIC, PASCAL, and C. High-level languages have the advantage that it is much easier to learn a high-level language than the assembler. Also, very large and complex programs can easily be developed using a high-level language.

In general, a single chip is all that is required to have a running microcontroller system. In practical applications additional components may be required to allow a microcomputer to interface to its environment. With the advent of the PIC family of microcontrollers the development time of an electronic project has reduced to several hours. Developing a PIC microcontroller based project simply takes no more than five or six steps.

# **Chapter III**

- 1. Type the program into a PC
- 2. Assemble (or compile) the program
- 3. Optionally simulate the program on a PC
- 4. Load the program into PIC's program memory
- 5. Design and construct the hardware
- 6. Test the project.

Basically, a microcomputer executes a user program which is loaded in its program Basically, a microcomputer executes a user program which is loaded in its program memory. Under the control of this program data is received from external devices (inputs), manipulated and then sent to external devices (outputs). [19]

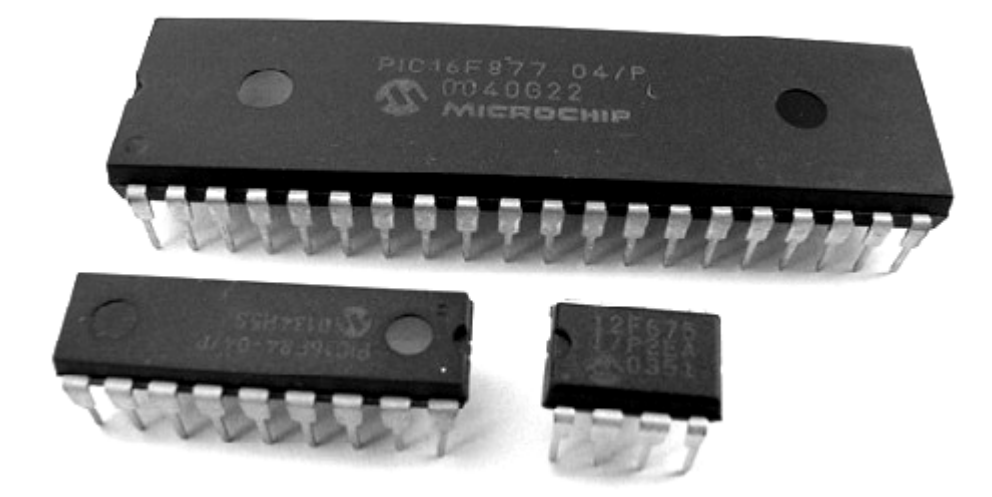

Fig FigIII.1 Some PIC microcontrollers. [19]

#### **III.3. the choice of microcontroller 16F877A**

Choosing a microcontroller is important because it is Board that depends largely on the performance, size, and ease of use and installation price. In our case we chose the PIC16F877A. In fact, the main reason for choosing this type of microcontroller is that it has a sufficient number of  $I / O$  and an A  $/ D$  converter in order to implement the analog inputs of a sufficient number of I / O and an A / D converter in order to implement the analog inputs of our system, but also for ability to adapt to USART protocol which is implemented on the PIC16F877A for the RS232 with the GSM module. Fig(II.2)

# **III.4. PIC16F877 Device Overview**

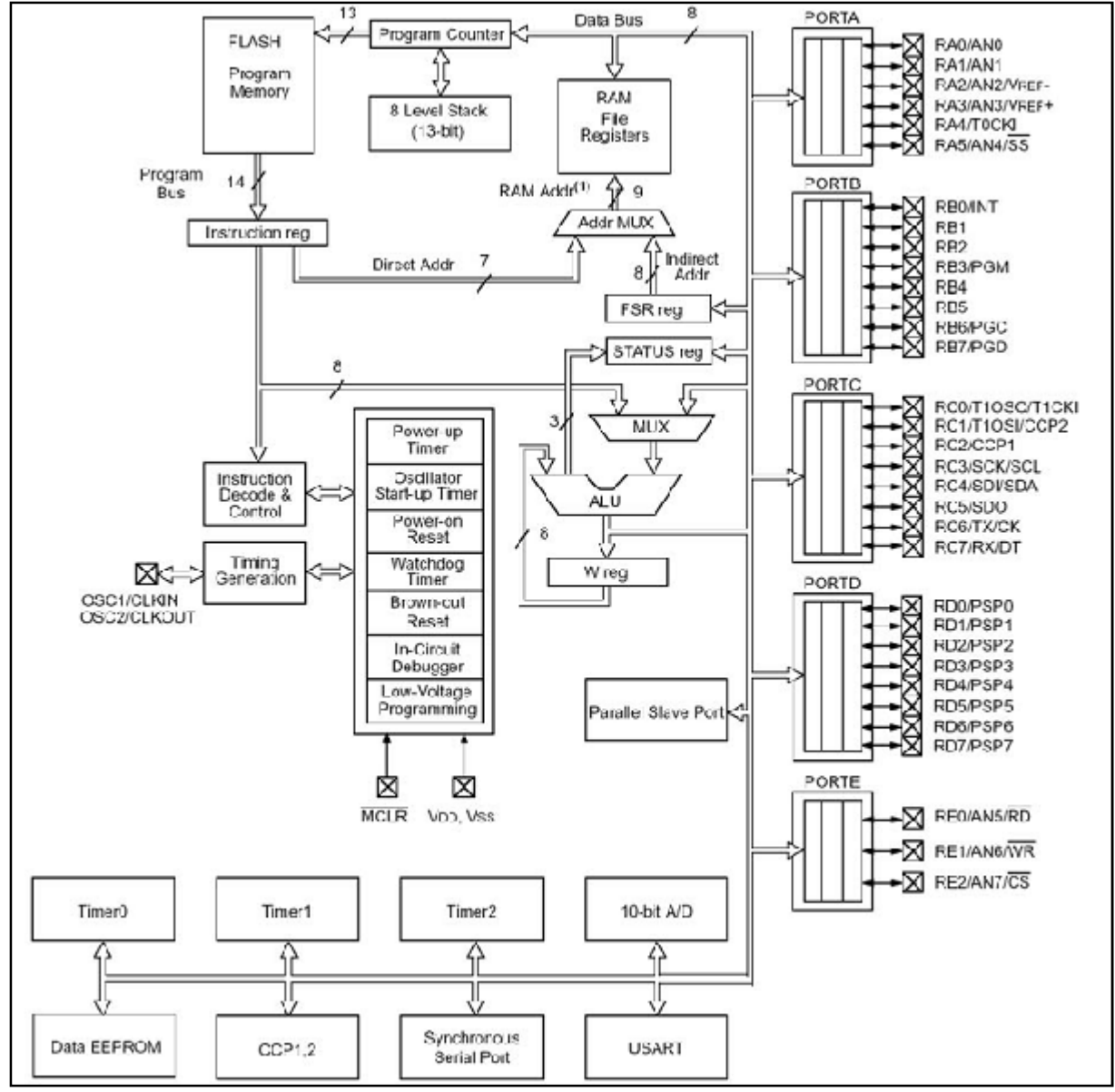

FigIII.2. PIC16F877 Block Diagram [19]

# **III.4.1. Microcontroller Core Features**

The  $\mu$  controller has: see fig (III.3)

- $\checkmark$  High performance RISC CPU
- $\checkmark$  35 single word instructions
- $\checkmark$  All single cycle instructions except for program branches which are two cycle
- $\checkmark$  Operating speed: DC 20 MHz clock input DC 200 ns instruction cycle
- $\checkmark$  8K x 14 words of FLASH Program Memory, 368 x 8 bytes of Data Memory (RAM)

# And 256 x 8 bytes of EEPROM Data Memory

- $\checkmark$  Interrupt capability (14 sources)
- $\checkmark$  Eight level deep hardware stack
- $\checkmark$  Direct, indirect and relative addressing modes
- $\checkmark$  Power-on Reset (POR)
- $\checkmark$  Power-up Timer (PWRT) and Oscillator Start-up Timer (OST)
- $\checkmark$  Watchdog Timer (WDT) with its own on-chip RC oscillator for reliable operation
- $\checkmark$  Programmable code protection
- $\checkmark$  Power saving SLEEP mode
- $\checkmark$  Selectable oscillator options
- $\checkmark$  Low power, high speed CMOS FLASH/EEPROM technology
- $\checkmark$  Fully static design
- $\checkmark$  In-Circuit Serial Programming (ICSP) with 5V capability and In-Circuit Debugging via Two pins
- $\checkmark$  Processor read/write access to program memory
- $\checkmark$  Wide operating voltage range: 2.0V to 5.5V
- $\checkmark$  High Sink/Source Current: 25 mA
- $\checkmark$  Commercial, Industrial and Extended temperature ranges
- $\checkmark$  Low-power consumption [20]

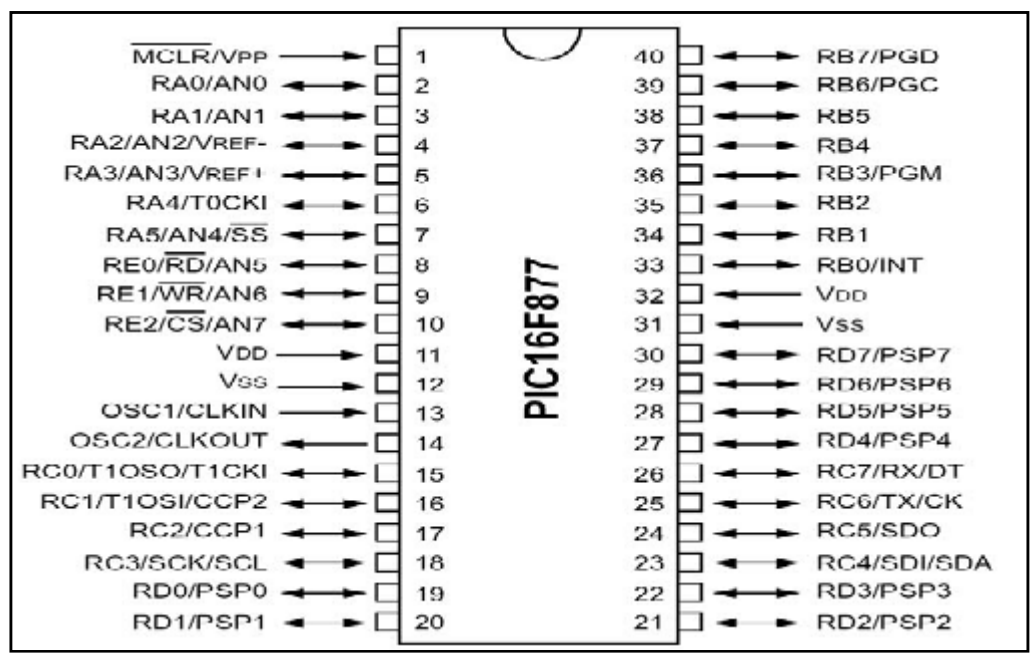

FigIII.3. PIC16F877A Pin Diagram [19]

#### **III.4.2. Peripheral Features**

- Timer0: 8-bit timer/counter with 8-bit prescaler
- Timer1: 16-bit timer/counter with prescaler, can be incremented during SLEEP via external crystal/clock
- Timer2: 8-bit timer/counter with 8-bit period register, prescaler and postscaler
- Two Capture, Compare, PWM modules
- $\triangleright$  Capture is 16-bit, max. resolution is 12.5 ns
- $\triangleright$  Compare is 16-bit, max. resolution is 200 ns
- $\triangleright$  PWM max. resolution is 10-bit
- 10-bit multi-channel Analog-to-Digital converter
- $\div$  Synchronous Serial Port (SSP) with SPI and I<sup>2</sup>C
- Universal Synchronous Asynchronous Receiver Transmitter (USART/SCI) with 9-bit

#### Address detection

- Parallel Slave Port (PSP) 8-bits wide, with external RD, WR and CS controls
- Brown-out detection circuitry for Brown-out Reset (BOR).[20]

#### **III.5. the permanent memories**

The PIC 16F877A has two permanent memories. the EEPROM PROGRAM (Flash) capacities 8k with words of 14 bits and EEPROM DATA 256 bytes of capacity. There are two ways to write these memoirs.

The first is to flash the PIC with the executable (.Hex). The instructions are flashed in the EEPROM program and data are flashed in the EEPROM data. Flashing is done using a programmer and software that goes with it.

The second method is to access the EEPROM from the program during the implementation phase of the latter [21].

#### **III.5.1. the EEPROM data**

 The PIC 16F877A has 256 bytes of EEPROM data. Its physical implementation starts at the position of absolute address 2100h. But to access from user programs, addressing is used relative to the first position. The first position will address 0, the second will address 1 and the last will address 255.

To access the EEPROM, is used four special registers:

- $\triangleright$  EEADR: Register address (relative) (bank 2)
- $\triangleright$  EEDATA: Registry data (bank 2)
- $\triangleright$  EECON1: Control Register (bank 3)
- EECON2: second control register (bank 3) [21].

#### **III.5.2. Program memory or flash memory**

This memory of 8 x 1024 words of 14 bits used to store the program, but it is accessible by program and can therefore be used as an extension of the EEPROM data. It is non-volatile (flash) and reprogrammable could wish. Each position a 14 bit contains instruction. The location of the program can be located anywhere in memory. However be aware that after a RESET or when the power is turned, the PIC begins execution to the address 0000H, moreover, when an interrupt, the PIC is to the address 0004h. It is therefore necessary to organize the program if it uses interrupts.

The program executable by the PIC is installed in the flash memory using a programmer. Access to flash memory by the program instructions is the same way that access to the EEPROM data, except the following points:

- Bit EEPGD must be set to 1
- The register EEADR (8 bits) alone is not sufficient to address the 8k of program memory, he hugs the register EEADRH in which to write the upper address. These are the 13 bits required to send 8K.
- The register EEDATA (8 bits) is not enough to contain the 14 bits in a position of program memory. He hugs the register EEDATH that will contain the 6 bits upper.
- It is necessary to insert two NOP instructions in the cycles of read / write. During the write phase, the processor stops the execution of instructions. It is not necessary to wait until the write to continue as this is done automatically at the end of the writing, execution resumes at the statement following the second NOP [21].

#### **III.5.3. Procedure for reading writes the EEPROM**

To write and read in a given position of the EEPROM, it places the address in the register EEADR, the data in the register EEDATA and we launch the write operation or read using WR bit the register EECON1 (for write) and DR of register EECON2 (for reading). The data (read or written) present in the register EEDATA of the EEPROM. At the end of the operation, the RD and WR bits are reset automatically [21].

#### **III.6. I/O PORTS**

Some pins for these I/O ports are multiplexed with an alternate function for the peripheral features on the device. In general, when a peripheral is enabled, that pin may not be used as a general purpose I/O pin. [22]

#### **III.6.1 PORTA and the TRISA Register**

PORTA is a 6-bit wide, bidirectional port. The corresponding data direction register is TRISA. Setting a TRISA bit (= 1) will make the corresponding PORTA pin an input. Clearing a TRISA bit (= 0) will make the corresponding PORTA pin an output (i.e., put the contents of the output latch on the selected pin). Reading the PORTA register reads the status of the pins, whereas writing to it will write to the port latch. All write operations are read-modify-write operations. Therefore, a write to a port implies that the port pins are read, the value is modified and then written to the port data latch. [22]

# **III.6.2 PORTB and the TRISB Register**

PORTB is an 8-bit wide, bidirectional port. The corresponding data direction register is TRISB. Setting a TRISB bit (= 1) will make the corresponding PORTB pin an input (i.e., put the corresponding output driver in a High-Impedance mode). Clearing a TRISB bit  $(= 0)$  will make the corresponding PORTB pin an output [22]

### **III.6.3 PORTC and the TRISC Register**

PORTC is an 8-bit wide, bidirectional port. The corresponding data direction register is TRISC. Setting a TRISC bit  $(= 1)$  will make the corresponding PORTC pin an input (i.e., put the corresponding output driver in a High-Impedance mode). Clearing a TRISC bit  $(= 0)$  will make the corresponding PORTC pin an output. [22]

#### **III.6.4 PORTD and TRISD Registers**

PORTD is an 8-bit port with Schmitt Trigger input buffers. Each pin is individually configurable as an input or output. PORTD can be configured as an 8-bit wide microprocessor port (Parallel Slave Port) by setting control bit, PSPMODE (TRISE<4>). In this mode, the input buffers are TTL. [22]

## **III.6.5 PORTE and TRISE Register**

PORTE has three pins (RE0/ /AN5, RE1/ /AN6 and RE2/ /AN7) which are individually configurable as inputs or outputs. These pins have Schmitt Trigger input buffers. The PORTE pins become the I/O control inputs for the microprocessor port when bit PSPMODE (TRISE<4>) is set. In this mode, the user must make certain that the TRISE<2:0> bits are set and that the pins are configured as digital inputs. Also, ensure that ADCON1 is configured for digital I/O. In this mode, the input buffers are TTL. [22]

## **III.7. Timers**

The PIC 16F877A has 3 timers:

- $\checkmark$  The timer 0: This is the oldest timers located in the PICs, RTC was the former name for Real Time Clock. It can be incremented by pulses external via the spindle (TOCKI / RA4) or by the internal clock (Fosc/4).
- $\checkmark$  Timer 1: It works on the same principle as the timer 0, but it is more modern in its design. This is a 16-bit. It can be either incremented by the internal clock, by pulses on pin T1CKI/RC0 or by an oscillator (RC or crystal) connected to pins TOSO / RCO and T1OSI/RC1.
- $\checkmark$  Timer 2: This is an 8-bit timer, the clock cannot be that the internal clock divided by 4 (Fosc / 4).The OPTION register associated with the timer to configure the different modes described above. [22]

#### **III.8. the USART module**

The USART (Universal Synchronous Asynchronous Receiver Transmitter) is one of two serial communication modules available to the PIC 16F877A. The USART can be configured as asynchronous communication system full duplex or half duplex synchronous system as [21].

#### **III.9. PIC16F877 A/D Module**

The Analog-to-Digital (A/D) Converter module in PIC16F877 has eight inputs as shown in figure III.4. The analog input charges a sample and hold capacitor. The output of the sample and hold capacitor is the input into the converter. The converter then generates a digital result of this analog level via successive approximation. This A/D conversion, of the analog input Signal, results in a corresponding 10-bit digital number. The analog reference voltages

(Positive and negative supply) are software select able to either the device's supply voltages ( $V_{DD}$ ,  $V_{SS}$ ) or the voltage level on the AN3/ $V_{REF}$  and AN2/ $V_{REF}$  pins.

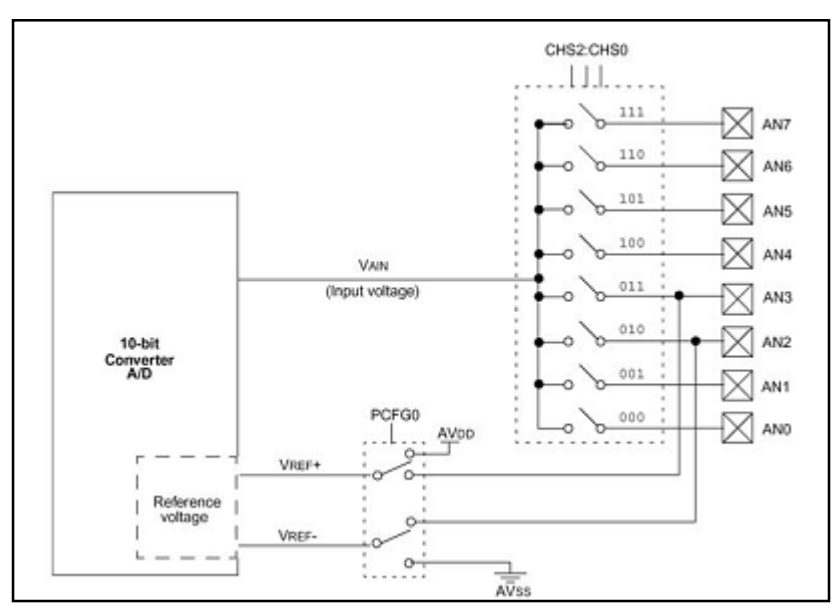

Fig III.4.10-bit A/D Block Diagram. [20]

The A/D converter has a unique feature of being able to operate while the device is in SLEEP mode. To operate the A/D conversion in SLEEP mode, the A/D clock must be derived from the A/D's internal RC oscillator. The A/D module has these four registers:

- $\triangleleft$  A/D Result High Register (ADRESH) Bank 0
- A/D Result Low Register (ADRESL) Bank 1
- $\triangle$  A/D Control Register0 (ADCON0) Bank 0
- A/D Control Register1 (ADCON1) Bank 1.[24]

# **III.9.1. ADCON0 REGISTER**

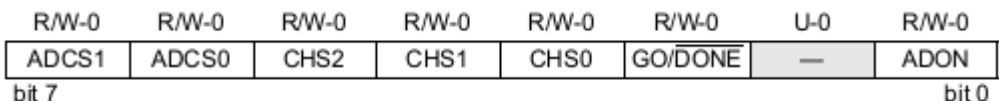

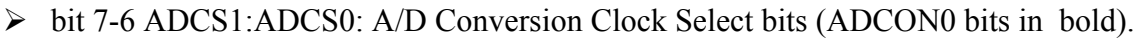

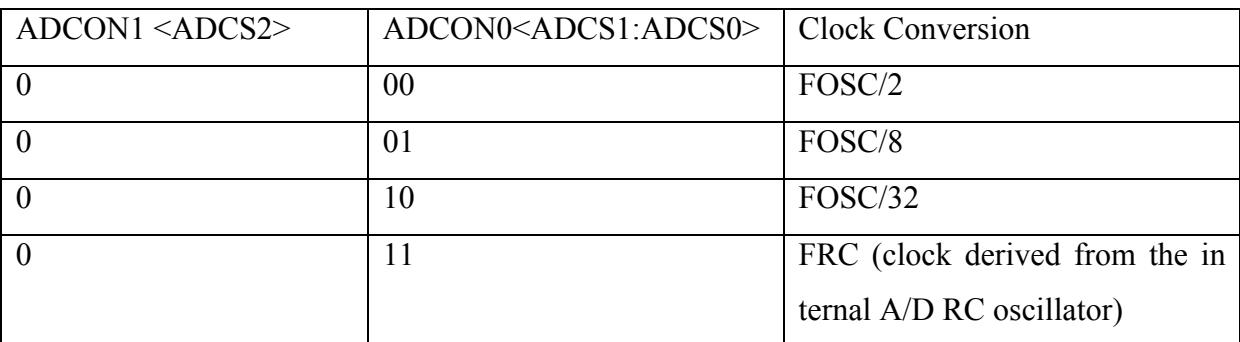

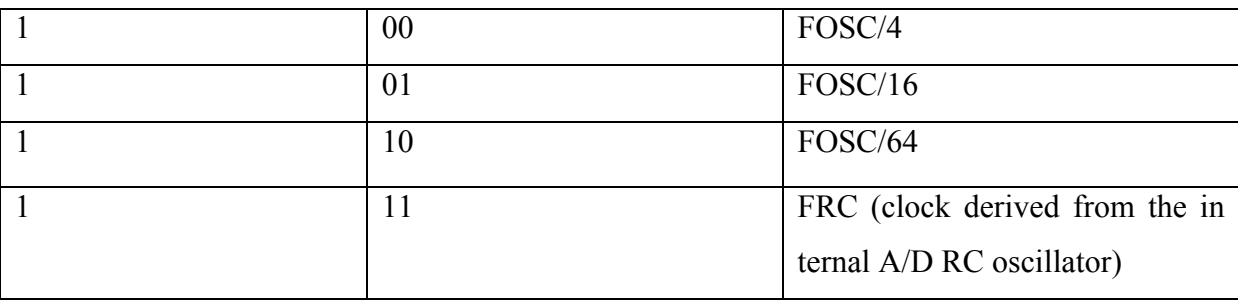

bit 5-3 CHS2:CHS0: Analog Channel Select bits

 $000$  = Channel 0 (AN0)

 $001$  = Channel 1 (AN1)

 $010$  = Channel 2 (AN2)

 $011$  = Channel 3 (AN3)

 $100$  = Channel 4 (AN4)

 $101$  = Channel 5 (AN5)

 $110$  = Channel 6 (AN6)

 $111 =$  Channel 7 (AN7)

 $\triangleright$  bit 2 GO/  $\therefore$  A/D Conversion Status bit

When  $ADON = 1$ :

 $1 = A/D$  conversion in progress (setting this bit starts the  $A/D$  conversion which is automatically

Cleared by hardware when the A/D conversion is complete)

 $0 = A/D$  conversion not in progress

- $\triangleright$  bit 1 Unimplemented: Read as '0'
- $\triangleright$  bit 0 ADON: A/D On bit
- $1 = A/D$  converter module is powered up

 $0 = A/D$  converter module is shut-off and consumes no operating current. [22]

# **III.9.2. ADCON1 REGISTER**

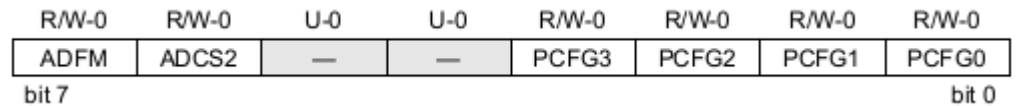

bit 7 ADFM: A/D Result Format Select bit.see Table bottom

 $1 =$  Right justified. Six (6) Most Significant bits of ADRESH are read as '0'.

 $0 =$  Left justified. Six (6) Least Significant bits of ADRESL are read as '0'.

 $\triangleright$  bit 6 ADCS2: A/D Conversion Clock Select bit (ADCON1 bits in shaded area and in bold)

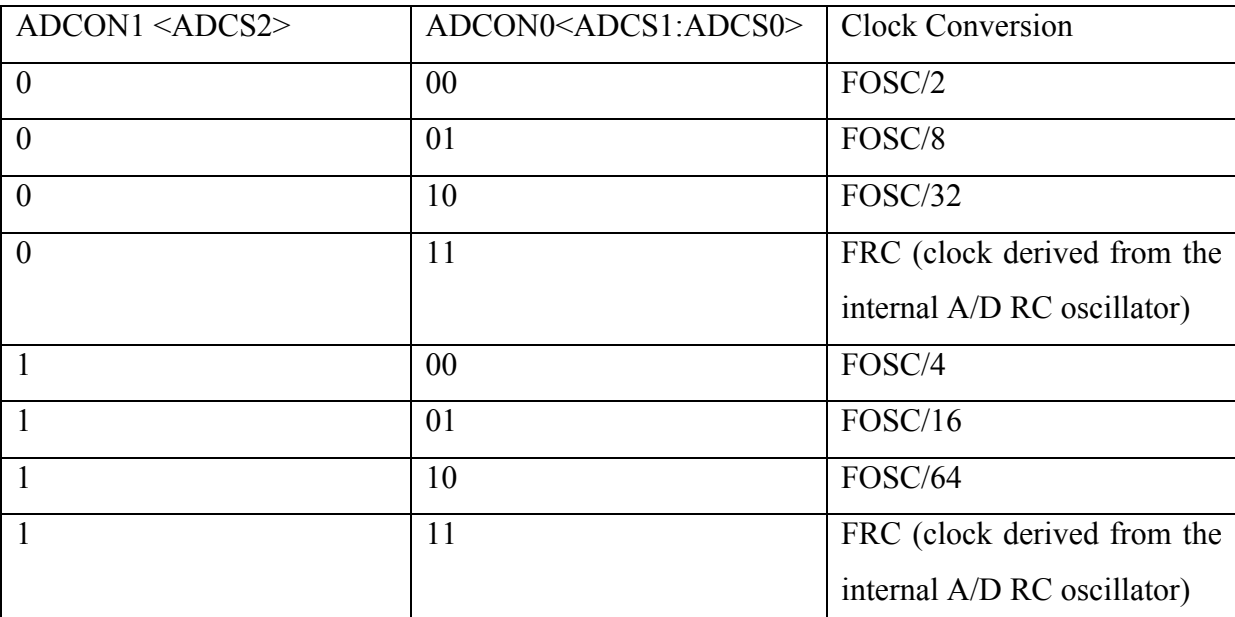

 $\triangleright$  bit 5-4 Unimplemented: Read as '0'

bit 3-0 PCFG3:PCFG0: A/D Port Configuration Control bits. [22]

#### **III.9.3. Conversion Time**

The conversion time is the time required to obtain the digital result after the analog input is disconnected from the holding capacitor. The conversion time is usually specified in A/D clock cycles and the minimum period for the clock is specified to obtain the specified accuracy for the A/D converter. [20]

See APPENDICE A

## **III.10. Serial communications**

The RS232 is a serial link that can transmit information without transmitting the synchronization clock. It uses a reduced number of sons, as three are sufficient for the transmission of information: a wire to transmit, wire for receive and a third for the ground. As the GSM module uses RS232 protocol, see fig (III.5)**,** fig (III.6), it uses a coding levels +12 and -12V but the PIC only work TTL, it uses an encoding of voltages 0V and 5V. So add an interface circuit between the PIC and the module that handles the conversion of RS232/TTL. In our project, we used the MAX 232.see fig (III.7)

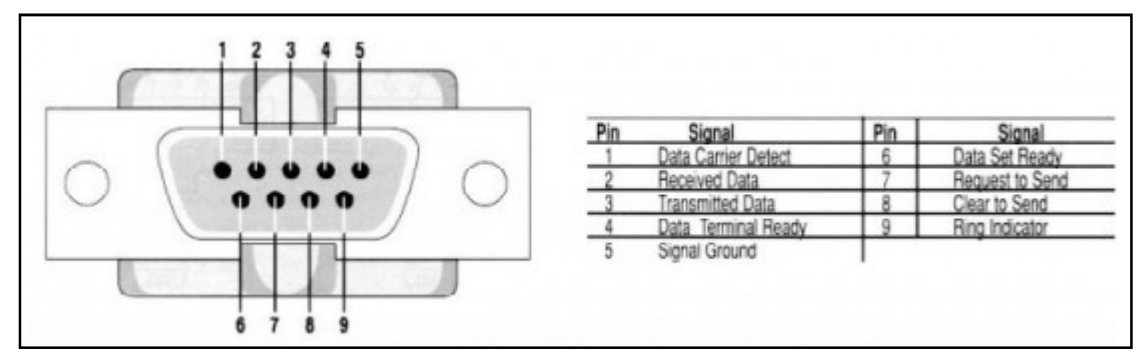

# FigIII.5. DB9 connector pin and function

On the DB9 connector, the pin must be done as follows:

- 1 DCD: Data Carrier Detect. input
- 2 RD: Receive Data. input
- 3 TD: Transmit data. output
- 4 DTR: Data Terminal Ready. Output
- 5 SG Signal Ground.
- 6 DSR: Data set ready. input
- 7 RTS: Ready to send. output
- 8 CTS Clear to send. input
- 9 RI: Ring Indicator. Input

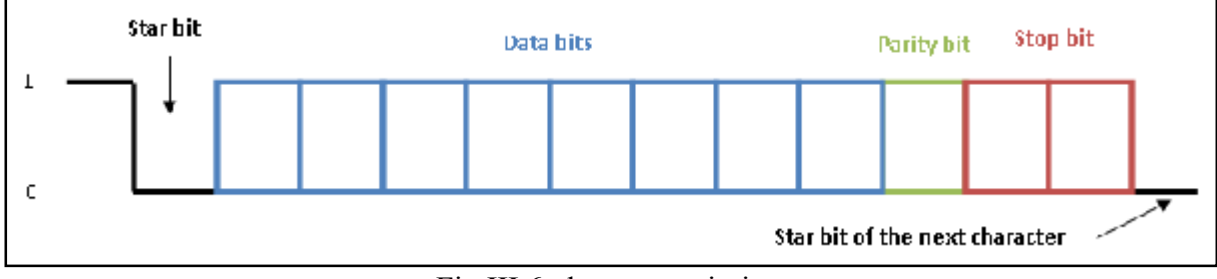

Fig.III.6. data transmission

The figures (III.6) show the curve of the data transmission as:

- The **start bit** that the transmission will begin.
- The **data bits** are then transmitted over a size 7 or 8 bits.
- A **parity bit** can be added to check the validity of data.
- One or two **stop bits** end the transmission to return to rest of the line
- **MAX 232**

 The MAX232 is an integrated circuit created by the manufacturer MAXIM, it feeds a voltage of 5V. It serves as an interface between a serial TTL levels which are 0 and 5V and RS232 whose levels-12V to +12 V.

Here is the internal and external structure and the pinning of a MAX232:

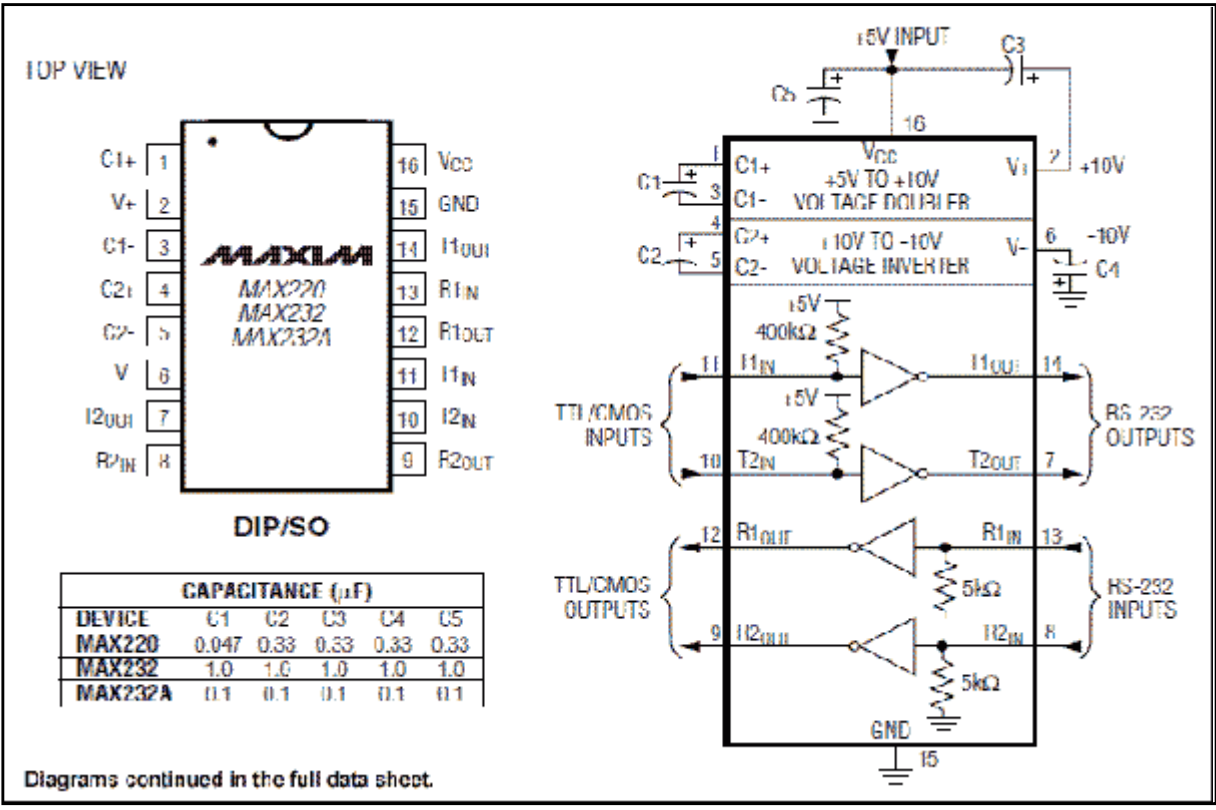

Fig.III.7. Internal and external structure of MAX232

#### See APPENDICE B

#### **III.11. Operating principle**

The figure shown below is the block diagram of our project. It is a simple illustration of how we implemented our project and the various parts used.

Representation below, the first mobile station is a mobile phone, it is used as a source of transmission of text messages (SMS) containing the instructions. A second station is a GSM module that is attached to our application.

The GSM module as shown in the diagram is a module of TC35 Siemens. Les received messages are stored in the memory of the SIM module.fig (III.8)

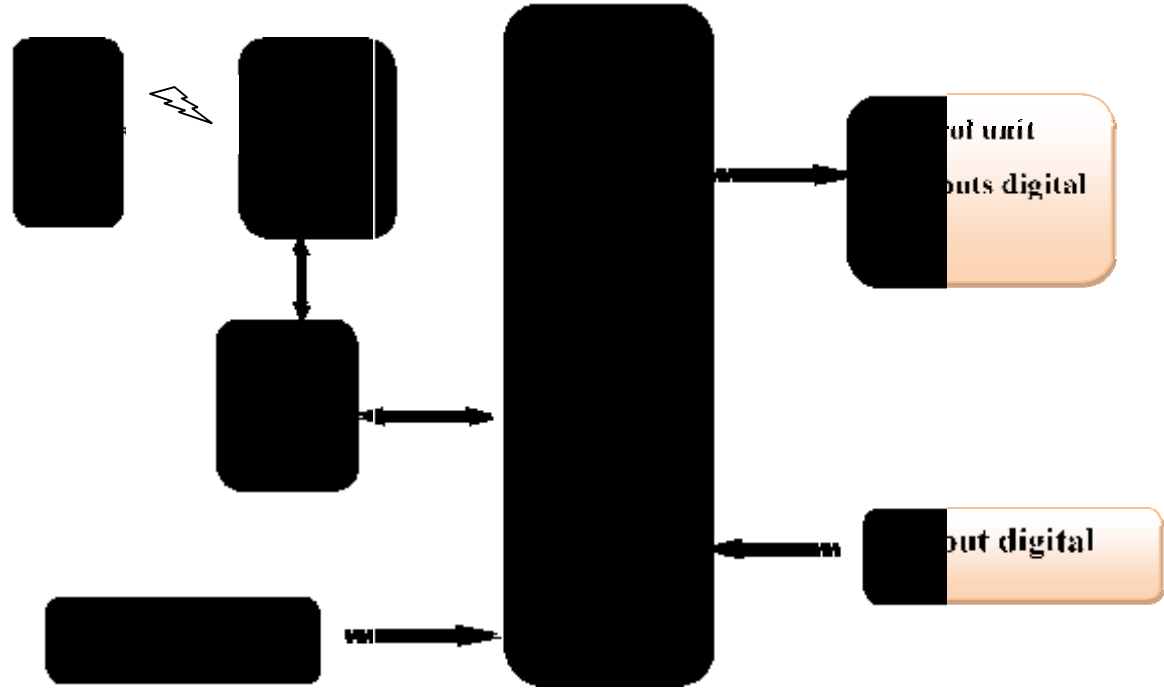

FigIII.8. Block diagram of system

The microcontroller retrieves messages that are processed accordingly to perform specific operations: order or control the inputs or outputs.

From the first mobile station which is the mobile phone, the user sends an SMS message containing instructions to the second station is the GSM module it stores it in memory of the SIM card. The controller (PIC16F877A) communicates with the GSM module by AT commands, the PIC sends the command  $AT + CMGL$  to the module to list the stored messages. In cases where there are no messages the module sends an OK re product and otherwise, the module returns the index of all stored messages and their states from memory. The PIC stores the first index and it will read the message using the command AT + CMGR, it saves the phone number of the issuer and is a filtering operation to identify the user and prevent any foreign intervention. first mobile station which is the mobile phone, the user sends an SMS message<br>instructions to the second station is the GSM module it stores it in memory of the<br>The controller (PIC16F877A) communicates with the GSM module product and otherwise, the module returns the index of all stored messages and their states<br>from memory. The PIC stores the first index and it will read the message using the command<br>AT + CMGR, it saves the phone number of

If the transaction occurs, the PIC sends the same command to replay the message, but this time it saves the message data in memory because the PIC has enough space to save the entire message, the PIC decodes and processes the data, if it there's a fault in the format, the PIC sends an error message. Otherwise, it loads the instructions in the POTRD to control the output. As following, the PIC will send confirmation message states of inputs and outputs. If the filtering operation is not performed, the PIC ignores the received message. message, the PIC decodes and processes the data, if it there's a fault in the format, the PIC<br>sends an error message. Otherwise, it loads the instructions in the POTRD to control the<br>output. As following, the PIC will send

The PIC will delete the message processed by sending the command  $AT + CMGD$  over the index of message deleted. The PIC will test the inputs outputs even if the module has not received any message.

Whenever the PIC sends the command  $AT + CMGL$  to test if there's Inbox and in both cases the PIC tests the status of inputs / outputs and sends an alert message if found a change in the digital or analog inputs if exceed the threshold voltages.

To post a message, the PIC uses the  $AT + CMGS$  over the phone number stored in the EEPROM of the PIC followed by the message data, when the GSM module receives the CTRL Z character (26 decimal) the message is sent over the network to the user.

The process of control of a device connected to the interface will proceed by the following steps:

- Control unit: Once the message is processed and stored, the PIC will change the status of 8 digital outputs by loading the PORTD by the register or the message was saved, and depending on the contents of this message changes the PIC outputs.
- Control unit status: In each time period, the microcontroller will check the digital inputs and when it finds a change of system state. The PIC sends a message containing the status of recent system to the GSM module, it sends the message to turn the usercontrolled system.
- Unit of measure voltage (analog): This function is to measure the analog voltage across an electrical system. The PIC receives electrical distensions we going to measure using the module A / D.
- $\triangle$  The microcontroller measures voltages up to 5V so we used the rule of the voltage divider for dividing the voltage.

#### **III.12. Conclusion**

In this chapter, we studied the PIC16F877A, their main characteristics and the general operation of our project.

So, the next goal is to run the PIC with other application modules.

# *CHAPTER IV: REALIZATION AND VALIDATION*

# **IV.1. Introduction**

The realization is a logical of a design work. The development work of our application is none other than the realization of the needs expressed above.

We will in this chapter describe the different steps of the project where we began by the hardware then the software.

# **IV.2. HARDWARE**

# **IV.2.1. Architecture system**

From practical point; our system divided into multiple channels; The heart of system is 'the microcontroller PIC 16F877A' (works only in TTL / CMOS), where it must communicate with the 'GSM module' that uses the RS232 protocol with care of the conversion between the PIC and RS232 .The fig (IV.1) display the global schema of our card system & it's different division, we start by the power supply in the next title.

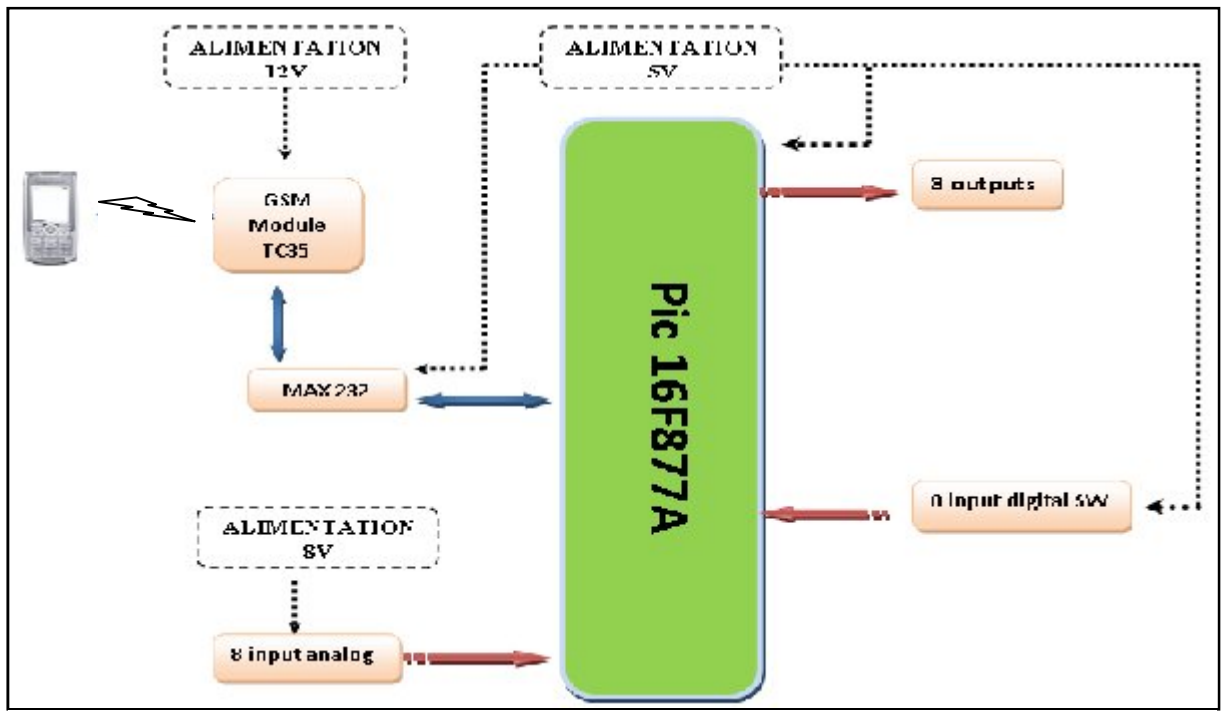

FigIV.1. Block diagram of system

# **Representation the Electrical schematic of application**

The global electric schema is in the following image .see fig (IV.2)

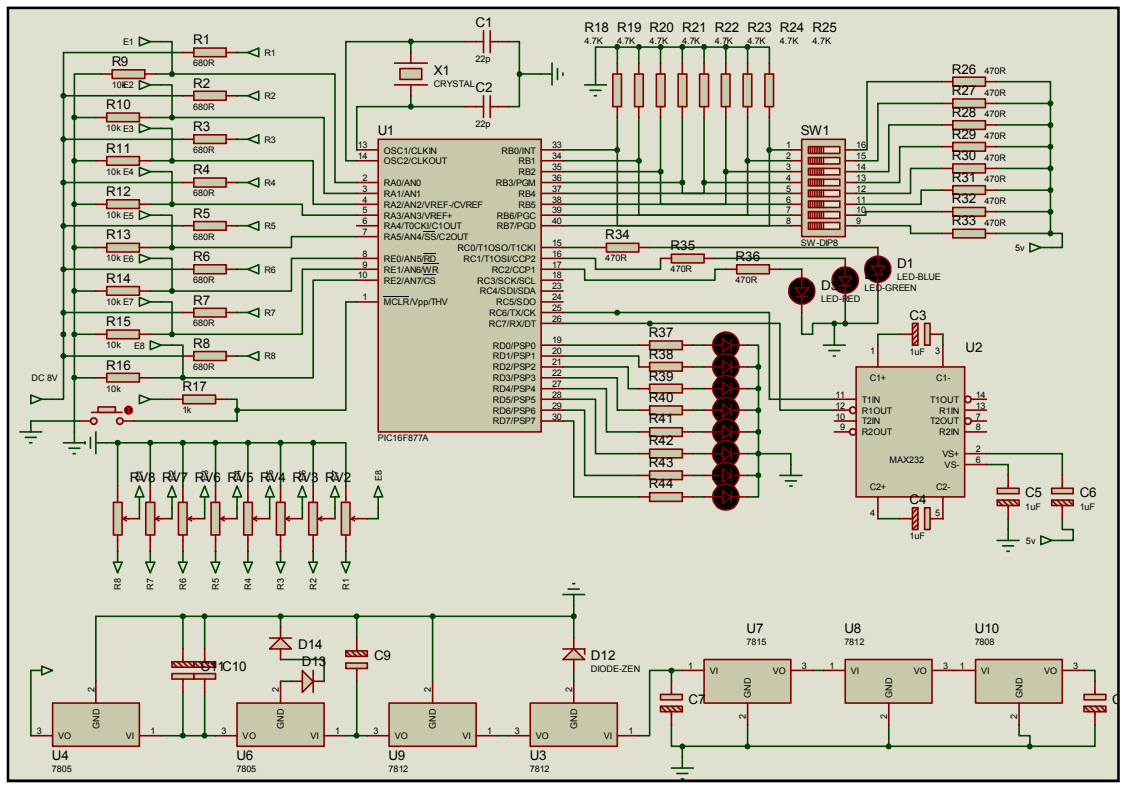

FigIV.2. Electrical schematic of application

# **IV.2.2.1. Power supply**

Each circuit of our system needs an accurate supply voltage, where its power is between: "15V <voltage <19V and a 1A <current <3A", in our work we need different voltages, for that we applied voltage regulators with kind «LM78xx series». See fig (IV.4)

The LM78XX series is available in an aluminum TO-3 pack-age which will allow over 1.0A load current if adequate heat sinking is provided. Current limiting is included to limit the peak output current to a safe value. Safe area protection for the output transistor is provided to limit internal power dissipation. If internal power dissipation becomes too high for the heat sinking provided. See fig (IV.3) [23]

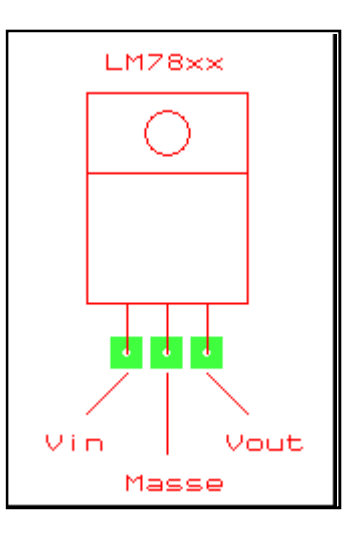

FigIV.3. Schematic of a regulator [24]

Where:

LM: prefix used by the manufacturer. It may also involve uA, or MC.

78: means it is a positive regulator

79: means it is a negative regulator

xx: fixed output voltage (integer value)

Current values avalable: 5V, 6V, 9V, 10V, 12V, 15V, 18V, 24V [34]

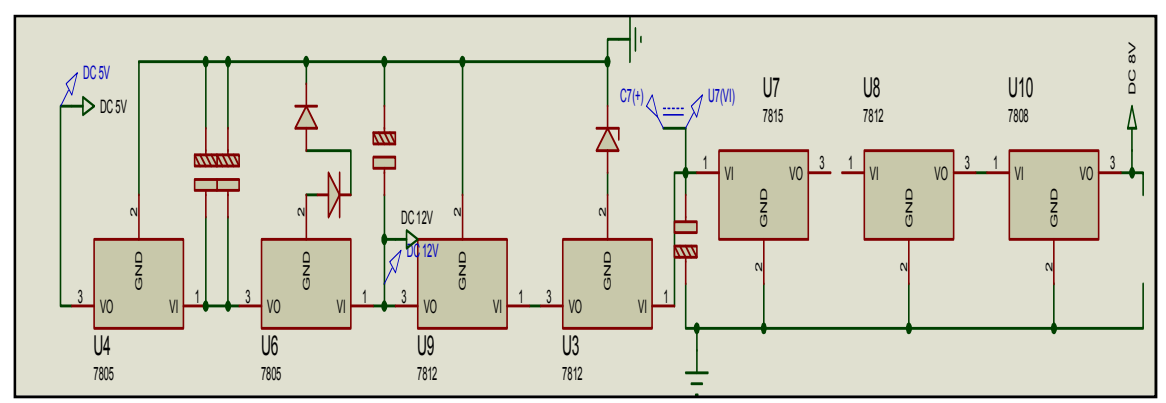

FigIV.4. Schematic of power supply

# **IV.2.2.1.1. Power supply of GSM module**

T35 GSM module needs three different voltages: A voltage of 12V for its power, a voltage which is greater than 5 volts to initialize the module for more than 200ms and a voltage greater 5 volts to power off for  $t > 3.5$ s. For its different voltages, was performed using a circuit voltage regulators that has cascaded.

The supply voltage of GSM module is obtained from an input voltage  $15 \le V \le 18$ using LM7812 regulators and diode zener. By first reducing the input voltage of 13V, in practice, the output voltage should be 13V, but the tolerance on the values of the Zener diode and the output voltage of the regulator are that the value may differ slightly. Then was reduced from (13V) to 12V, allowing us to feed of our GSM module. Using this voltage regulator input of another LM7805 with diodes 1.2V, placed between ground and ground terminal for the integrated regulator to output a voltage of 7V for initializing the GSM module.Fig (IV.4)

## **IV.2.2.1.2. Power Supply PIC16F877A and MAX 232**

To start up the PIC16F877A, there are 7 pins, should connect them correctly. The ideal voltage for PIC16F877A is 5V (Direct Current). It should not be higher than 5.5V because it going to blow up, or less from (2V) because it not going to be operates. You will have various type of supply such as battery and DC adapter. The problem is, if you use battery, it's hard to find normal one with 5V.

From the voltage of regulator "U6" LM7805 previously, we obtained the input of a regulator "U4" LM7805 to get an output voltage of 5V, which enables us to supply the MAX232, PIC16F877A and input digital. See fig (IV.5)

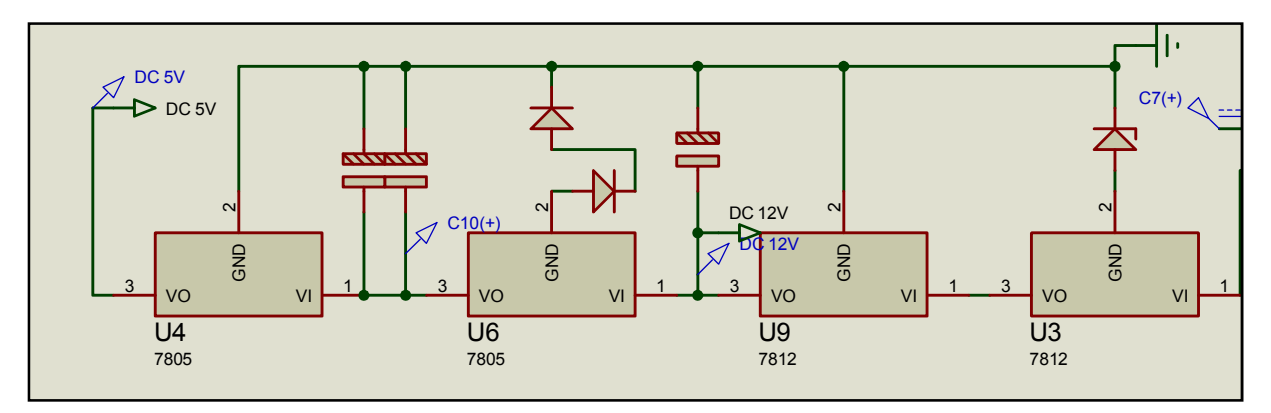

FigIV.5. Schematic of power for GSM module, max232 and PIC

# **IV.2.2.1.3. Power analog inputs**

For analog inputs, we use the same type of regulator and the same input voltage  $(8V)$ .fig  $(IV.6)$ 

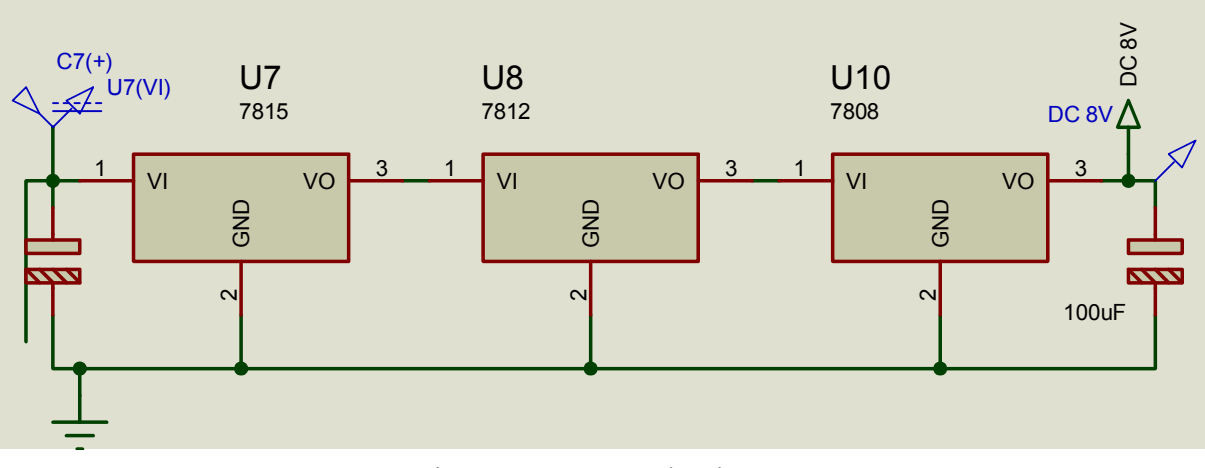

FigIV.6. Power analog inputs

# **IV.2.2.2. the system inputs**

The system has 8 digital inputs and 8 analog inputs:

# **IV.2.2.2.1. Analog inputs**

The analog inputs of system ,may vary within a range of voltage of 0 to 8V. As the PIC16F877A ,may not convert a voltage higher than 5V; it should use a devisor voltage to adjust the tension measured in such a fate; where it converted by the PIC using two resistors  $10KΩ$  and  $680Ω$ , as he shows us the following figure(fig IV.7)

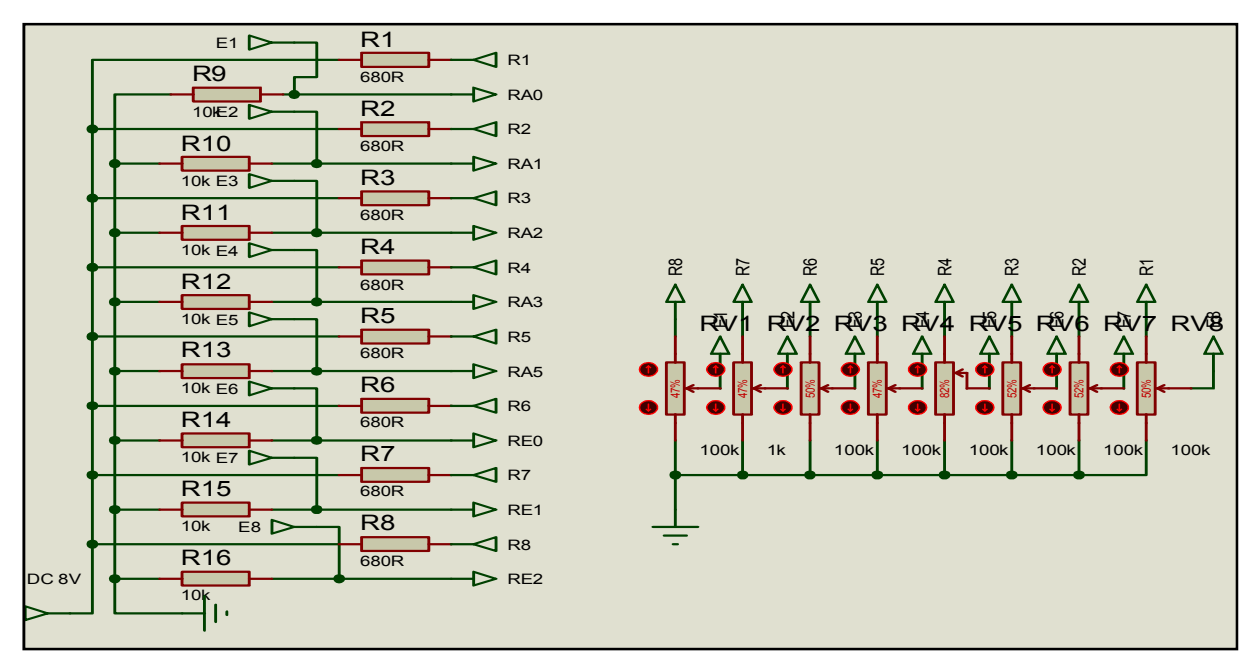

FigIV.7. Schematic of the analog inputs

# **IV.2.2.2.2. Digital inputs**

To connect the digital inputs with PIC 16F877A, by using  $470\Omega$  resistors to protect the entrance of limiting the current PIC, and by using 4.7K resistors to force the to have zero in the absence of voltage (power off) as it is shown in the following figure. See (fig IV.8)

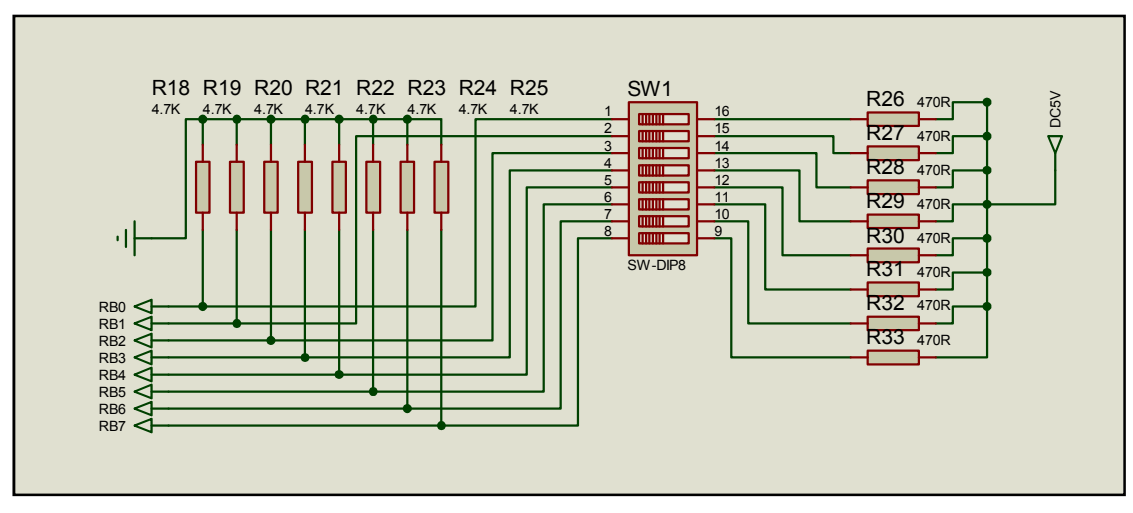

FigIV.8. Schematic of the digital inputs

# **IV.2.2.3. Serial communications**

The MAX232 has two TTL inputs, two RS232 inputs and their corresponding outputs but in our case, we use only a TTL input, RS232 input and output as a single link is sufficient.

The assembly of MAX 232 requires the use of four 1uF capacitors are placed as shown in the following figure. See fig (IV.9)

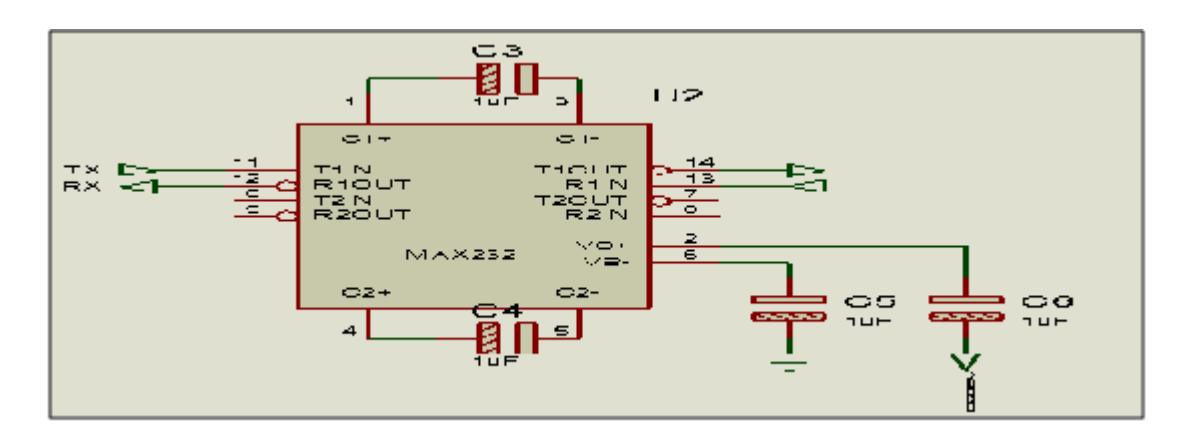

FigIV.9. RS232 connection between the module and the acquisition card

# **IV.2.2.4. the system outputs**

We have seen that the PIC can receive commands that define the state-controlled system and it will alter the state of 8 outputs depending on the variation of these commands. Each command outputs with LED ON or OF. See fig (IV.10)

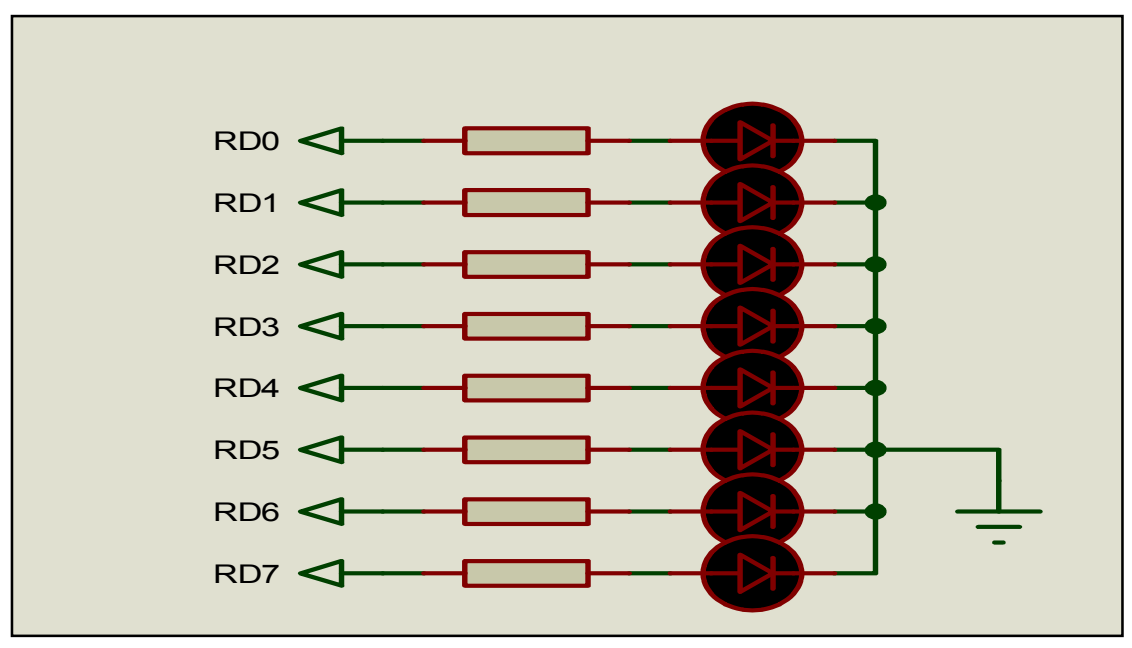

FigIV.10. Schematic of the digital outputs

# **IV.2.2.5. Quartz**

Here is the way how to connect the crystal oscillator with pins: 13 -14 named OSC1 and OSC2 from various frequencies.

The Pulse obtained from the oscillator has sometimes a noise; to reduce the noise we add two capacitors, in piko farad. The value of capacitor is depending on the speed of oscillator that you use. See fig (IV.11)

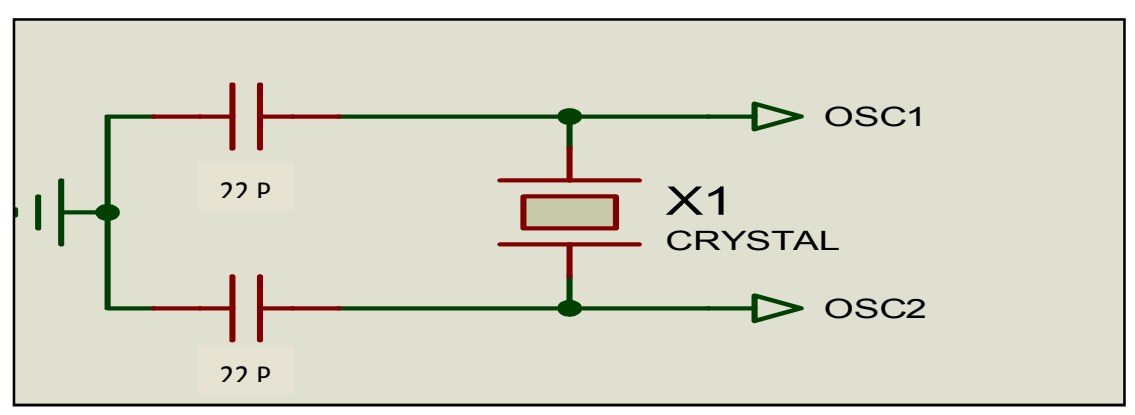

FigIV.11. Crystal pin out with PIC

# **IV.2.2.6. the Reset Circuit**

To give power supply to PIC; there are 7 pins should be connect in order to let PIC operate. 4 pins are already connected : 2 pins for 5V and 2 pin for ground (negative),and left the 3 pins (non using). The other important pin is Reset pin (MCLR - Master Clear Reset at Pin number 1). If PIC read 0V at MCLR pin, it will reset the program, so if you not connect the MCLR pin with 5V, PIC will remain reset and your program will not execute. You can directly connect the MCLR with 5V but you will unable to reset it if your system goes wrong. See fig (IV.12)

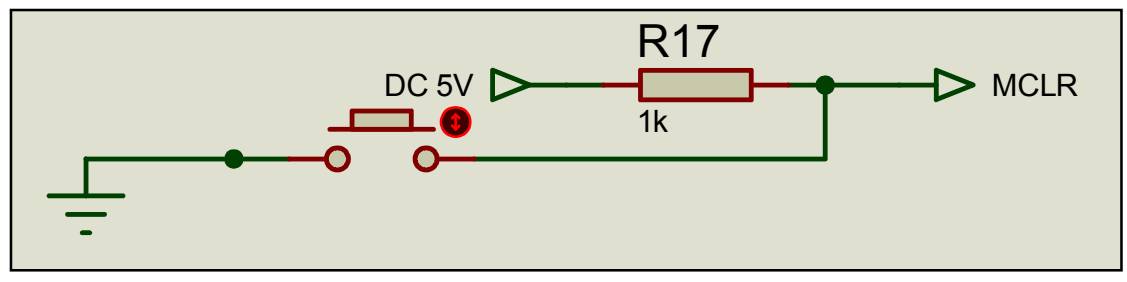

Fig IV.12.the Reset Circuit

If you want to use the reset function, you need to create logic condition which is 1 and 0 to the reset pin. 1 is meaning the reset pin get 5V. If the reset pin logic is 1, the program in the PIC executes, but if the reset pin logic condition is 0 (which is 0V) the PIC can not execute the program.

## **IV.2.2. Realization**

After studying the deferent elements constituting our electronic board; we turn to the physical realization of a test plate of our project.

### **IV.2.2.1. PIC programmer**

Implementing a program in the PIC; needs to have a programmer allow us to load our program in the registers of PIC. For this; we used universal PIC programmer which can program a wide range of PIC as well as most of the serial EEPROMs. It simply connects to the parallel interface of a PC with a COM port. Fig (IV.13)

#### See APPENDICE A

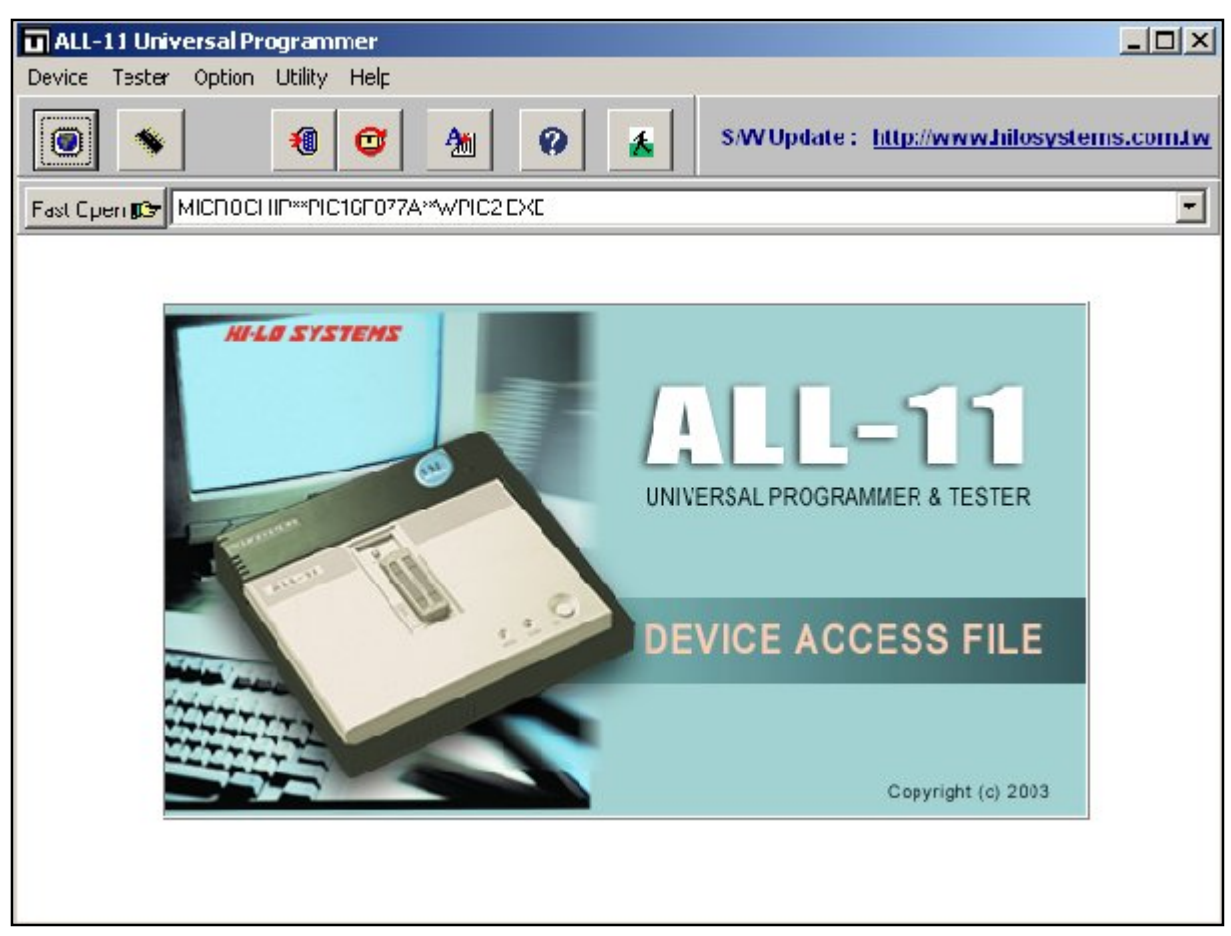

Fig.IV.13. Interface Universal Programmer

# See APPENDICE G

# **IV.2.2.2. Realization on test plate**

The practical realization is the final work of our project, it is to implement all functions on a test plate and make them work. Figure IV.14 shows a photo of the final application's functions.
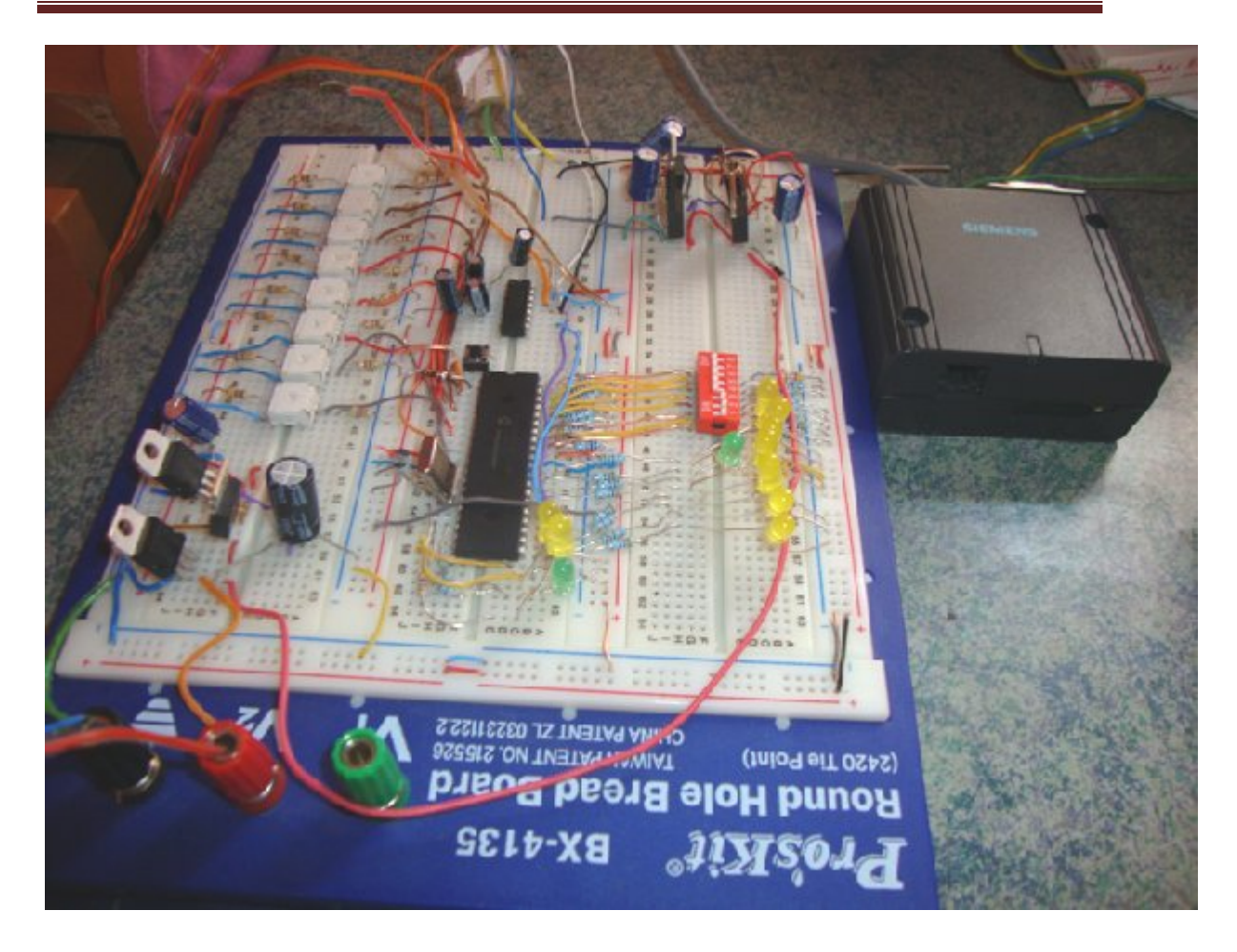

FigIV.14. Realization on test plate of the application .

### **IV.2.2.3. Experimental validation**

Experimental validation is to verify the operation of all functions the application made it on the test plate.

### **IV.2.2.3.1. Experimental validation of the digital inputs**

To validate the digital inputs by change their states by a switch where they expected to send an alert message from the PIC to our mobile phone. Here is a screenshot of the hyper terminal; shows that sending a message after a change of digital inputs. To validate the digital inputs by change their states by a switch where they bected to send an alert message from the PIC to our mobile phone. Here is a eenshot of the hyper terminal; shows that sending a message after a c

Note that in the confirmation message sent; the property owner that the digital inputs have been changed (ON) according to the changes which we have implemente on the Switch. See fig  $(IV.15)$ 

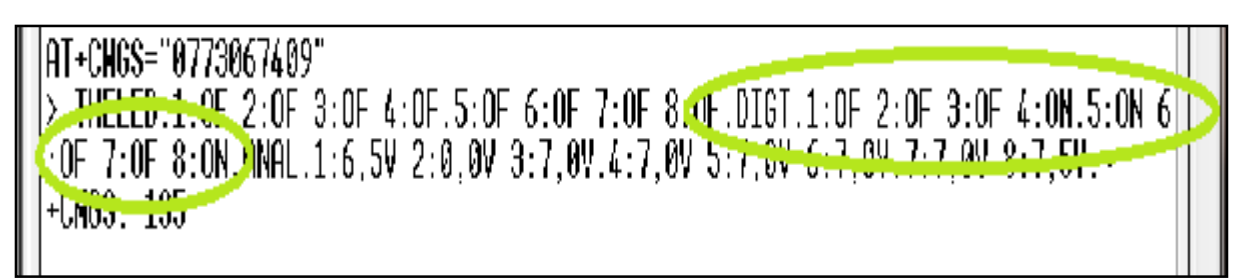

FigIV.15. Screenshot of the hyper terminal for digital inputs

### **IV.2.2.3.2. Experimental validation of analog inputs**

To validate the analog inputs, using a potentiometer to vary the voltage and wait for an alert message on our cell phone from the PIC then visualized this message on hyper terminal that shows the values of analog voltages. The figure below is a screenshot of communication between the PIC and the GSM module which shows the analog values in the message sent. See fig (IV.16)

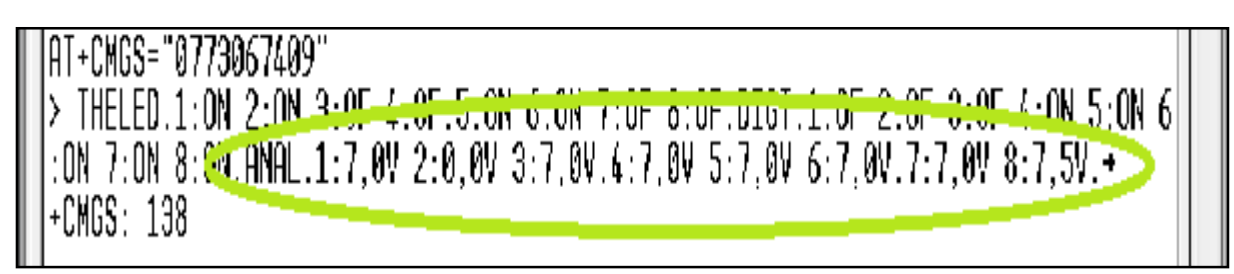

FigIV.16. Screenshot of the hyper terminal for analog inputs

### **IV.2.2.3.3. Experimental validation of digital outputs**

To validate the digital outputs, we will send a message as??**R 1 ON 2 OF 3 ON 4 OF 5 ON 6 OF 7 ON 8 OF** (which mean(?? $R \rightarrow$  special characters, 1.2…8  $\rightarrow$ number the led's) ) to the GSM module where we can see the changes of the digital outputs (LEDs) on our application ;The hyper terminal shows the communication between the PIC and the GSM module. From Figure IV.20, we note that the PIC has listed the messages from the SIM card by sending the command  $AT + CMGL$  and found only a message unread, after read the message by sending the command AT + CMGR, we note that the PIC changes the state of digital outputs by (led's) as the message sent; then confirm to the owner a message with the command  $AT + CMGS$ after checking the number of the message sender and the form of the data. At the end; the PIC deletes the message. See fig (IV.17)

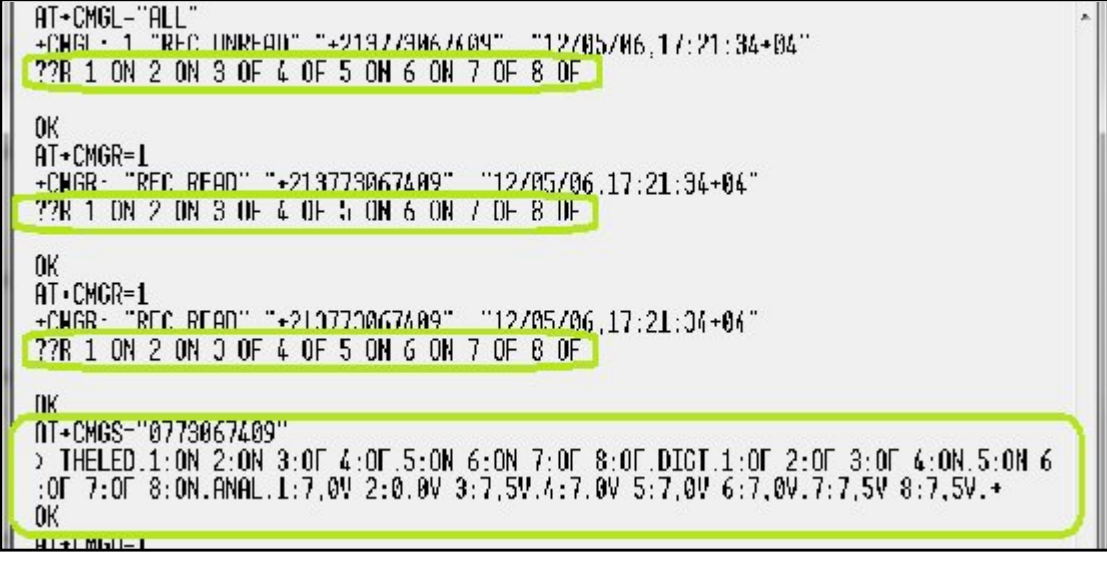

FigIV.17. Screenshot of the hyper terminal for output control

### **IV.2.2.3.4. Experimental validation of a Message error**

In case the message data does not respect the form, the PIC sends the user an error message before deleting the message by sending the command  $AT + CMGD$ , as shown in screenshot the following hyper terminal. See fig (IV.18)

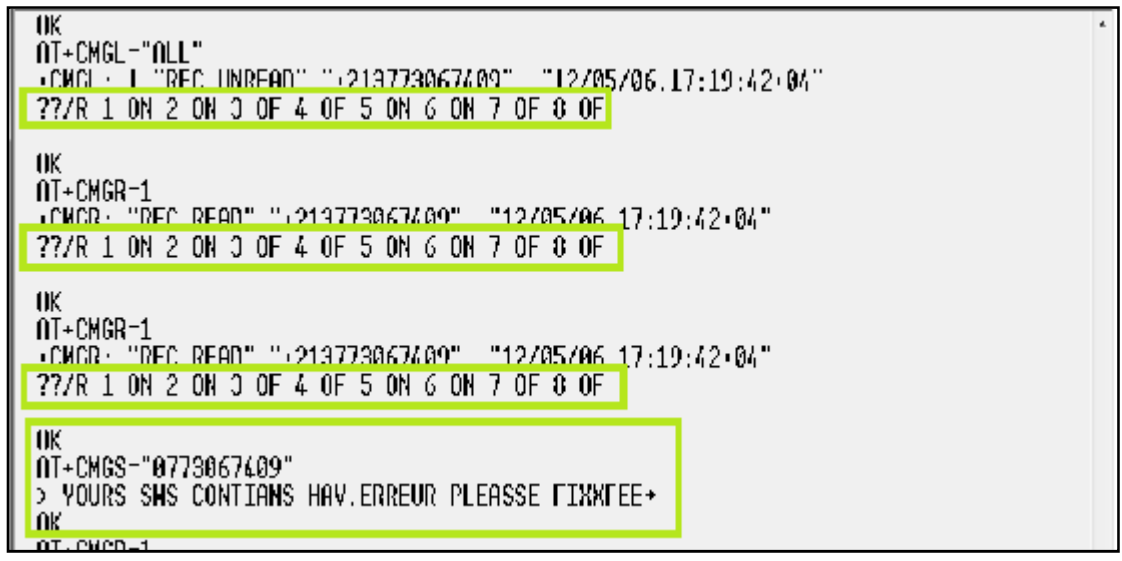

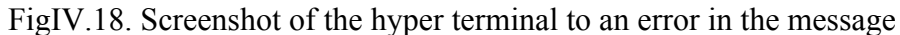

Now we pass to the second study of our work which is the software in the next title

### **IV.3. SOFTWARE**

### **IV.3.1. Program used**

- The program **PROTEUS** is composed:
	- The **ISIS** schematic editor See APPENDICE C
	- $\checkmark$  The design tool for printed circuit **ARES** See APPENDICE D
- > The program **MPLAB** See APPENDICE E
- The program **hyper terminal** See APPENDICE F

### **IV.3.1.1. The schematic ISIS**

The ISIS user interface shown in fig (IV.19), consisting of edit, overview and object select windows, with edit toolbars. Components are added to the object list from the libraries provided, dropped onto the schematic, and connected up using virtual wiring. Components can be labeled and their simulation properties modified.

| <b>EF UNILIELD - ISB Professions</b>                                         |                                                                     | œ |  |  |  |  |  |  |  |  |  |  |  |
|------------------------------------------------------------------------------|---------------------------------------------------------------------|---|--|--|--|--|--|--|--|--|--|--|--|
| -file View Edit Tools Design Craph Source Debug Library Template System Liep |                                                                     |   |  |  |  |  |  |  |  |  |  |  |  |
|                                                                              | 日曜日  新聞  森岡  南松  十  ※秋鳥魚麻   ウヤ  深梅梅  黒玉田園  魚 河野之  鬼  あえ 聞き返復  原文  開 |   |  |  |  |  |  |  |  |  |  |  |  |
| c<br>Ł                                                                       |                                                                     |   |  |  |  |  |  |  |  |  |  |  |  |
| ∣∌<br>Đ<br>۰.<br>п                                                           |                                                                     |   |  |  |  |  |  |  |  |  |  |  |  |
| E<br><b>Contract</b>                                                         |                                                                     |   |  |  |  |  |  |  |  |  |  |  |  |
| $\overline{\mathbf{w}}$<br>з<br>工工<br><b>DIVIDES</b>                         |                                                                     |   |  |  |  |  |  |  |  |  |  |  |  |
| I                                                                            |                                                                     |   |  |  |  |  |  |  |  |  |  |  |  |
|                                                                              |                                                                     |   |  |  |  |  |  |  |  |  |  |  |  |
|                                                                              |                                                                     |   |  |  |  |  |  |  |  |  |  |  |  |
|                                                                              |                                                                     |   |  |  |  |  |  |  |  |  |  |  |  |
| 言中以前のシンゴノ自命もの人間                                                              |                                                                     |   |  |  |  |  |  |  |  |  |  |  |  |
|                                                                              |                                                                     |   |  |  |  |  |  |  |  |  |  |  |  |
|                                                                              |                                                                     |   |  |  |  |  |  |  |  |  |  |  |  |
|                                                                              |                                                                     |   |  |  |  |  |  |  |  |  |  |  |  |
|                                                                              |                                                                     |   |  |  |  |  |  |  |  |  |  |  |  |
|                                                                              |                                                                     |   |  |  |  |  |  |  |  |  |  |  |  |
|                                                                              |                                                                     |   |  |  |  |  |  |  |  |  |  |  |  |
|                                                                              |                                                                     |   |  |  |  |  |  |  |  |  |  |  |  |
|                                                                              |                                                                     |   |  |  |  |  |  |  |  |  |  |  |  |
| 一件                                                                           |                                                                     |   |  |  |  |  |  |  |  |  |  |  |  |
|                                                                              |                                                                     |   |  |  |  |  |  |  |  |  |  |  |  |
| LIT                                                                          |                                                                     |   |  |  |  |  |  |  |  |  |  |  |  |

FigIV.19. Interface ISIS

### **IV.3.1.2. Presentation of Ares**

General aspect of ARES is very close in ISIS. See fig (IV.20)

| d - ARES Professional<br>file Output View Edit Ubrary Tools System Help  |        |                             |                                                                          |     |      |  |  |                 | <b>SCHARA</b>            |
|--------------------------------------------------------------------------|--------|-----------------------------|--------------------------------------------------------------------------|-----|------|--|--|-----------------|--------------------------|
| □○國 卓生 金田 月城   日本田田   田幸区 十九九九多   ワヤ   富富田田   丸ま木   国   王春   西田   岡   江区 |        |                             |                                                                          |     |      |  |  |                 |                          |
| $\mathbf{F}$ $\mathbf{C}$<br>O                                           |        |                             |                                                                          |     |      |  |  |                 |                          |
| $\overline{O'}$<br>$+$                                                   |        |                             |                                                                          |     |      |  |  |                 |                          |
| t<br>T DOMPOVENTS                                                        | $\sim$ | $\mathcal{L}_{\mathcal{A}}$ |                                                                          | n.  | 1.04 |  |  |                 |                          |
|                                                                          |        | L.                          |                                                                          |     |      |  |  |                 | $\mathcal{R}^{\prime}$ . |
|                                                                          |        | <b>THE</b>                  |                                                                          |     |      |  |  |                 |                          |
|                                                                          | 76     | 19                          |                                                                          |     |      |  |  |                 |                          |
|                                                                          | a.     | n Br                        |                                                                          | o a |      |  |  |                 | ×                        |
|                                                                          | ×      | n                           |                                                                          |     |      |  |  |                 | ٠                        |
|                                                                          |        |                             |                                                                          |     |      |  |  |                 |                          |
|                                                                          | $\sim$ | <b>COM</b>                  |                                                                          |     |      |  |  | D.              | TU                       |
|                                                                          |        |                             |                                                                          |     |      |  |  |                 |                          |
| 긔<br>op Copper                                                           |        | FOSITKS                     | C:Vhagran Files/Labornte Electronics/Proteus 7 Polessional/SAMPLES/d.LtT |     |      |  |  | v No DifiC enom |                          |

FigIV.20. Interface ARES

### **IV.3.1.3. Choice of programming language**

Programming the PIC can be done in assembler, Basic or C. We have developed our program in assembler for several reasons including the ability to precise the control of execution time, and for the assembler compilers are free contrary in C or Basic.

However, it is closest to the machine; & produces compact and fast code, but must be set by hand. It is perfect for applications that require real-time control for very short timings. It is very intellectually stimulating for those who want to get involved in complex projects.

Using the RISC architecture and instruction set of PIC16F877A is limited to 35 basic instructions, which simplifies programming.

### **Presentation MPLAB IDE**

MPLAB Integrated Development Environment (IDE) is a comprehensive editor, project manager and design desktop for application the development of embedded designs using Microchip PIC (micro microcontrollers).

The MPLAB IDE allows you to create source code using the assemble of integrated editor, compile and link the source files that can come from different languages. An assembler, linker and library manager are supplied with MPLAB. It also allows you to debug the executable code by observing how the program using the simulator provided.

### **IV.3.1.4. Hyper terminal**

HyperTerminal is a program that is integrated with Windows. This is a slight graphical interface, can establish a serial connection. This program allows us to transmit data on the COM port and display functions.

In our application, we will use it to display the communications between the application and the GSM module on the PC screen. We will verify the proper functioning of our application. See fig (IV.21)

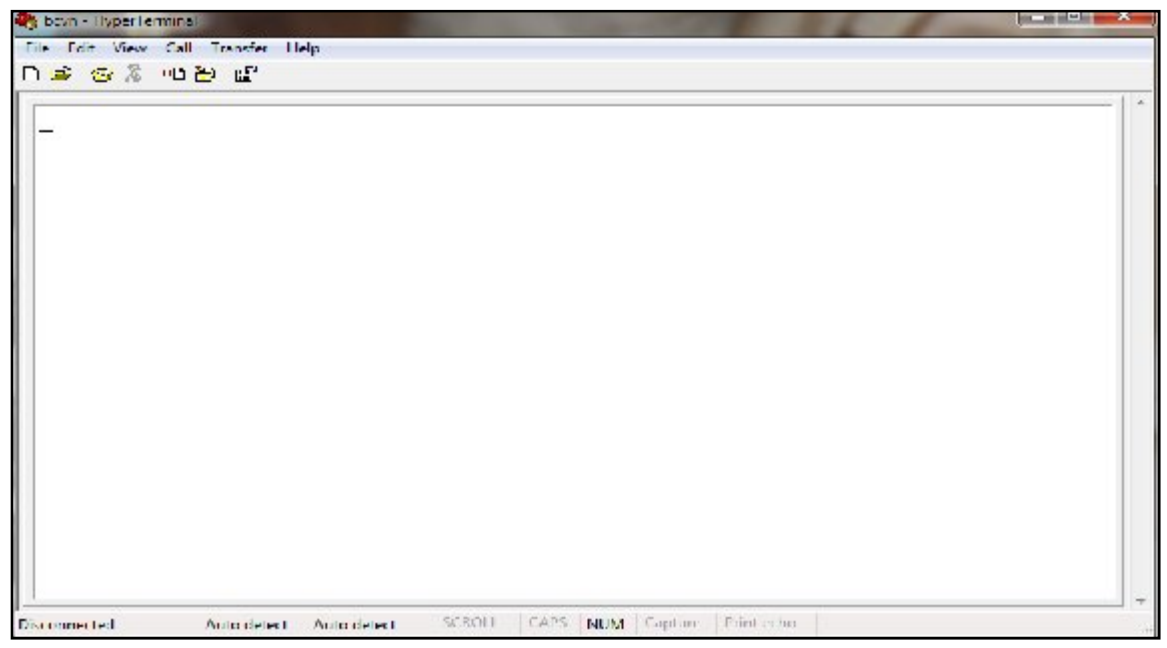

FigIV.21. Interface Hyper terminal

Our flowchart displays the detail of our work where we can see it in the next title**.**

### **IV.3.2. Flowchart of main program implemented in the PIC**

The Flowchart below (fig (IV.22) ) shows the general sequence of our main program, which consists of several sub programs where we can see it later.

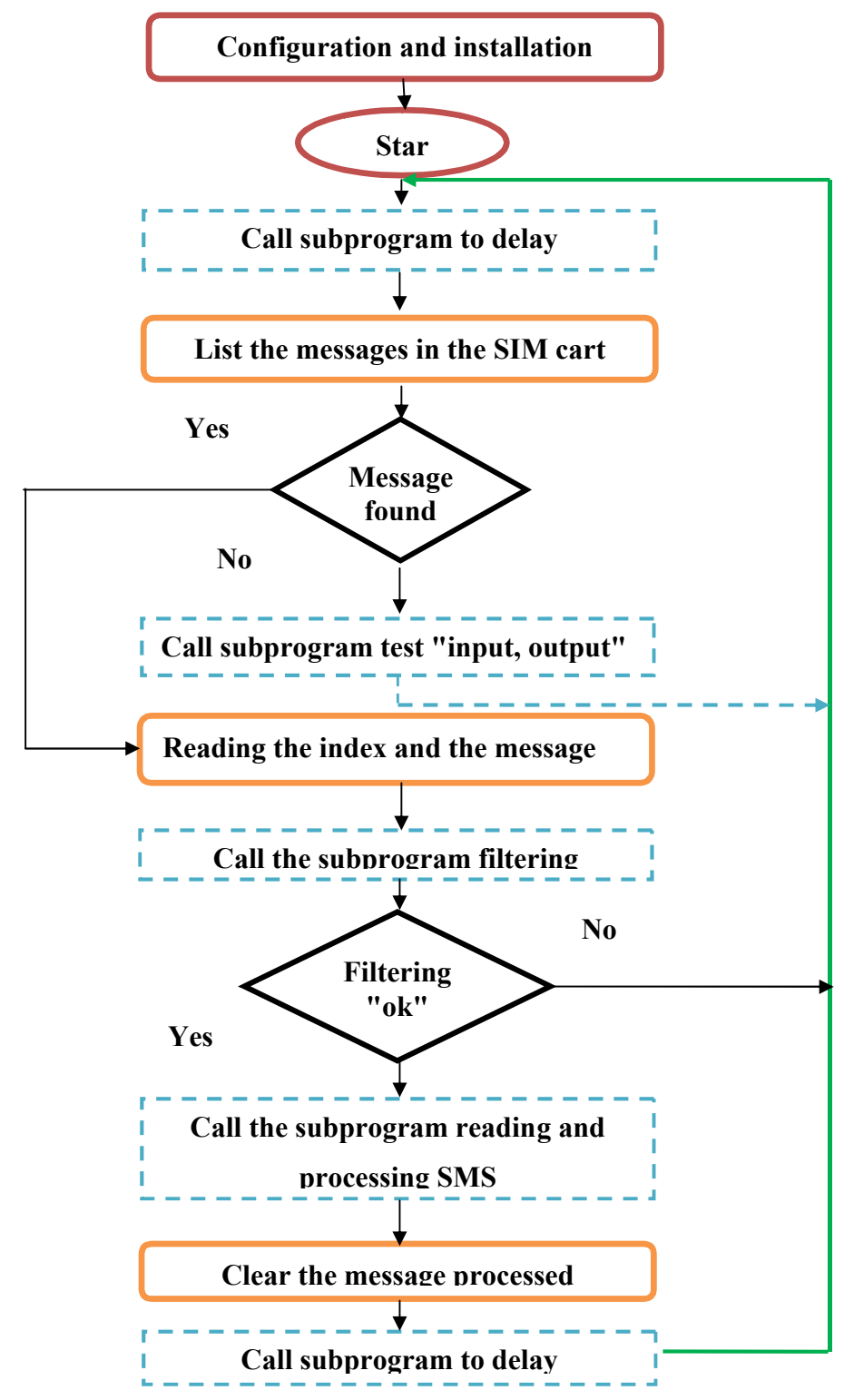

FigIV.22 .Flowchart of main program implemented in the PIC

### **IV.3.2.1. Flowchart of subprogram tests I / O**

The following Flowchart shows the details of sub program which verify the "analog / digital" inputs and digital "outputs». See fig (IV.23)

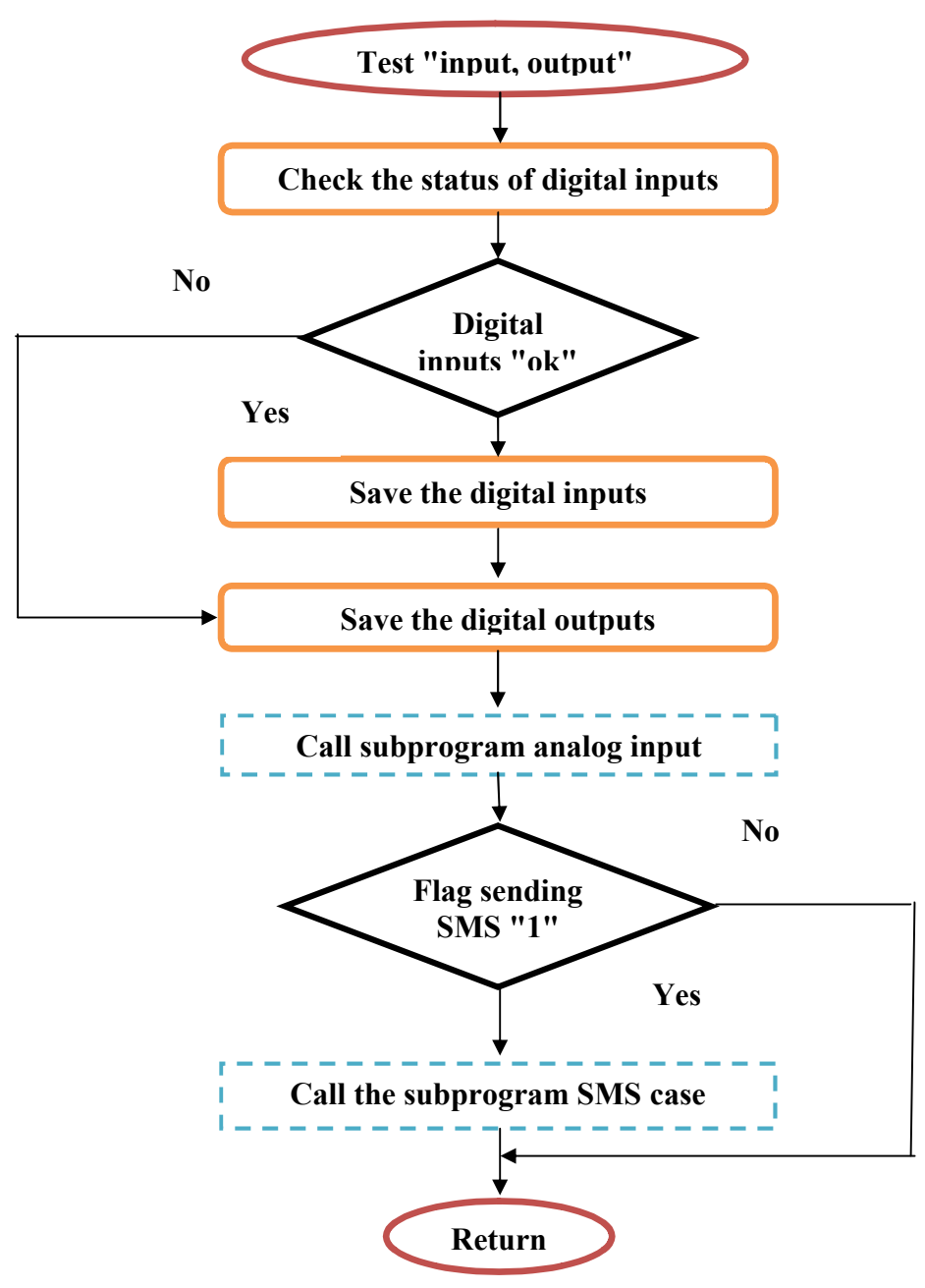

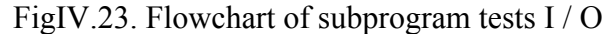

### **IV.3.2.2. Flowchart of subprogram SMS case**

The following Flowchart shows the SMS case of sub program which charge case of the digital outputs, digital inputs and analog inputs. See fig (IV.24)

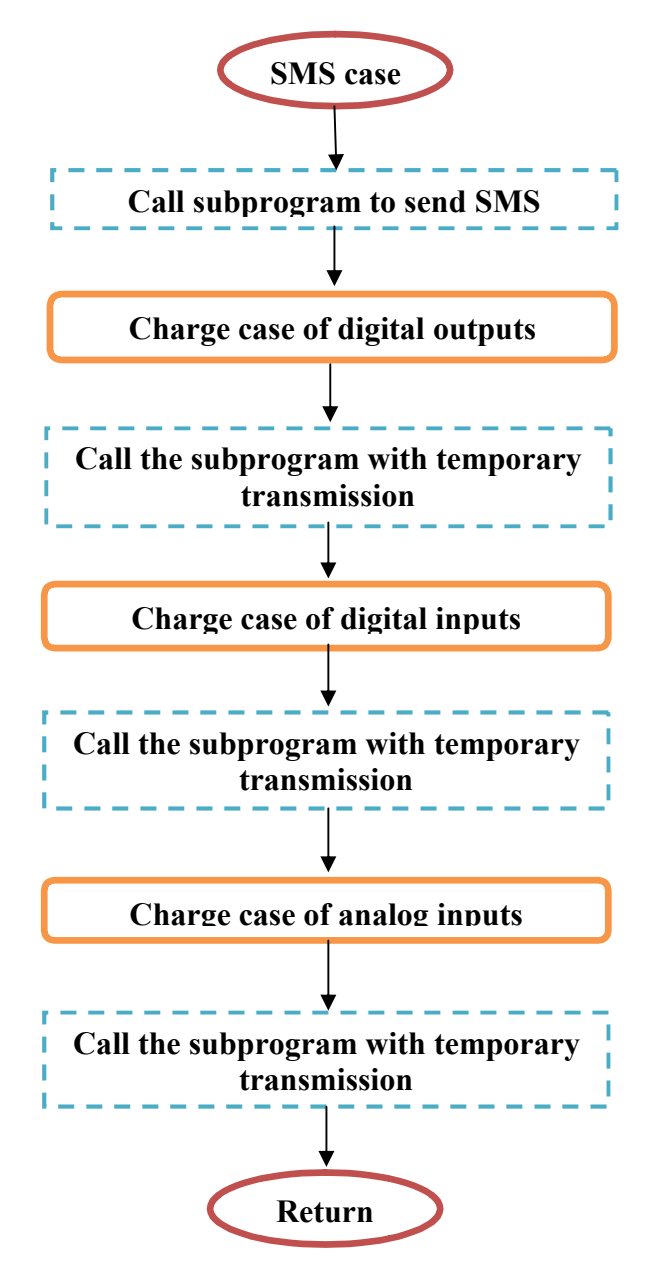

FigIV.24. Flowchart of subprogram SMS case

#### **IV.3.2.3. Flowchart of subprogram transmission**

The Flowchart below shows the routine of sub program which the operation of message transmission. See fig (IV.25)

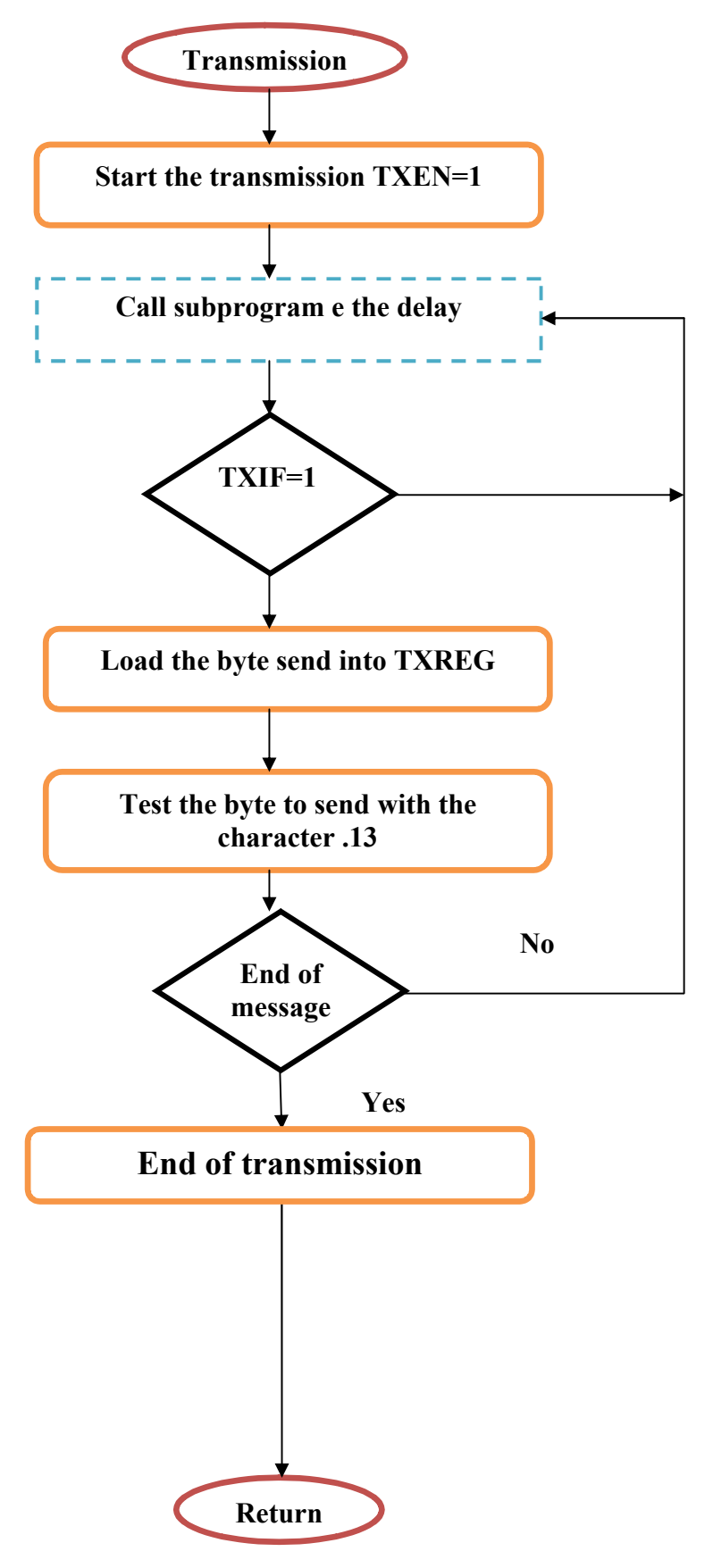

Fig IV.25.Flowchart of subprogram transmission

### **IV.3.2.4. Flowchart of subprogram reception**

The Flowchart below (fig (IV.26)) shows the subprogram of program for the operation of receiving messages.

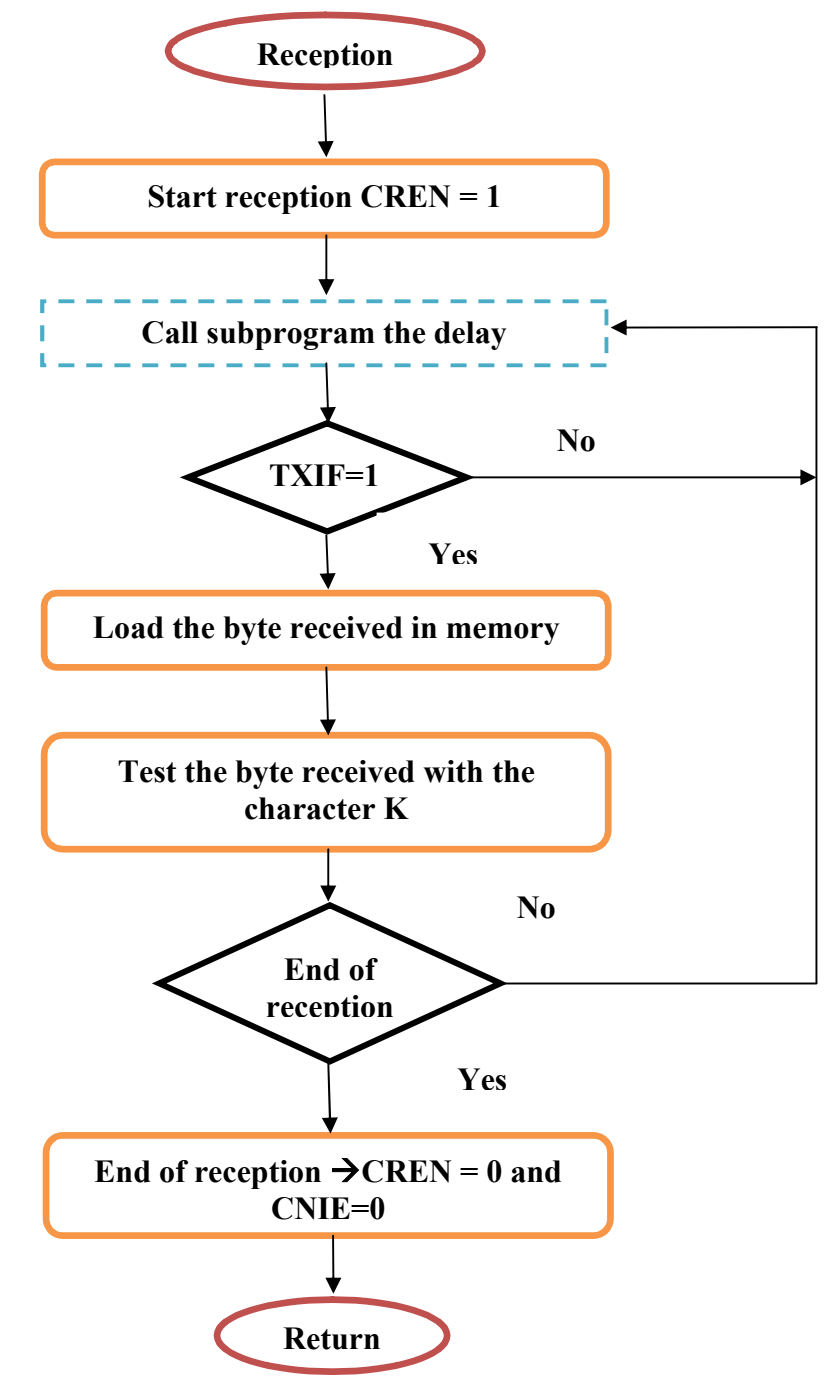

Fig IV.26. Flowchart of subprogram reception

### **IV.3.2.5. Flowchart of subroutine filtering**

The following Flowchart represents the sub-routine of filtering program for sender telephone number. See fig (IV.27)

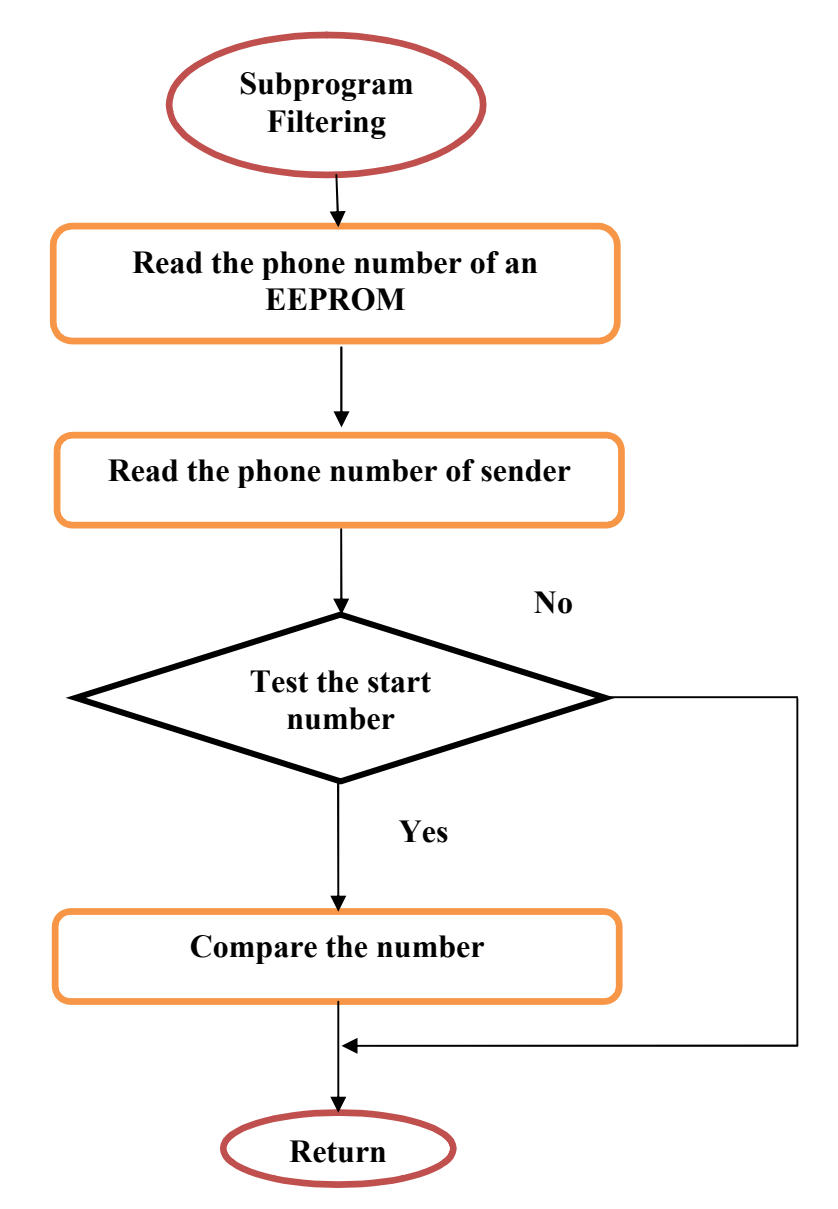

FigIV.27. Flowchart of subroutine filtering

### **IV.3.2.6. Flowchart of subroutine for sending an SMS**

The Flowchart below (fig (IV.28)) shows the sub-routine of program by sending messages from the PIC to the user.

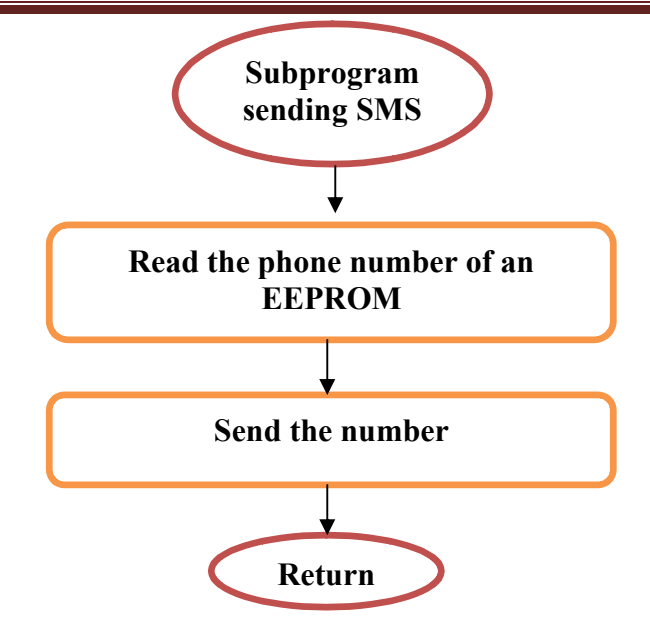

FigIV.28. Flowchart of subroutine for sending an SMS

### **IV.3.2.7. Flowchart of subprogram processing of SMS**

The Flowchart below shows the detail of sub program which is the processing of messages sent from the user to control the input / output.se fig (IV.29)

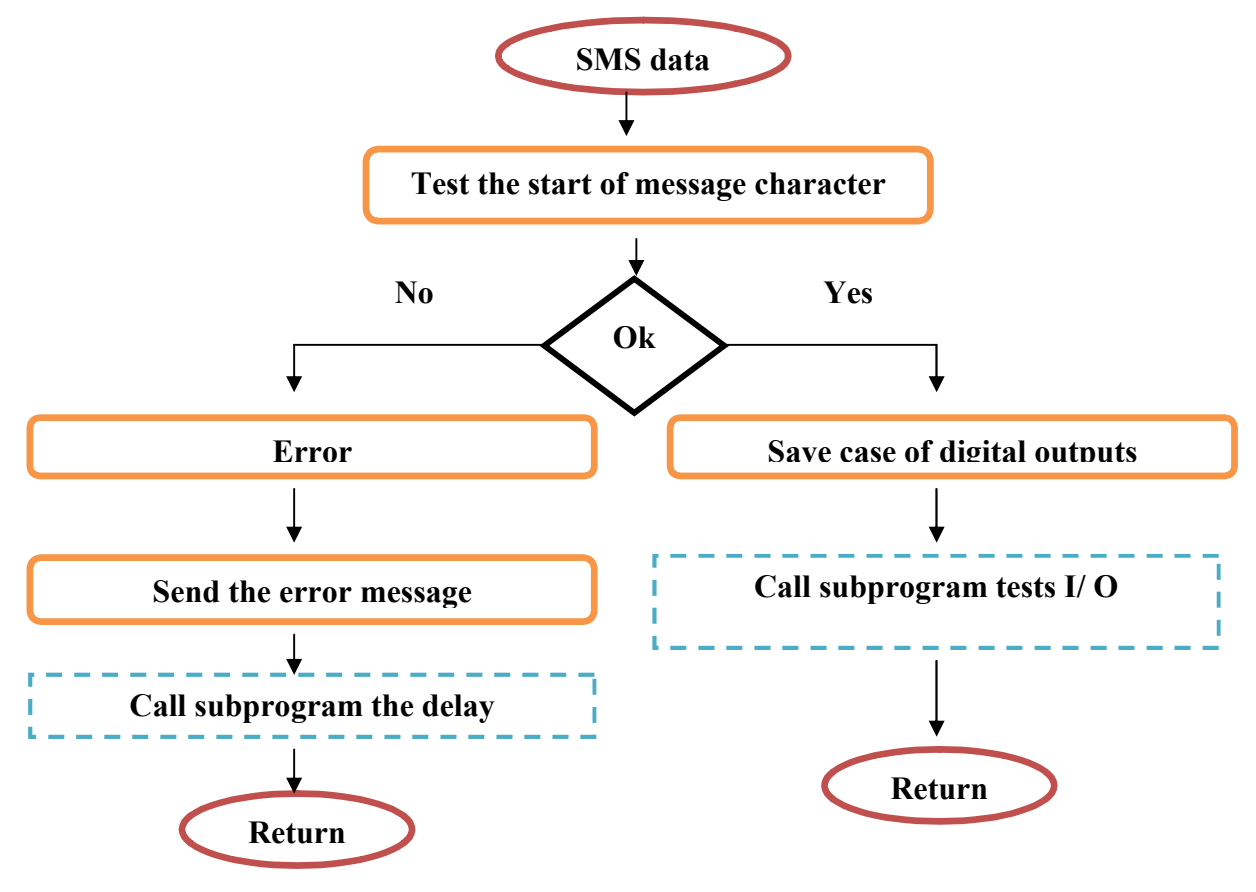

FigIV.29. Flowchart of subprogram processing of SMS

#### **IV.3.2.8. Flowchart of subroutine to read a SMS**

The Flowchart below shows the sub-routine of the program done to read the messages. See fig (IV.30)

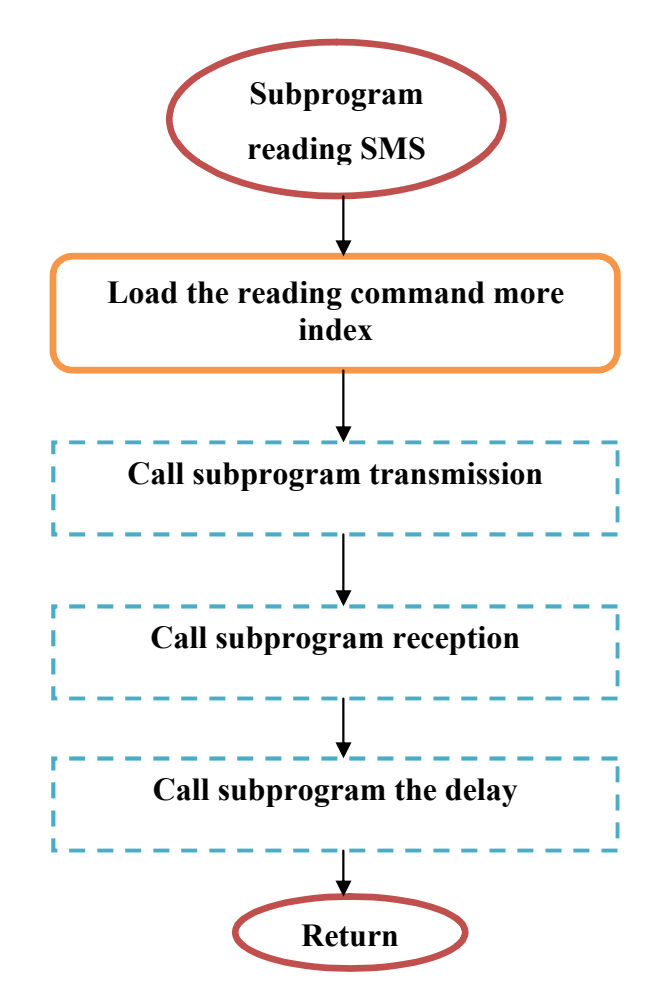

FigIV.30. Flowchart of subroutine to read a SMS

#### **IV.4. CONCLUSION**

In this chapter; we have described the several of circuits which are the functions of our system; and we have illustrated the important stages of the project by two methods: simulations and experimental validations.

### **General conclusion and Perspective**

The work presented in this report was produced as part of our project graduation cycle Master 2.

The project aimed to achieve a platform offering notification services and remote control via SMS. We selected, the mobile SMS, as solution to provide connectivity between different actors involved in the service. It has been beneficial since it allowed us to discover a vast scope and rich in practical procedures, it also gave us the opportunity to thoroughly test our theoretical knowledge; In addition, this project allowed us to:

-Study in detail the GSM mobile network and SMS messaging services via this network and the AT commands that allow us to connect to our system.

-Control the assembler language development and operation of the PIC and start with small programs and achieve to their simulations. After that we started to realize our map by implementing the PIC in the wiring diagram with other functions and verify proper operation of the program.

The realization of our product does not mean it cannot be improved because the concept of security and the evolution of mobile networks to third generation inspires us to add other qualities to these services and improve those exist.

For next project I propose for student to use directly the mobile phone in the place of module GSM for economic causes.

### **BIBLIOGRAPHY**

[1]: N. Fitouhi « Rapport de Projet de fin d'études: Développement d'une plateforme de supervision et contrôle distants par SMS et MMS» 2005/2006. Ecole Supérieure des Communications de Tunis

[2]: Y. LEBOURG, K. JOEST « Projet tutoré: compte rendu 1ère évaluation » 2007.

[3] : Shahid K. Siddiqui «Roaming in Wireless Networks » 2006.

[4]: C. DEMOULIN & M. VAN DROOGENBROECK « Principes de base du fonctionnement du réseau GSM » 2004.

[5]: Z. Naty « GSM Global System for Mobile Communications: Architecture, Interfaces et Identités » 2008.

[6] : Scott B. Guthery ,Mary J. Cronin «Mobile Application Development with SMS and the SIM Toolkit»2002

[7] : B.Ahmed , F Nourddine « Commande et contrôle d'un système par le réseau cellulaire GSM»2010/2011.universite m'hamed bougara boumerdes

[8]: D. REY « Interfaces GSM : Montages pour téléphones portables ».2010

[9]: Z. Naty « Short Message Service Principes et Architecture » 2009.

[10]: technologuepro.com/gsm/commande\_at.html. Mars 2012.

[11] : http://www.dreamfabric.com/sms/ . avril 2012

[12] : Using the Siemens M20 GSM Module.pdf Mars 2012

[13] : TC35T Hardware Interface Description.pdf Mars 2012

[14] : SIEMENS User Guide TC35Terminal.pdf Mars 2012

- [15]: madchat.fr/reseau/Commande AT.htm. Mars 2012.
- [16] : AT Command Set Siemens Cellular Engines.pdf Mars 2012
- [17] : AT Commands Specification.pdf Mars 2012
- [18] : Reference: CMS91-900/1800.ST.Spec\_AT.pdf Mars 2012

[19] : Dogan Ibrahim «PIC BASIC Projects 30 Projects Using PIC BASIC and PIC BASIC PRO».2006

[20] : Abdullah Salhot « PIC Microcontrollers Basic Course PICmicro Mid-Range MCU Family ».2004

- [21]: A. Oumnad « Famille Mid-Range de Microchip LE PIC 16F876/877 » 2010.
- [22] : PIC16F87XA Data Sheet.pdf Mars 2012
- [23] : LM78XX Series Voltage Regulators.pdf Mars 2012
- [24] : http://www.sonelec-musique.com/electronique theorie reg\_tension.html avril 2012

**A /Data Sheet PIC 16F877A**

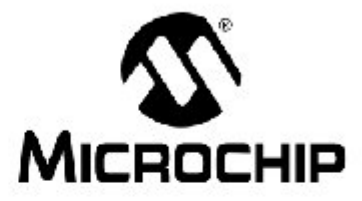

# PIC16F87XA **Data Sheet**

28/40/44-Pin Enhanced Flash Microcontrollers

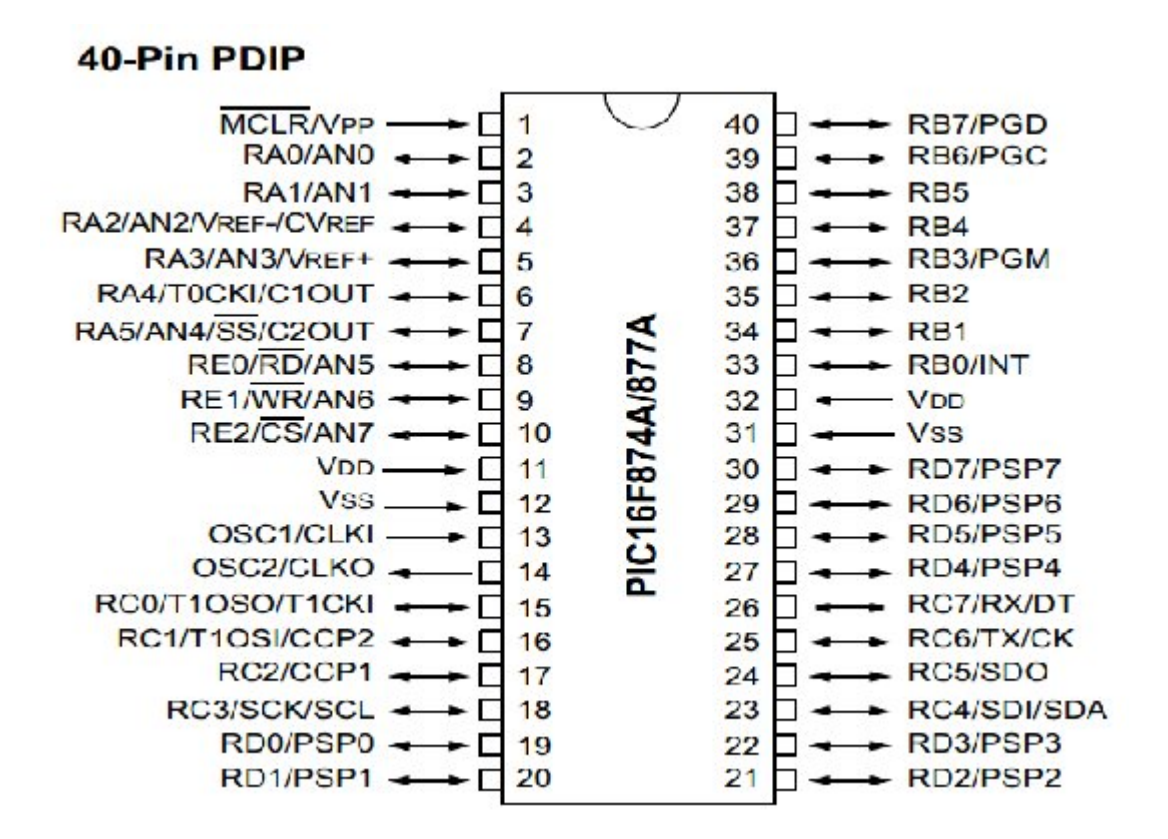

#### **B / Data Sheet MAX232**

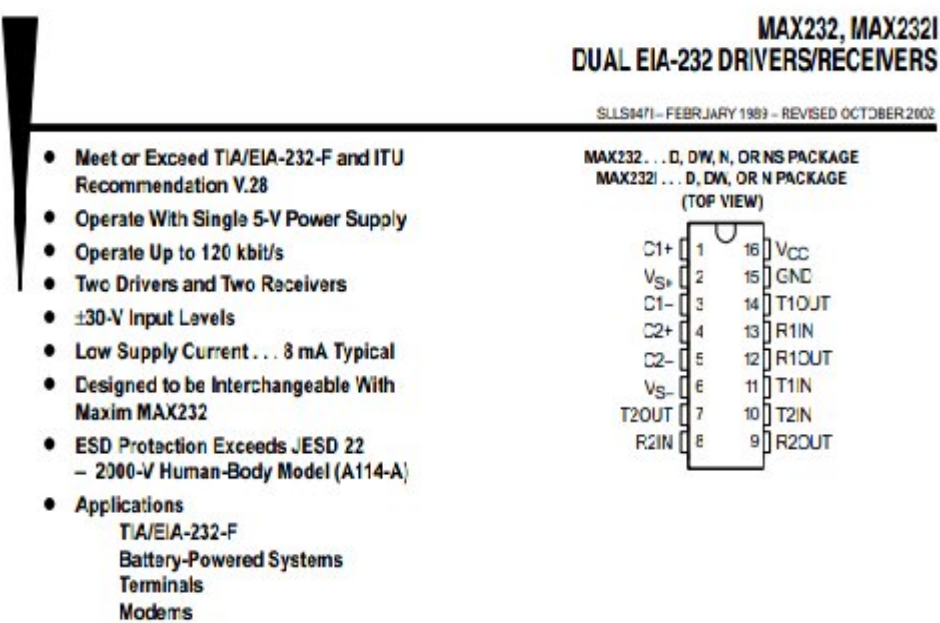

### **Computers** description/ordering information

The MAX232 is a dual driver/receiver that includes a capacitive voltage generator to supply EIA-232 voltage levels from a single 5-V supply. Each receiver converts EIA-232 inputs to 5-V TTL/CMOS levels. These receivers have a typical threshold of 1.3 V and a typical hysteresis of 0.5 V, and can accept ±30-V inputs. Each criver converts TTL/CMOS input levels into EIA-232 levels. The driver, receiver, and voltage-generator functions are available as cells in the Texas Instruments LinASIC™ library.

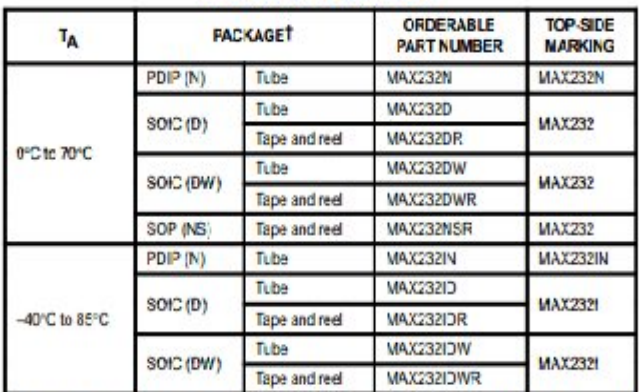

#### **ORDERING INFORMATION**

Package drawings, standard packing cuartities, thermal data, symbolization, and PCB design guidelines are available at www.li.com/scipackage

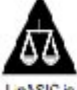

Please be aware that an important notice concerning availability, standard warranty, and use in oritical applications of Tekas Instruments semiconductor products and disclaimers thereto appears at the end of this data sheet

LinASIC is a trademark of Texas Instruments

### **C / ISIS**

### **HOW TO USE ISIS**

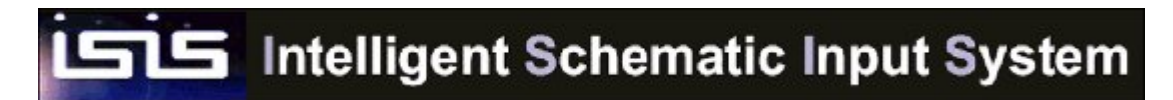

START ISIS

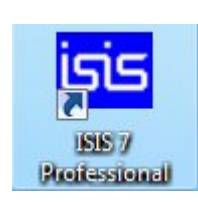

The screen of ISIS

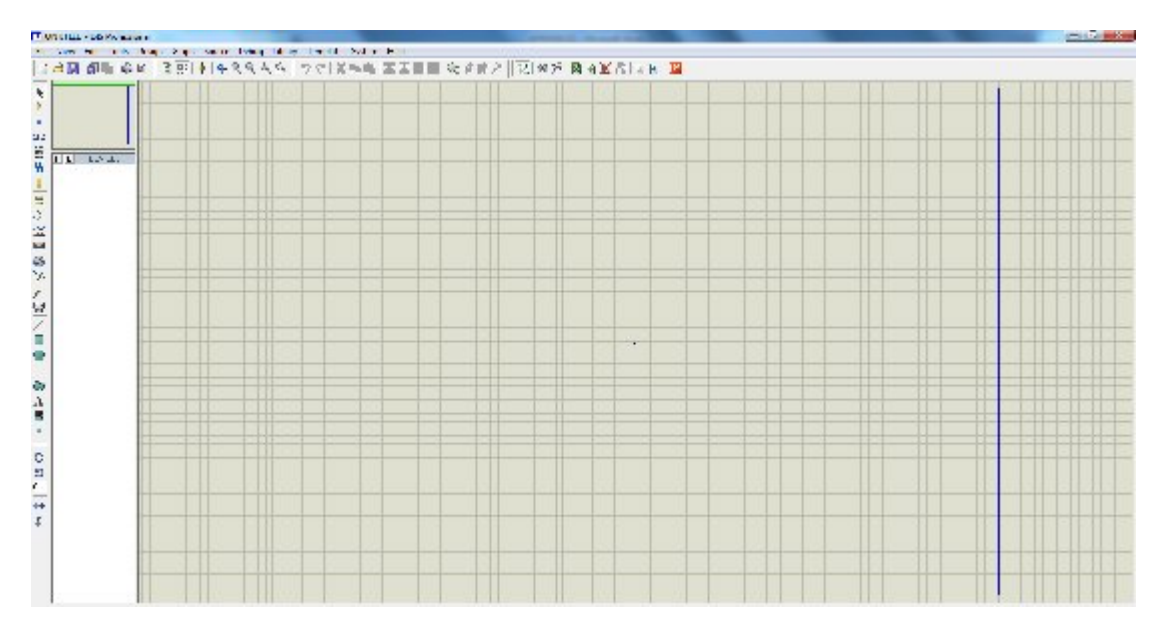

### ENTERING A DESIGN

- 2.1 Choose the components :Click on P
- 2.2. Place links

-Click left button on the spindle of the  $1<sup>st</sup>$  component to be connected (a cross is added when the mouse is positioned).

-Click left mouse button at each change of direction until the pin 2<sup>nd</sup> component link.lik this

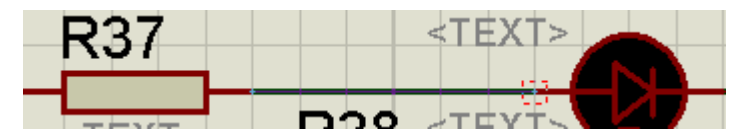

 $P|L$ **DEVICES** 10 10WATT1K 10WATT470R 3361P-1-502GLF 7805 7808 7812 **BUTTON** CAP-ELEC CERAMIC100P CONN-SIL1 CRYSTAL **DIODE** DIODE-ZEN LED-BLUE LED-GREEN LED-RED MAX232 METALFILM680R PIC16F877A SIL-156-08 SW-DIP8

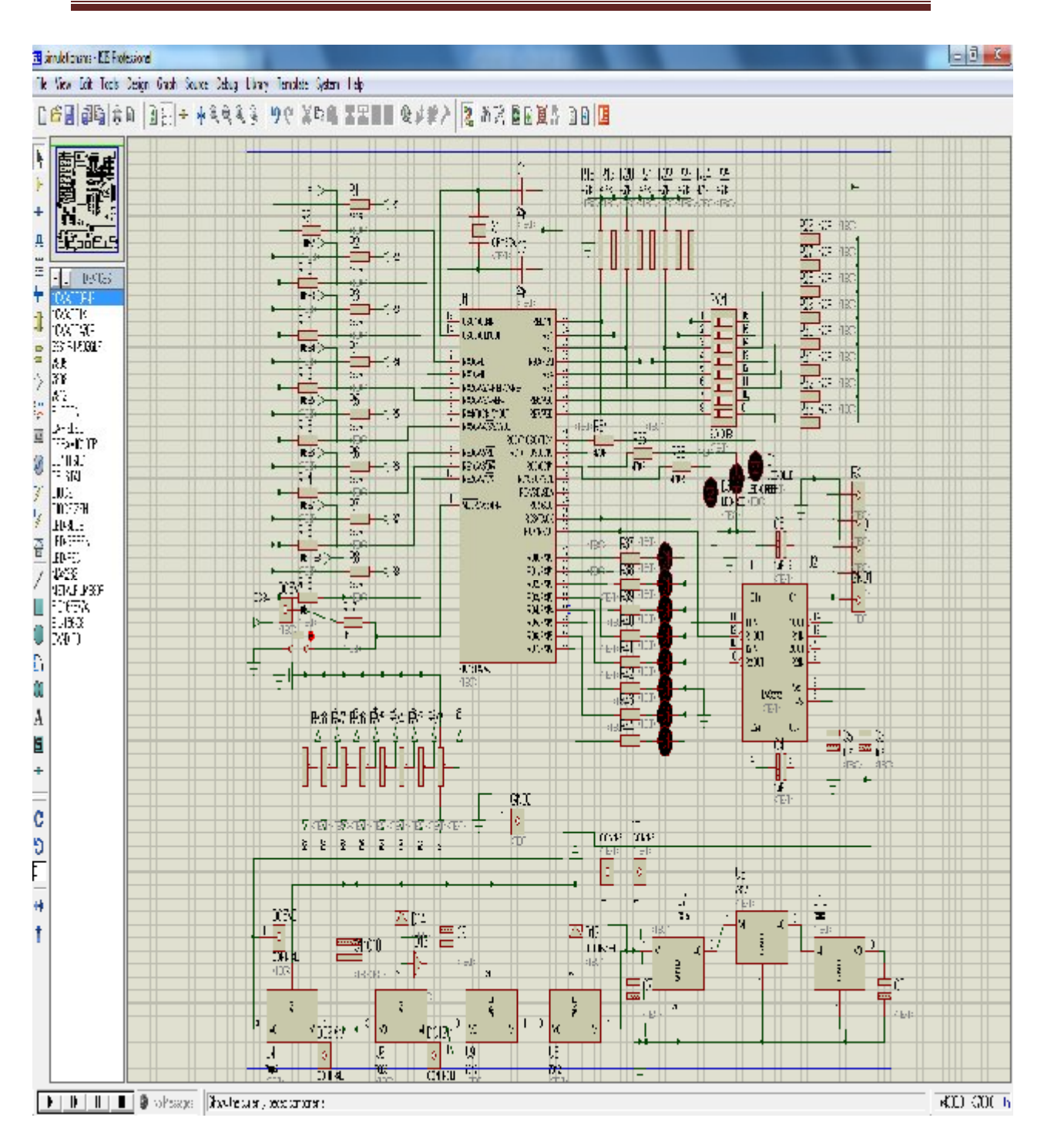

### **For more help see the file "doc-ISIS.pdf"**

### **D / ARES**

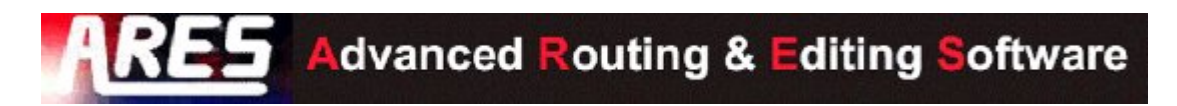

The diagram to the router must be entered with PROTEUS ISIS.

In ISIS, click the icon

The window ARES is open

RRES

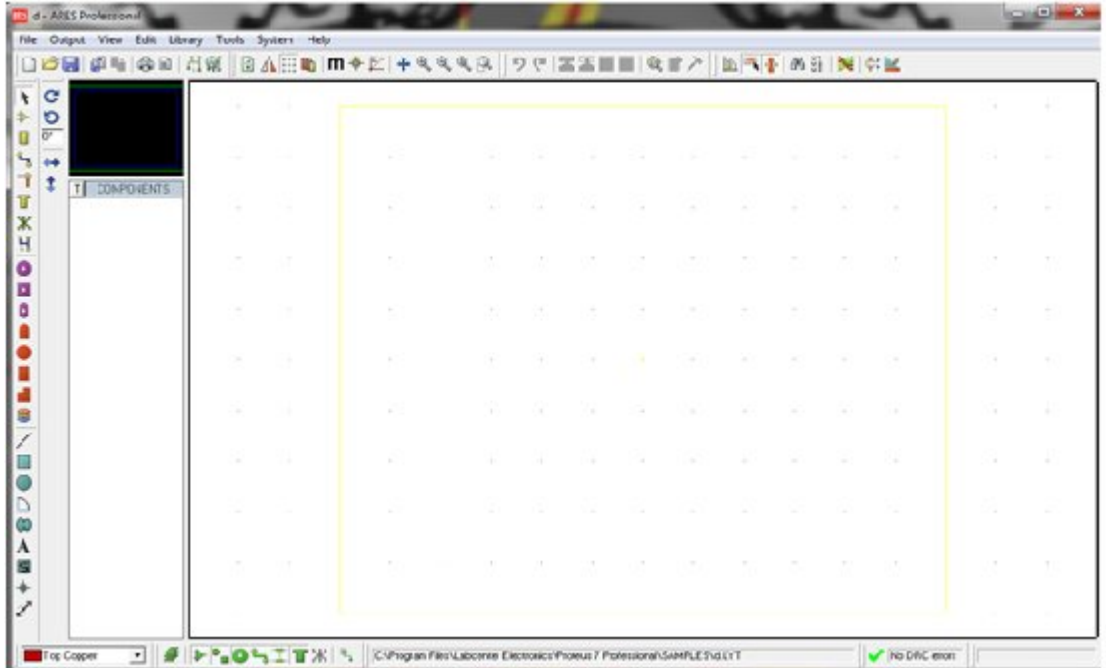

Click on the icon  $\mathcal{C}_{\mathcal{A}}$ 

Select the side

Board Edge ᅬ

Trace the area on the cart

### **Component placement**

Click on the icon

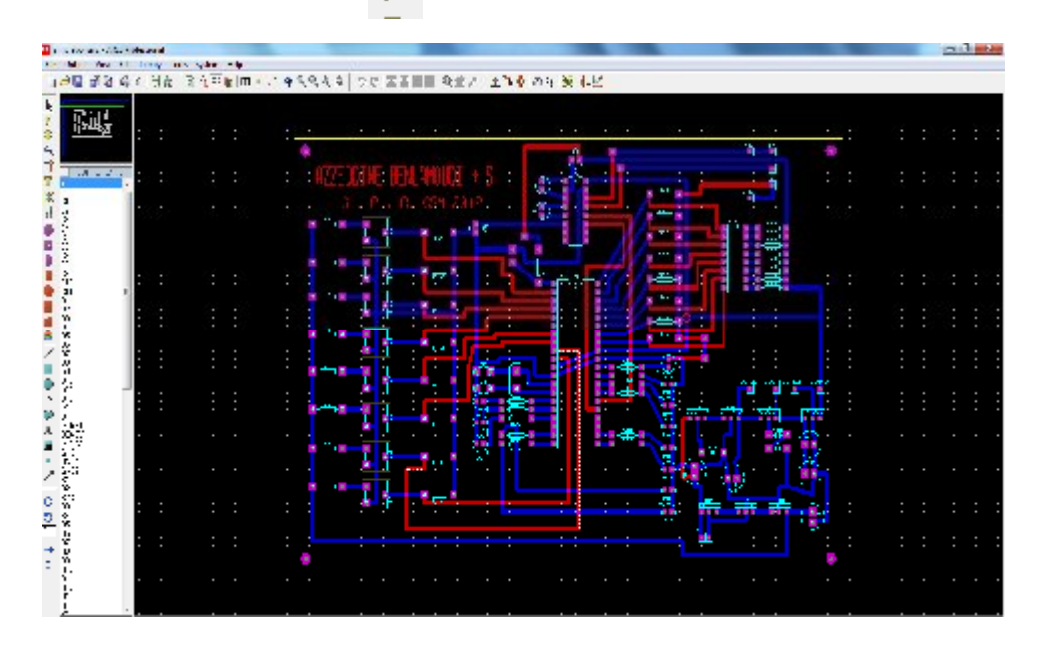

The printed circuit board PCB

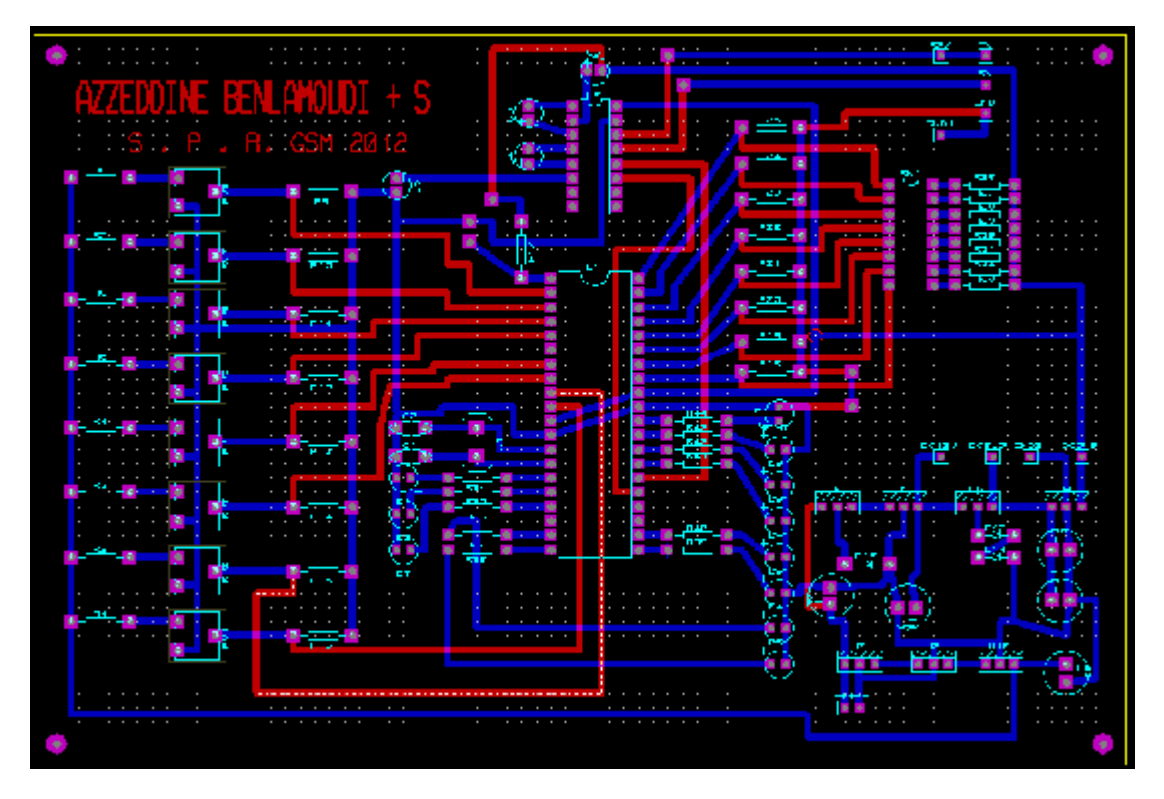

The PCB in 3D

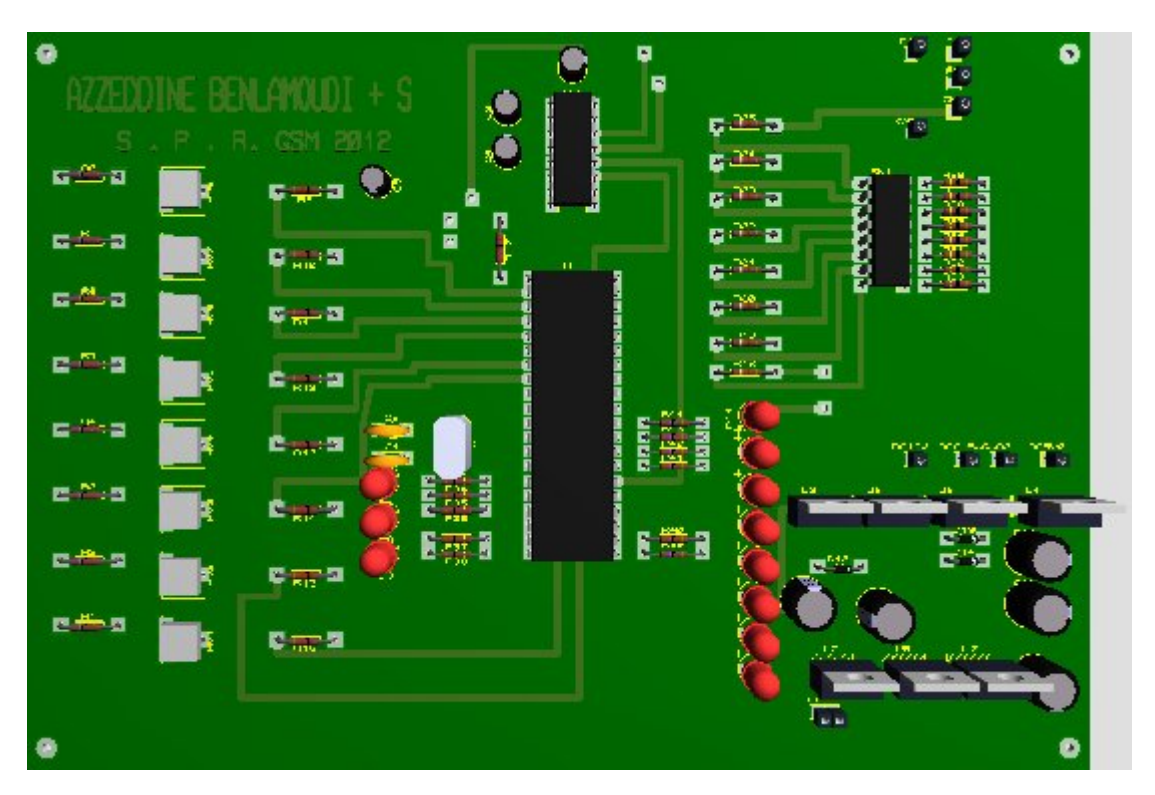

**For more helps see the file "Doc-ARES.pdf"**

### **E / Running MPLAB IDE**

To start the IDE, double click on the icon

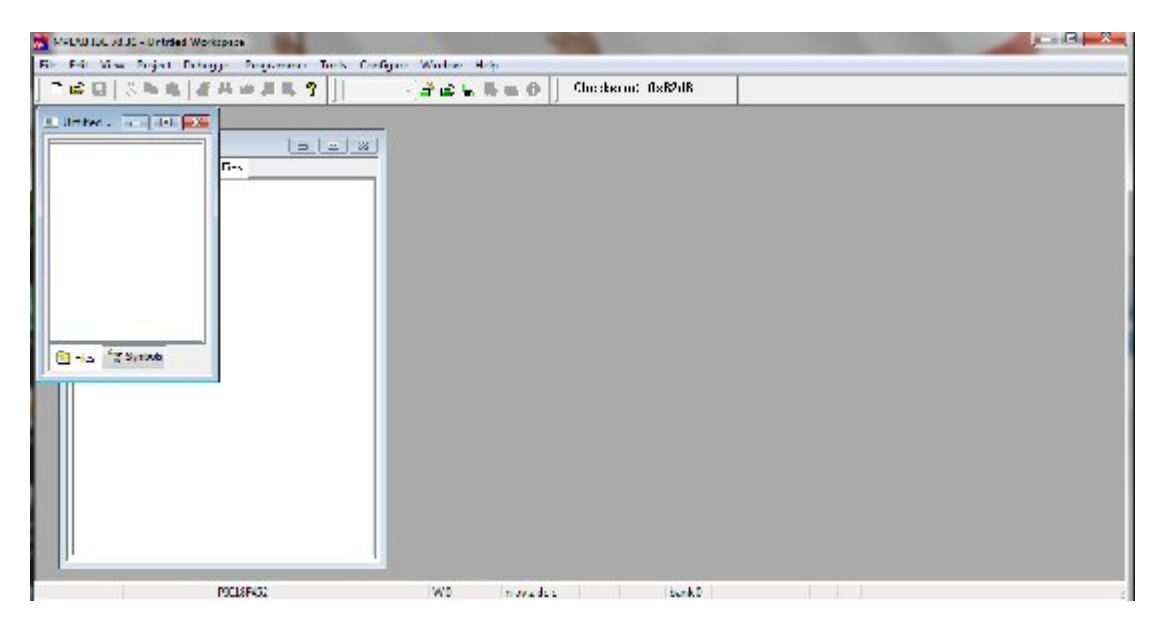

### **CREATING SOURCE CODE**

Begin by writing code for the application using the MPLAB IDE editor.Select File>New. A blank edit window should open in the workspace.

### **Starting the Wizard**

Start the Project Wizard by selecting Project>Project Wizard. and chose the PIC 16F877A.

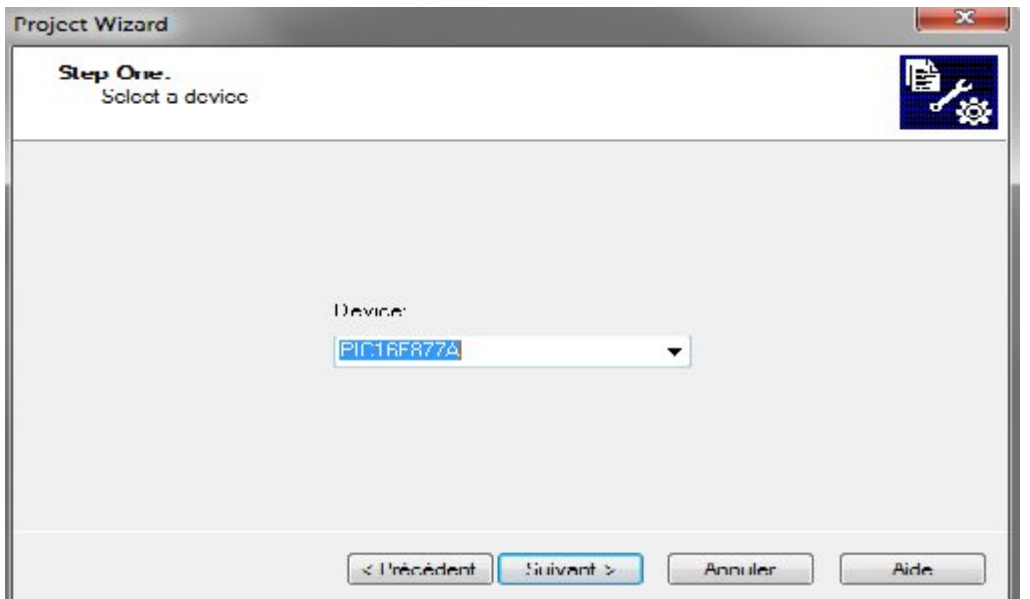

In the final build the project to get file in HEX

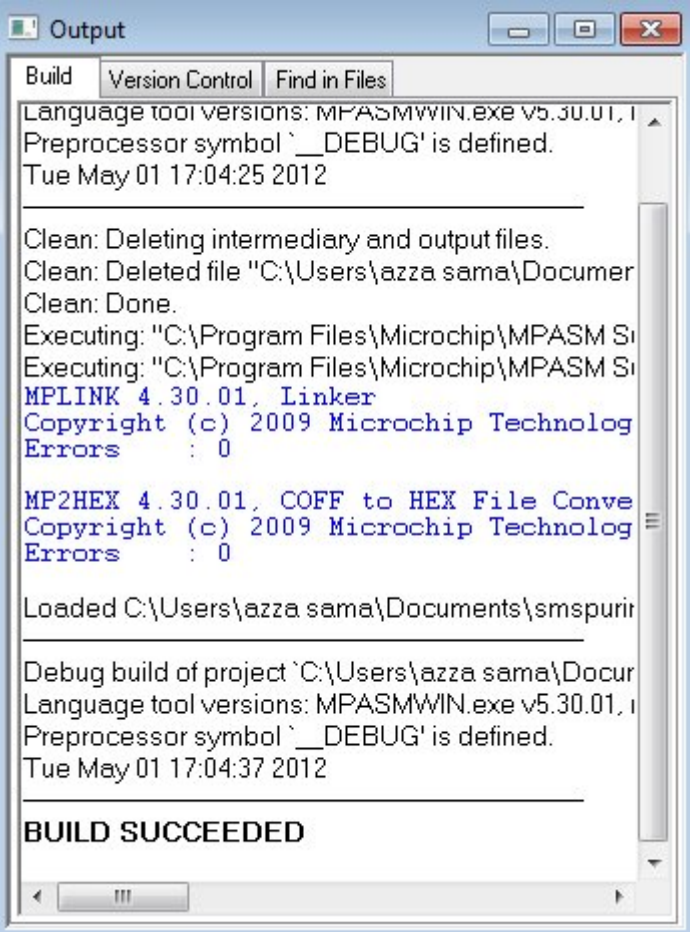

**For more help see the file "mplab\_quik\_star.pdf"**

### **F / Hyper terminal**

Double click on the application

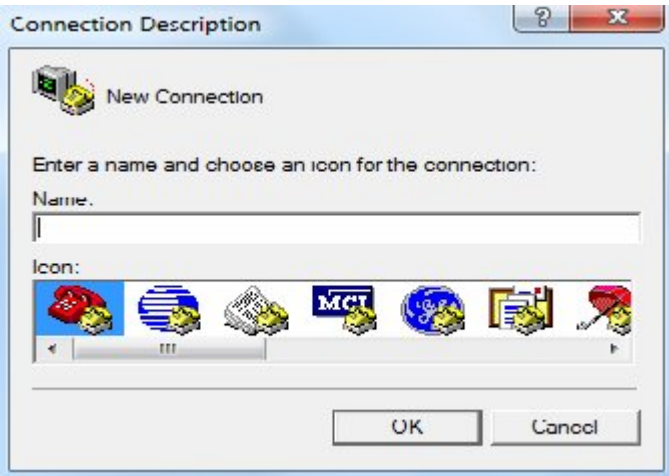

Type in a connection identifier name and click OK.The only restriction here is it cannot be a device name e.g. "COM1"

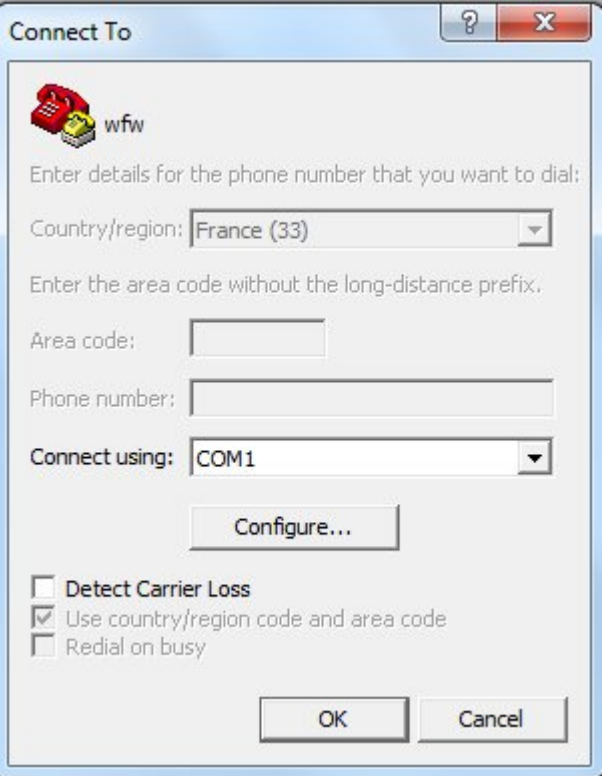

The next dialogue box will ask for the Port Communication Settings:

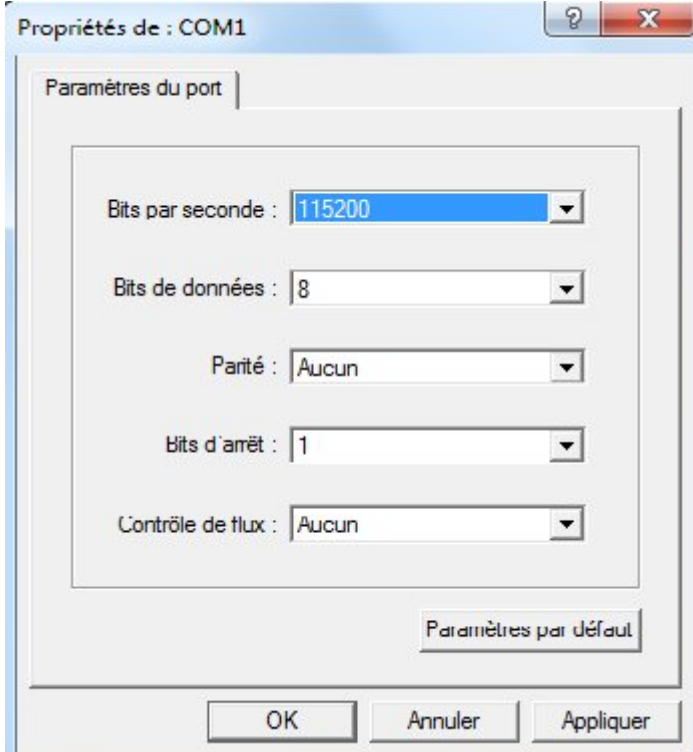

Now, every time a character on transmission reception two will appear on the screen:

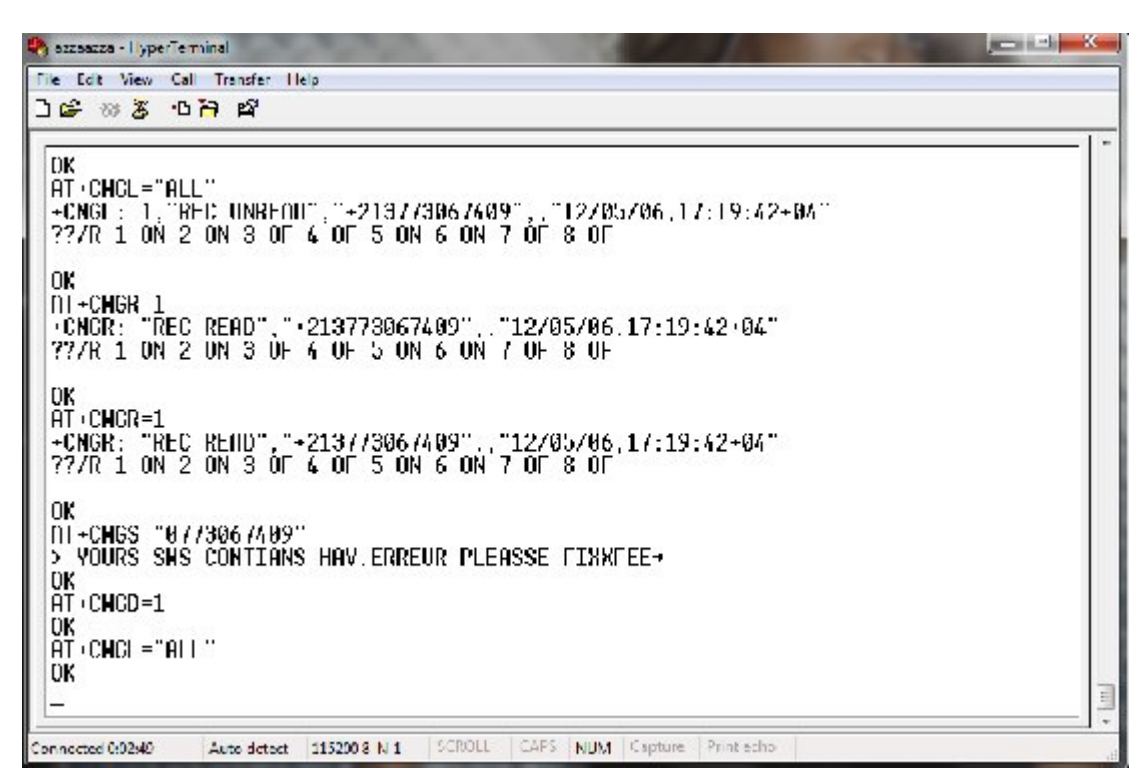

#### **G / ALL-11 universal programmer**

Double click on the application

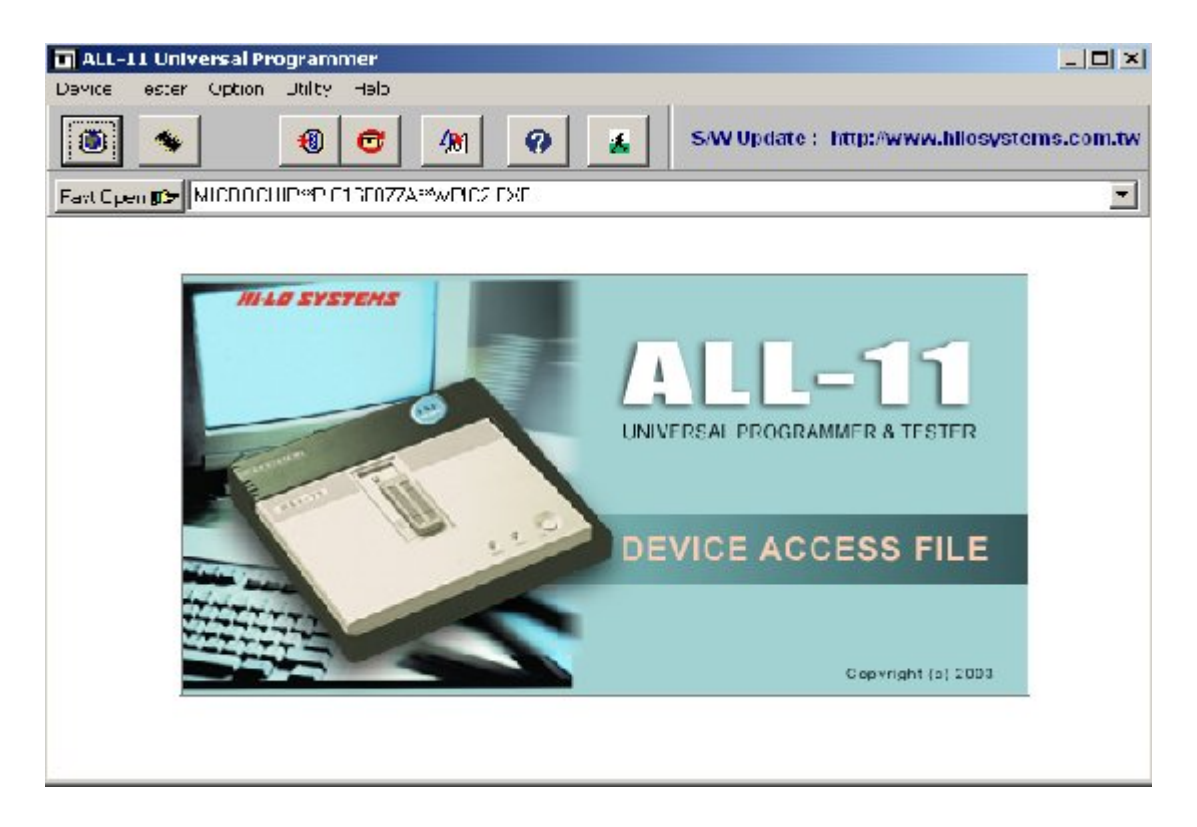

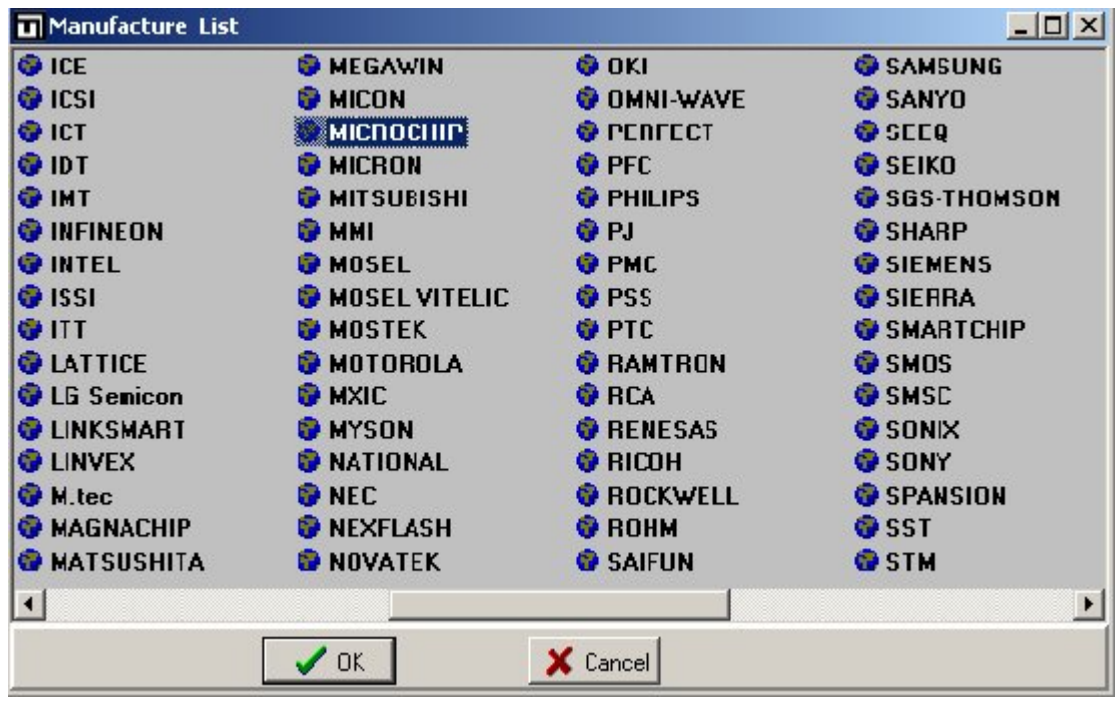

Clique on "Device" and chose the "MICROCHIP"

Chose the pic16f877a and pres run and upload the HEX file

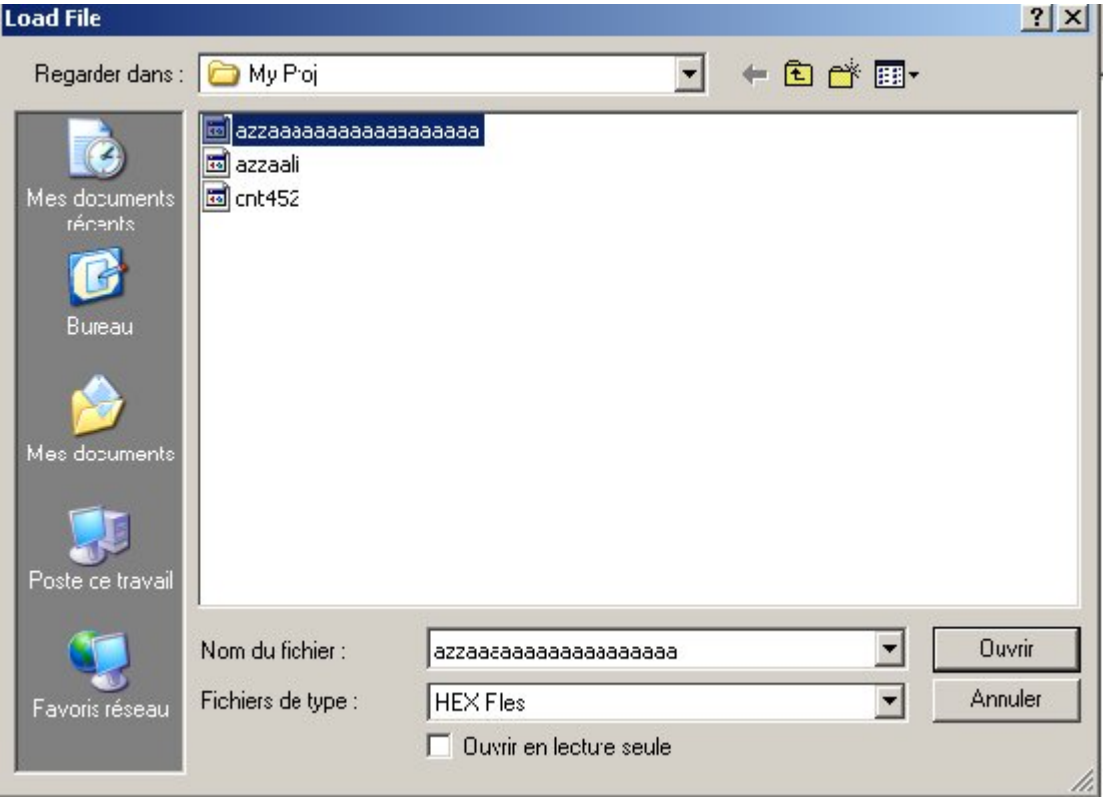

Chose Intel HEX and press ok

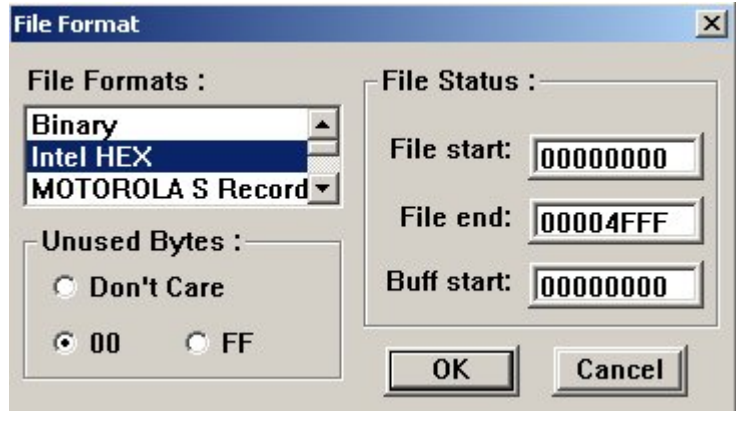

Press icon

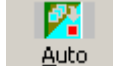

### And press run

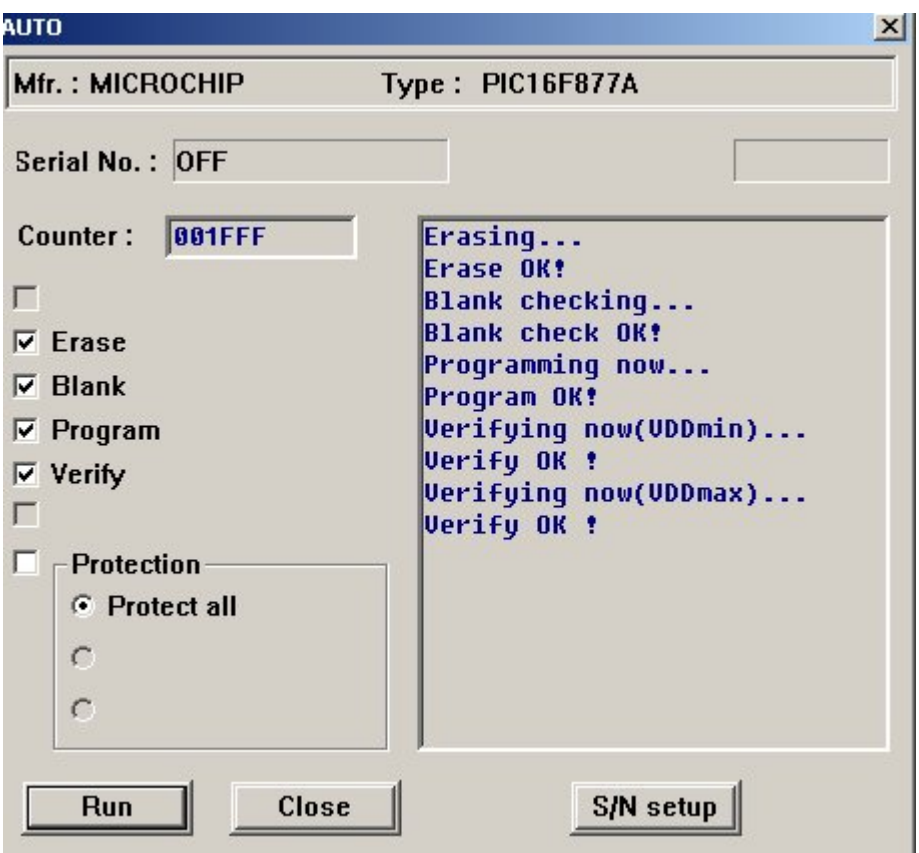

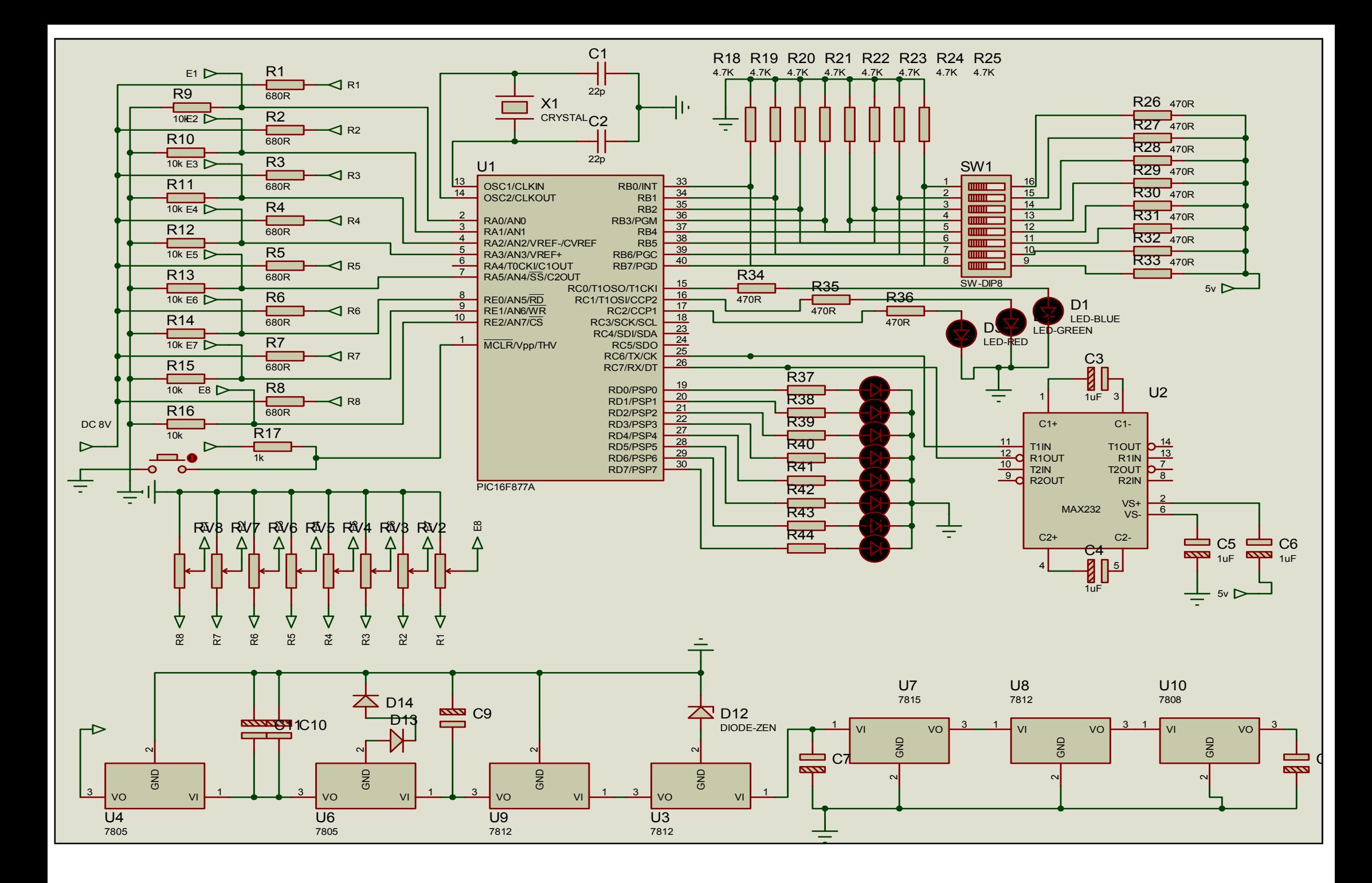